UNIVERSIDADE TECNOLÓGICA FEDERAL DO PARANÁ CÂMPUS CURITIBA DEPARTAMENTO ACADÊMICO DE DESENHO INDUSTRIAL CURSO SUPERIOR DE TECNOLOGIA EM DESIGN GRÁFICO

LUCAS AVILES FABOSSI

# *DESIGN* **DE APLICATIVO PARA** *TABLETS* **PARA CRIANÇAS EM EDUCAÇÃO INFANTIL**

TRABALHO DE DIPLOMAÇÃO

**CURITIBA** 2014

LUCAS AVILES FABOSSI

# *DESIGN* **DE APLICATIVO PARA** *TABLETS* **PARA CRIANÇAS EM EDUCAÇÃO INFANTIL**

Trabalho de Diplomação, do Curso Superior de Tecnologia em Design Gráfico do Departamento Acadêmico de Desenho Industrial – DADIN – da Universidade Tecnológica Federal do Paraná – UTFPR, como requisito parcial para obtenção do título de Tecnólogo.

Orientador: Profª. Drª. Ana Lúcia Santos Verdasca Guimarães

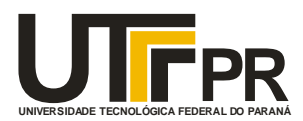

Ministério da Educação **Universidade Tecnológica Federal do Paraná** Câmpus Curitiba Diretoria de Graduação e Educação Profissional Departamento Acadêmico de Desenho Industrial

# **TERMO DE APROVAÇÃO**

**TRABALHO DE DIPLOMAÇÃO N<sup>0</sup> 583**

# *DESIGN* **DE APLICATIVO PARA** *TABLETS* **PARA CRIANÇAS EM EDUCAÇÃO INFANTIL**

**por**

# **LUCAS AVILES FABOSSI**

Trabalho de Diplomação apresentado no dia 19 de Fevereiro de 2014 como requisito parcial para a obtenção do título de TECNÓLOGO EM DESIGN GRÁFICO, do Curso Superior de Tecnologia em Design Gráfico, do Departamento Acadêmico de Desenho Industrial, da Universidade Tecnológica Federal do Paraná. O aluno foi arguido pela Banca Examinadora composta pelos professores abaixo, que após deliberação, consideraram o trabalho aprovado.

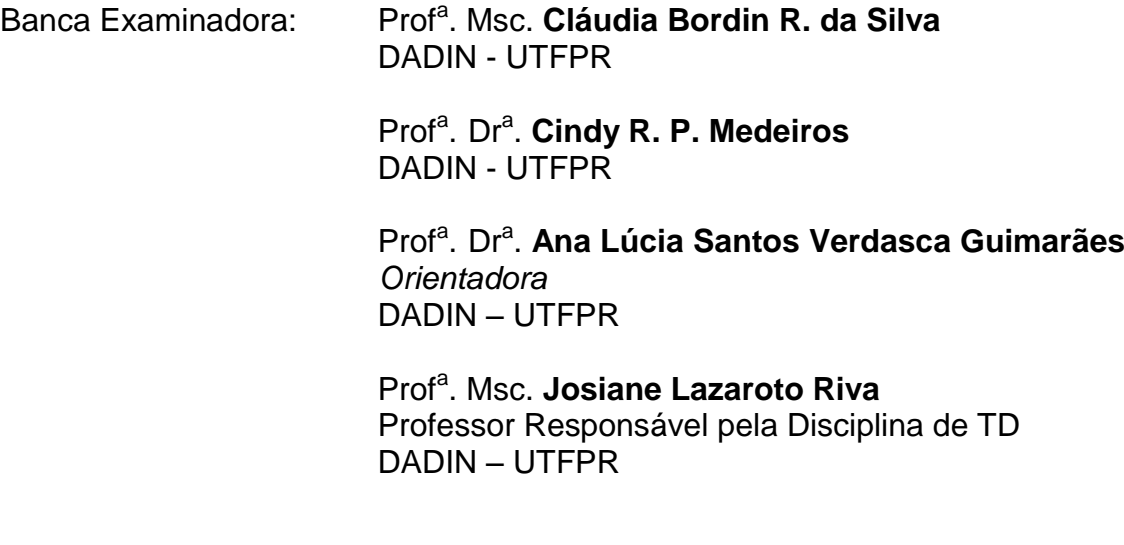

**"A Folha de Aprovação assinada encontra-se na Coordenação do Curso".**

### **AGRADECIMENTOS**

Desejo agradecer primeiramente a Jesus Cristo por ser a minha força e esperança. Agradeço também a todos que torceram e me ajudaram na realização desse trabalho, especialmente à minha família, que me deu suporte e incentivos antes e durante o processo; à professora Ana Lúcia Santos Verdasca Guimarães, pela dedicação em orientar, auxiliar e passar seus preciosos conhecimentos com paciência e sinceridade; e às profissionais entrevistadas: professora Claudia Bordin Rodrigues – que ofereceu dicas e conhecimentos importantíssimos para o desenvolvimento do projeto – Ana Paula Cerbena e Magda Savi, com suporte referente à pedagogia.

# **RESUMO**

FABOSSI, Lucas A. *Design* de aplicativo para *tablets* para crianças em educação infantil. 2014. 160 f. Trabalho de Diplomação (graduação) – Curso Superior de Tecnologia em *Design* Gráfico, Universidade Tecnológica Federal do Paraná. Curitiba, 2014.

Este trabalho consiste na construção de um *design* de interface gráfica de aplicativo voltado a crianças em educação infantil. Leva-se em consideração a experiência do usuário e a interatividade, bem como as peculiaridades do público em questão, aplicando conhecimentos que facilitam sua execução em dispositivos móveis, especialmente os *tablets*. Com a chegada deles ao mercado, e com a sua crescente acessibilidade, surge a oportunidade de aproveitá-los e usá-los em diversos campos, como na educação infantil, uma vez que sua apropriação entre as crianças vem se dando de maneira marcante, sobretudo entre as camadas médias e acima. O projeto do aplicativo tem como proposta ser um recurso lúdico interativo que contribua para a alfabetização de crianças em educação infantil, podendo estimular o estudo também fora do ambiente escolar. Para que seja proporcionada uma boa experiência, o estudo de *design* de interface e interação é primordial, bem como entender de maneira mais específica as características do público para quem o aplicativo se destina, com todos os mediadores que participam desse processo, com destaque aos pais e educadores. Ou seja, identificar e considerar os interesses das crianças em educação infantil, suas capacidades e habilidades ligadas à idade e às suas necessidades, aliando-as aos interesses dos pais, que orientam e definem parte significativa da vida dos seus filhos. Além dos assuntos pedagógicos, questões como a *affordance, feedback,* navegação, gestos, sons, cores, tipografia, ícones e personagens são discutidas. Análises de aplicativos similares no mercado também são feitas, ajudando a embasar e situar o projeto. Por fim, a construção do *design* da interface gráfica é evidenciada pelas metas e pela sequência dos esboços e, posteriormente, das telas e dos elementos constituintes do aplicativo – como os ícones –, das atividades, dos seus personagens e da sua marca. Algumas considerações avaliam o processo e apontam para a continuidade, visando a efetiva disponibilização do aplicativo junto ao mercado.

**Palavras-chave:** *Design* de Interface. Experiência do Usuário. Crianças em Educação Infantil. *Tablet.*

# **ABSTRACT**

FABOSSI, Lucas A. Design of application for tablets to children in childhood education. 2014. 160 f. Trabalho de Diplomação (graduação) – Curso Superior de Tecnologia em *Design* Gráfico, Universidade Tecnológica Federal do Paraná. Curitiba, 2014.

This project consists of the construction of an interface design oriented to children in childhood education. Takes into consideration the user experience and the interactivity, as well the peculiarities of the target, applying knowledge that facilitates their execution in mobile devices, especially tablets. With the arrival of them on the market, and with your increasing accessibility, comes the opportunity to appropriate and use them in various fields, as in childhood education, once your ownership among children has proceeded markedly, especially among the middle classes and above. The project of the application has the purpose to be a playful interactive feature that contributes to the literacy of children in early childhood education, may stimulate study also outside the scholar environment. To be provided a good experience, the study of interface design and interaction is primordial, as well as understand more specifically the characteristics of the audience for whom the application is designed, with all the mediators involved in this process, especially parents and educators. That is, identify and consider the interests of children in early childhood education, their capacities and abilities associated with their age and needs, allying them to the interests of the parents, who guide and define significant part of the lives of their children. In addition of the educational subjects, issues such as affordance, feedback, navigation, gestures, sounds, colors, typography, icons and characters are discussed. Reviews of similar applications on the market are also made, helping to base and position the project. Finally, the construction of the design of the graphic interface is evidenced by the goals and the sequence of sketches, and later of screens and elements of the application – like icons – the activities, their characters and their logo. Some considerations evaluate the process and point to the continued, aiming the effective availability of the application to the market.

**Keywords:** Interface Design. User Experience. Childhood Education. Tablet.

# **LISTA DE FIGURAS**

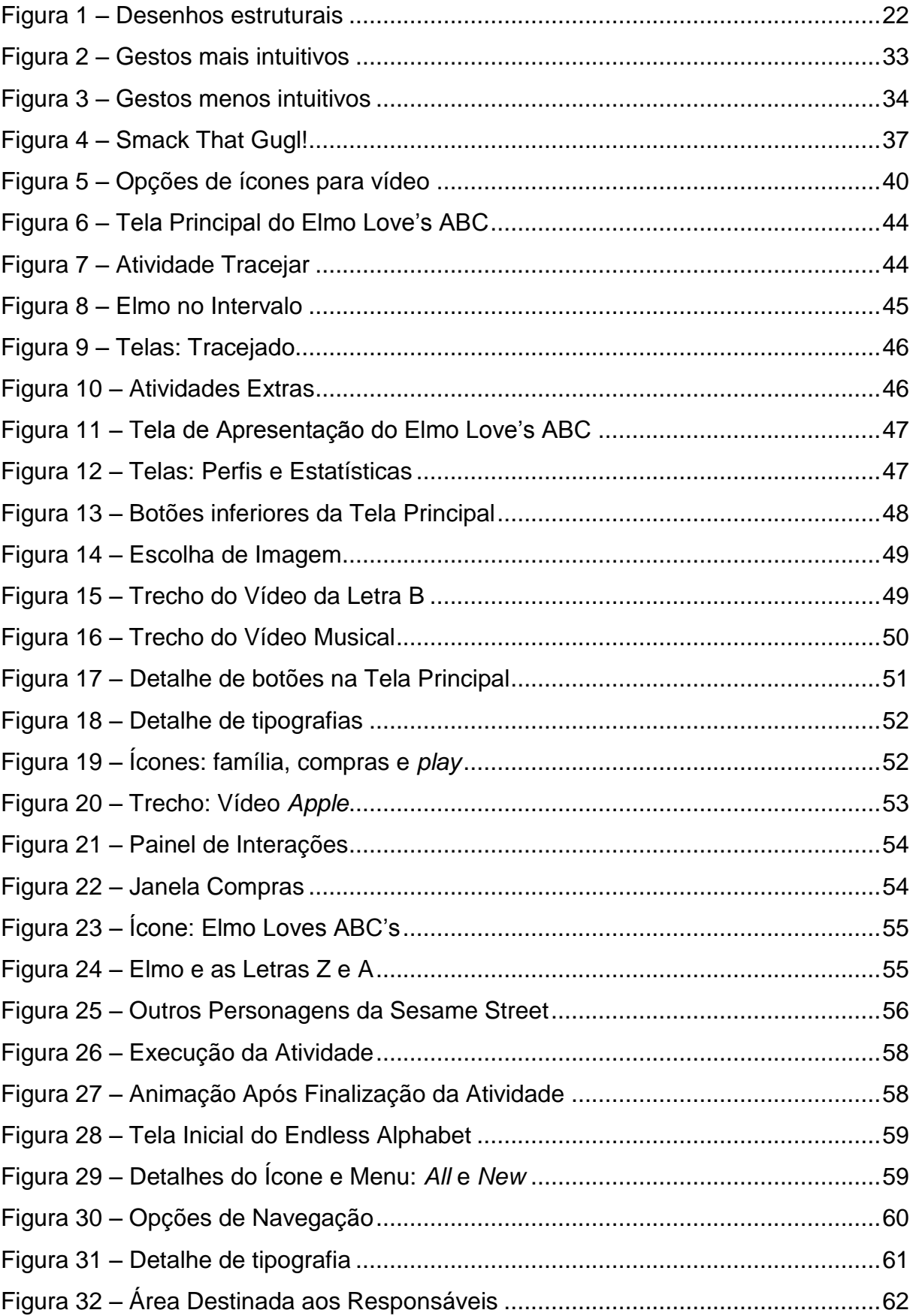

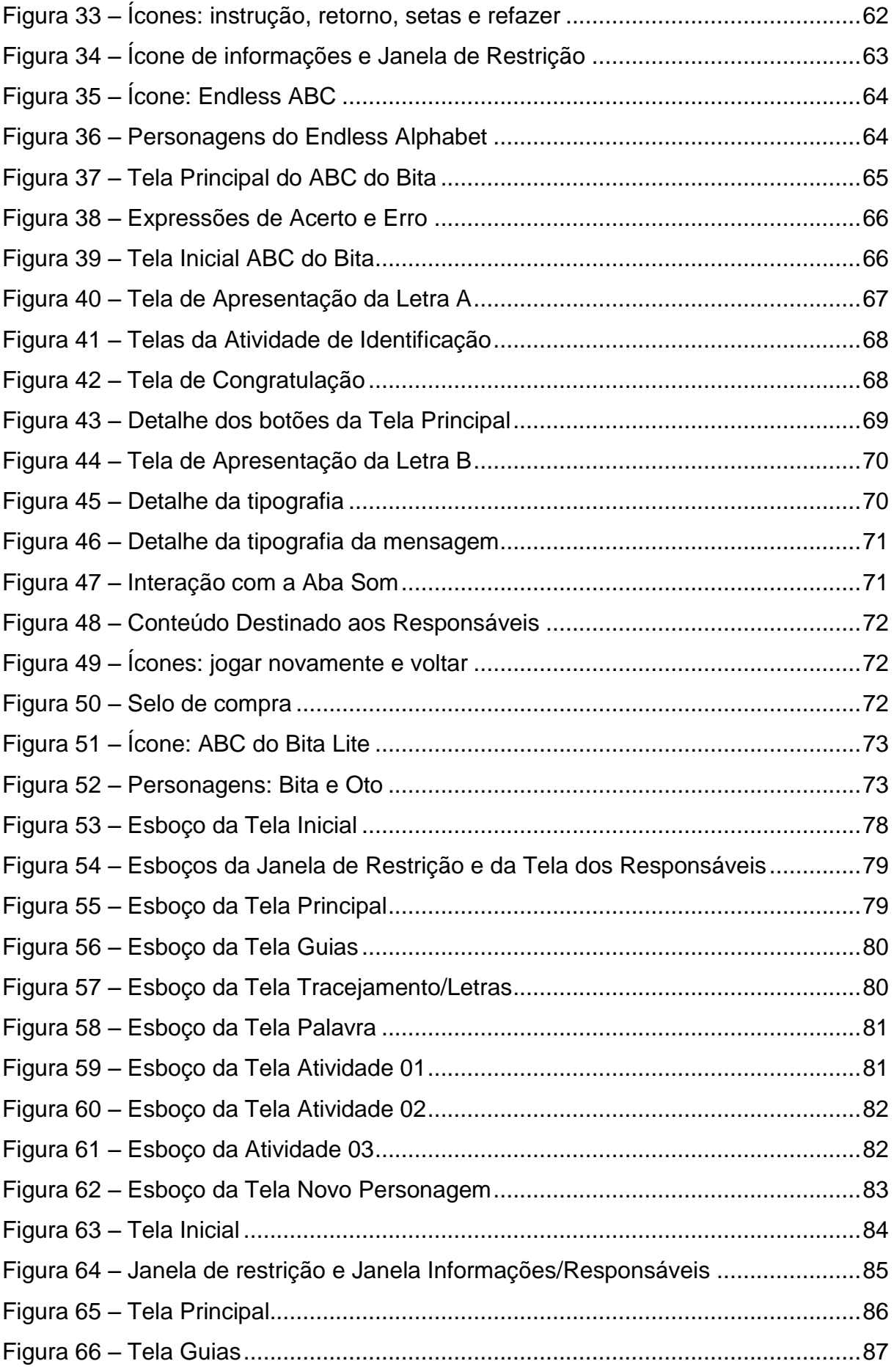

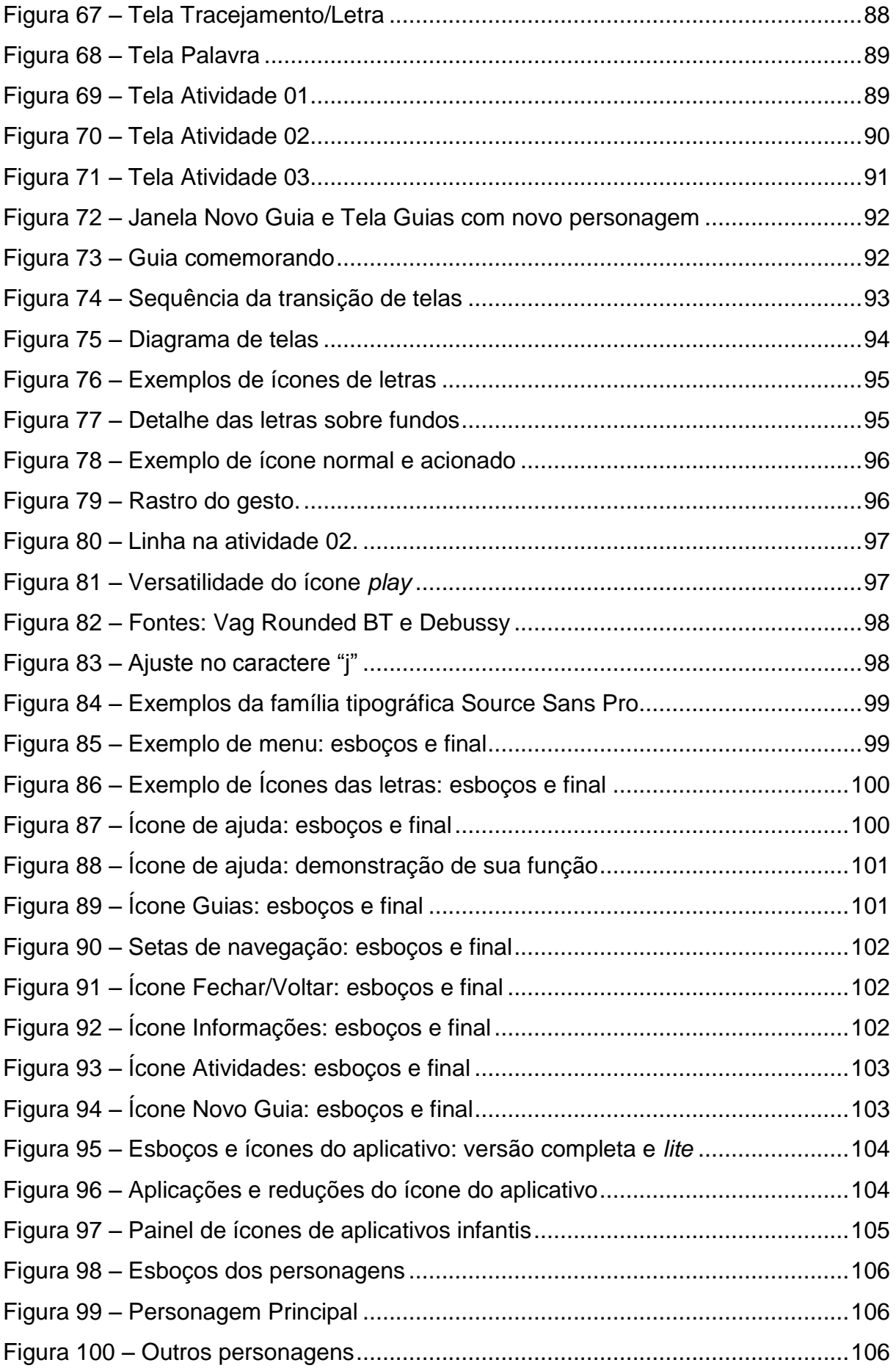

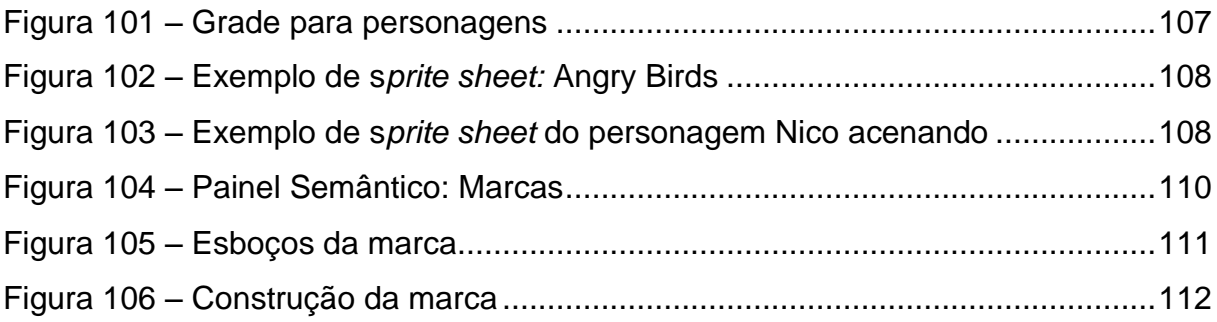

# **LISTA DE ABREVIATURAS E SIGLAS**

**App** *Application software* (Aplicativo) **GIF** *Graphics Interchange Format* **Mb** *Megabytes* **MCG** Michael Cohen Group

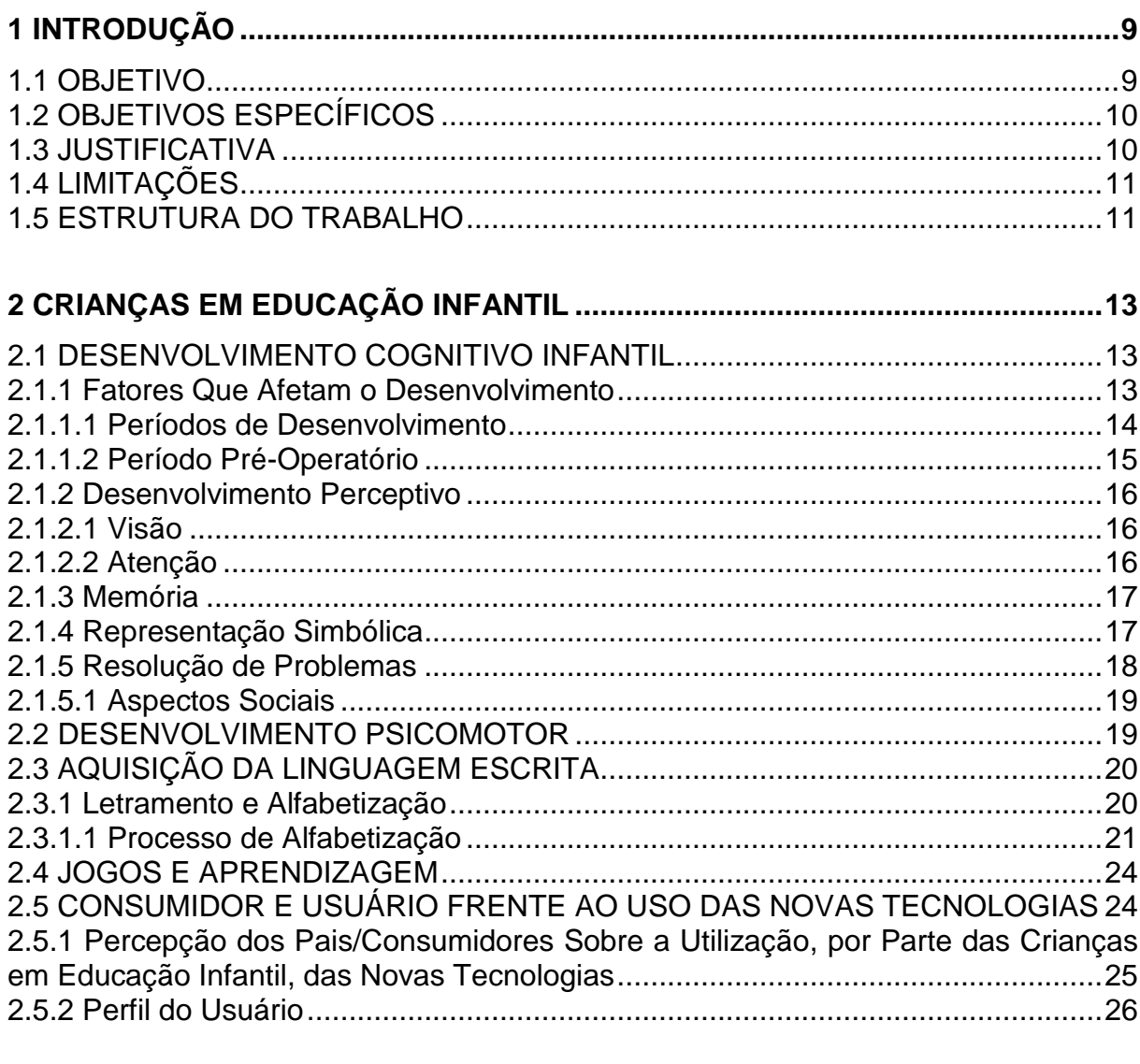

# **SUMÁRIO**

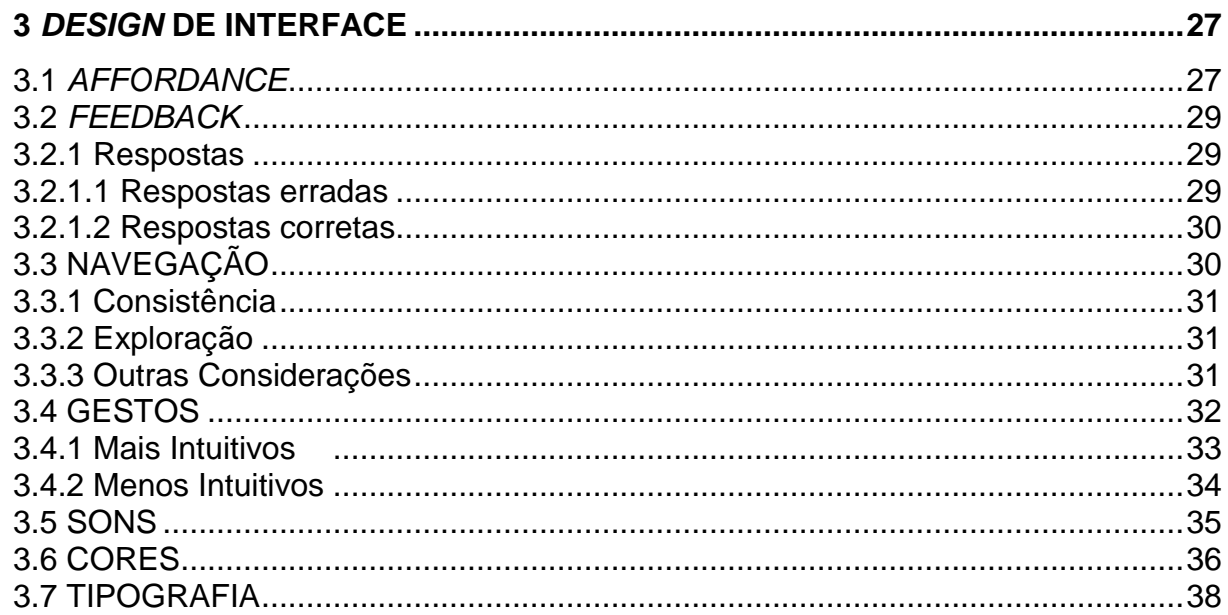

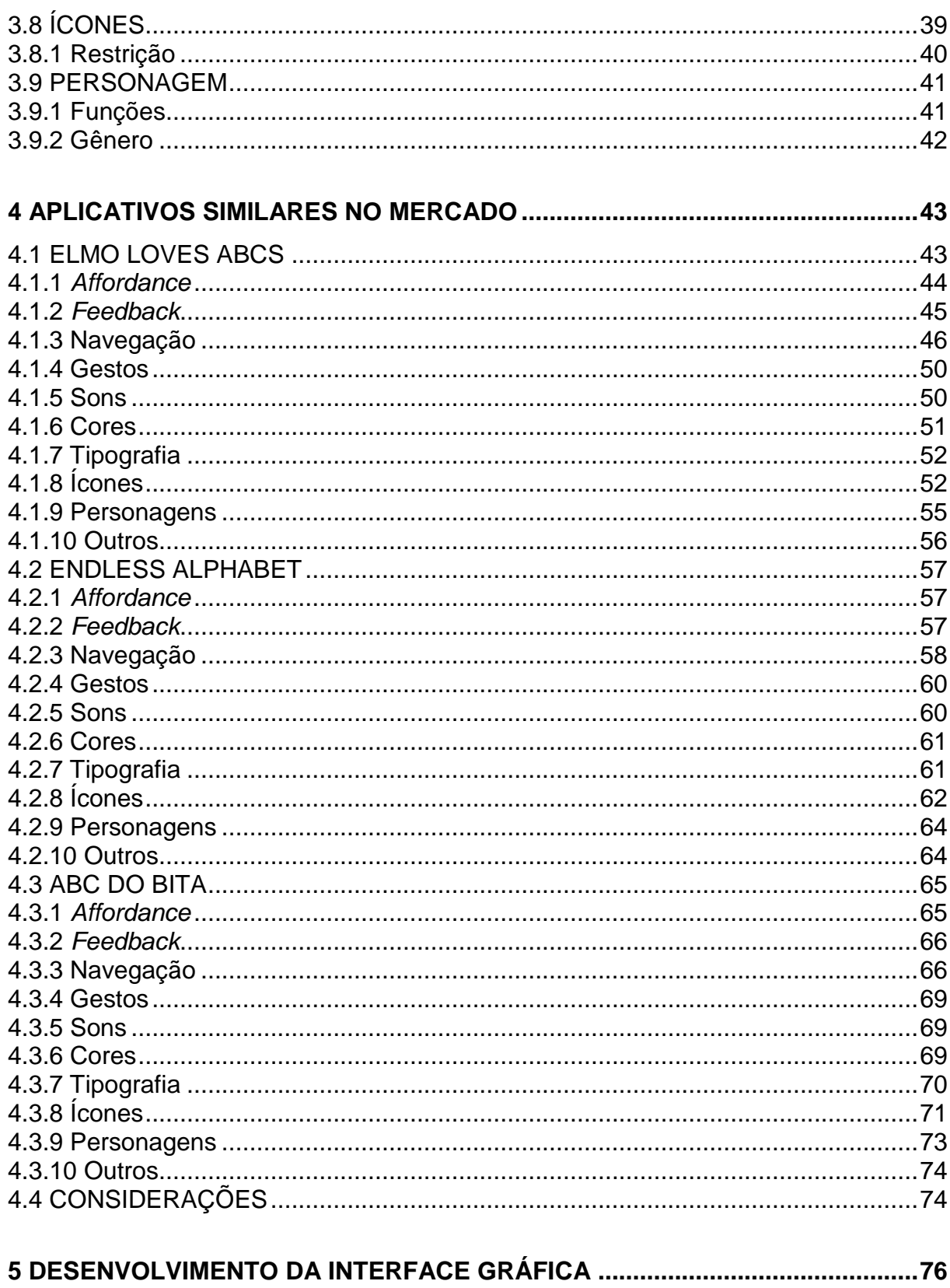

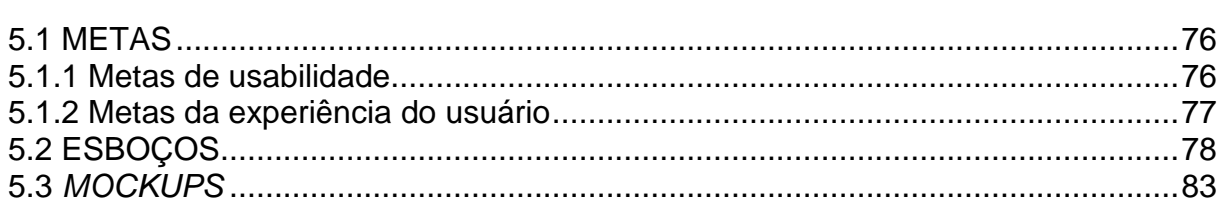

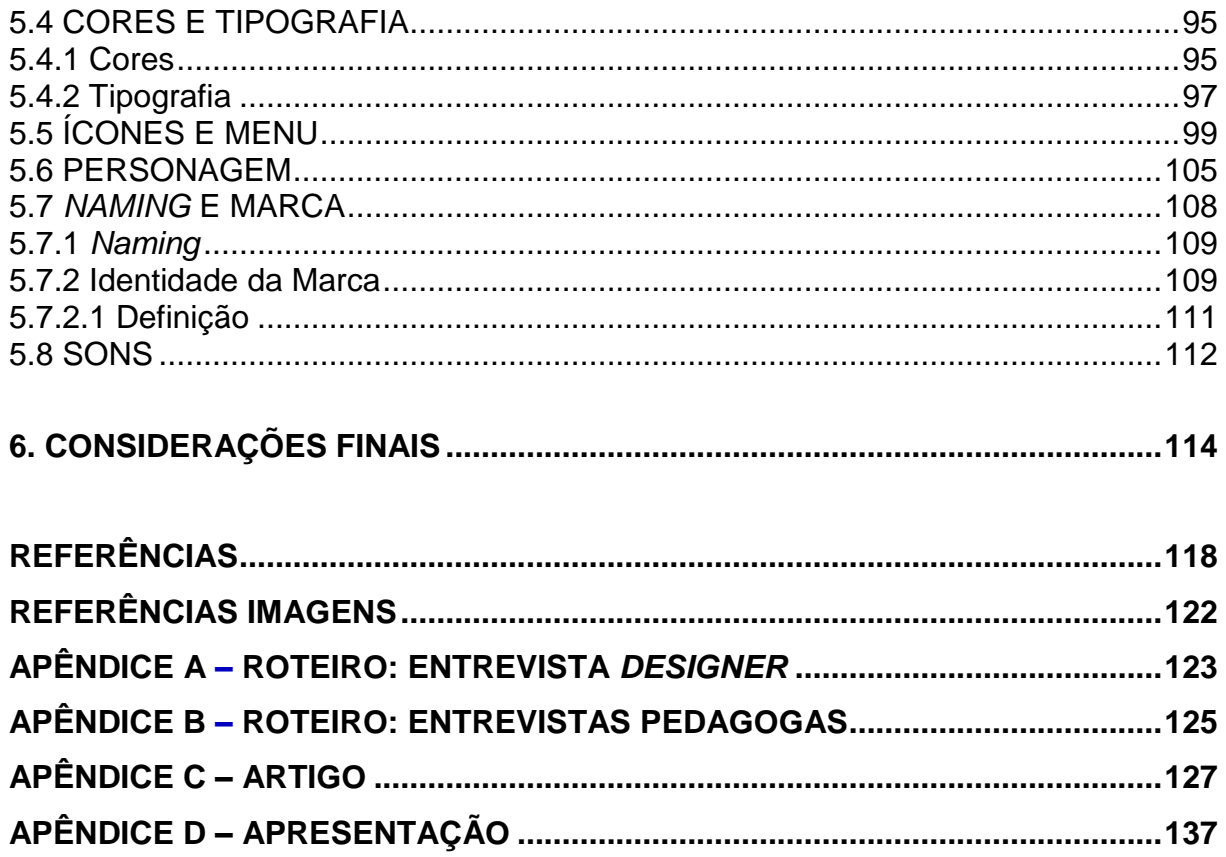

# <span id="page-14-0"></span>**1 INTRODUÇÃO**

Produtos e sistemas são projetados para realizarem determinadas funções. Porém, o que se tem discutido é o sucesso, não só do ponto de vista da engenharia, mas, principalmente, do ponto de vista do usuário, da adequação do produto a quem de fato utilizará o produto ou serviço.

Produtos e sistemas focados em design de interatividade tendem a suprir com maior eficácia as necessidades dos usuários, pois são pensados e projetados levando em consideração suas necessidades, características e habilidades. A questão da usabilidade é incluída em todo o processo de *design*. Ou seja, procurase desenvolver produtos interativos eficazes, intuitivos e agradáveis de utilizar, sempre na perspectiva do usuário. Essa é a preocupação central do *design* de interação (PREECE; ROGERS; SHARP, 2005).

As novas tecnologias de dispositivos móveis, como celulares e *tablets*, têm apresentado recursos interativos cada vez mais aprimorados. Um exemplo são as interfaces sensíveis ao toque, que despertam a atenção das pessoas mais jovens. As crianças têm feito parte desse cenário espontaneamente, considerando o fato da acessibilidade cada vez maior dessas tecnologias (FREITAS *et al*., 2011).

Os dispositivos móveis são tecnologias, reconhecidamente, de comunicação e entretenimento. Porém neles também existe um potencial para exercer um papel favorável na aprendizagem para crianças.

## <span id="page-14-1"></span>1.1 OBJETIVO

Criar a interface de um aplicativo de aprendizagem da leitura para *tablets* com base nas premissas do design, buscando melhorar a experiência de crianças em educação infantil na sua utilização.

## <span id="page-15-0"></span>1.2 OBJETIVOS ESPECÍFICOS

- Conhecer as necessidades e peculiaridades das crianças em educação infantil frente ao uso de interfaces de aprendizagem em dispositivos móveis;
- Identificar as necessidades e interesses dos pais em aplicativos com a finalidade proposta;
- Identificar junto a professores da pré-escola, conteúdos significativos para o desenvolvimento da interface;
- Analisar aplicativos educacionais similares, identificando seu funcionamento, características e tendências;
- Desenvolver a interface do aplicativo tendo por base os princípios do design.

## <span id="page-15-1"></span>1.3 JUSTIFICATIVA

O crescimento da utilização de *tablets* pelo público infantil, juntamente com a questão do *design* de interface para aplicativos, motiva o desenvolvimento do projeto, considerando a oportunidade de apresentar novas possibilidades de aprendizado. Shulley (2009) reforça que os dispositivos móveis podem permitir e encorajar os estudantes a aprenderem e a obterem informações também fora do ambiente da escola. Os dispositivos ajudam as crianças a fazerem conexões com as diferentes atividades e ambientes do seu dia-a-dia. Ajudam a construir pontes, a conectar o que eles estão fazendo na escola com o que farão depois dela e em casa.

Como nem todas as crianças tem o mesmo tempo e maneira de aprender, os dispositivos móveis podem proporcionar oportunidades de aprendizagem individuais e autônomas. Esse contexto é facilitado pelo tamanho físico desses dispositivos, que cabem mais naturalmente dentro de diversos ambientes de aprendizagem (SHULLEY, 2009).

A interação saudável favorece a eficiência, a segurança, a boa utilidade, o aprendizado, a facilidade de memorização, entre outros benefícios (PREECE, ROGERS, SHARP, 2005). Ao observar e analisar o usuário procurar-se-á identificar seus problemas e suas necessidades, a fim de buscar uma solução efetiva no cumprimento do objetivo. Em vista disso, o design pode favorecer a interação saudável das crianças por meio de um aplicativo adequado as suas capacidades, necessidades e interesses.

A importância do design se deve na sua atuação para a facilitação do uso do aplicativo e na prevenção de dúvidas e problemas de usabilidade, bem como na instigação da descoberta e da exploração, assegurando uma aprendizagem lúdica, participativa e prazerosa.

Portanto, um aplicativo de cunho educacional e recreativo, que tem o design como princípio norteador, é um potencial colaborador para a aprendizagem da leitura de crianças em educação infantil.

## <span id="page-16-0"></span>1.4 LIMITAÇÕES

Muitas disciplinas estão envolvidas na prática do *design* de interação: informática, engenharia, entre outras (PREECE; ROGERS; SHARP, 2005). Contudo, o presente projeto centralizará nas questões de desenvolvimento e propriedades do *design* da interface gráfica do aplicativo, considerando os demais aspectos, porém não os tendo como centrais.

Dentre os diversos sistemas que operam nos diferentes fabricantes de *tablets*, o projeto focará no iPad e seu sistema: o iOS.

## <span id="page-16-1"></span>1.5 ESTRUTURA DO TRABALHO

Após a Introdução, apresentando a temática, os objetivos, a Justificativa e as Limitações, apresenta-se aspectos importantes das crianças em educação infantil, abrangendo o seu desenvolvimento cognitivo e psicomotor, compreendendo o processo de aquisição da linguagem escrita.

Na sequência, é abordada a percepção dos pais/consumidores sobre a utilização, por parte das crianças em educação infantil, das novas tecnologias, bem como um breve perfil dessas crianças.

Um capítulo sobre *Design* de Interface aborda os elementos essenciais para o desenvolvimento de aplicativos, seguido pela análise de aplicativos similares.

A partir da definição desses elementos, apresenta-se o desenvolvimento da interface gráfica, objetivo central deste trabalho de conclusão de curso, definindo-se os elementos considerados essenciais, inclusive a de um nome e estudos de identidade da marca, de maneira complementar.

Nas Considerações Finais são apresentados os elementos trabalhados, realçando a importância do design de interfaces gráficas em produtos como o aqui proposto.

# <span id="page-18-0"></span>**2 CRIANÇAS EM EDUCAÇÃO INFANTIL<sup>1</sup>**

O presente capítulo procura esclarecer as características peculiares do público em questão: crianças em educação infantil, correlacionando o desenvolvimento delas com sua experiência com tecnologias.

## <span id="page-18-1"></span>2.1 DESENVOLVIMENTO COGNITIVO INFANTIL

Jean Piaget está entre os mais influentes especialistas sobre desenvolvimento infantil do século XX juntamente com Vygotsky. Algumas de suas teorias serão consideradas nos itens da seção.

#### <span id="page-18-2"></span>2.1.1 Fatores Que Afetam o Desenvolvimento

1

Segundo Piaget, há quatro principais fatores que afetam o desenvolvimento: maturação, experiências, aspectos sociais e emoções. Todos os quatro impactam diretamente em como as tecnologias voltadas para crianças devem ser projetadas (HOURCADE, 2007). Hourcade (2007) elucida cada um dos fatores fazendo sua ligação com as tecnologias.

Com relação à maturação, é recomendável estar atento, pois *designers* de interação podem conseguir orientações proveitosas ao atentar ao que a maioria das crianças é capaz de realizar em determinada idade. A maturidade física das crianças acaba limitando a maneira como elas são aptas a aprender e o que elas são capazes de fazer. Como consequência, as habilidades cognitivas e motoras das crianças limitam sua habilidade de interagir com as tecnologias. A maturação, e em particular o desenvolvimento cognitivo, são afetados pelo ambiente em que a criança cresce.

A experiência é essencial na adaptação. Frisa-se a importância de aprender sobre o mundo através da experiência, ao invés do que é contado sobre isso,

<sup>&</sup>lt;sup>1</sup> Capítulo baseado em Hourcade (2007), sendo trazidos outros autores considerados relevantes para o andamento do projeto.

repassado por quem a vivenciou. As tecnologias podem oportunizar experiências únicas através de ambientes virtuais, como também através de simulações.

A interação social, para Piaget, tem seu papel no desenvolvimento, permitindo que o conhecimento possa ser passado de uma para outra geração. Uma particularidade das questões sociais no desenvolvimento do conhecimento é a de que a informação não é a única coisa que é passada de uma geração para outra, mas também as estratégias. Hourcade (2007) cita a importância de aprender copiando a maneira como as pessoas mais experientes pensam e completam tarefas.

Quanto à motivação e às emoções, Piaget destaca sua importância no desenvolvimento. A motivação de uma criança em aprender é, em grande parte, devida a sua vontade de crescer, amar e ser amada, e de auto afirmar-se. Ao criar atividades de aprendizado relevantes para a vida das crianças e seus interesses, pode-se despertar a motivação.

Hourcade (2007) cita que as atividades mais prazerosas para as crianças desencadeiam um aprendizado mais estimulante. Essa é uma área em que as tecnologias podem provar ser uma ferramenta positiva, devido à sua flexibilidade em prover diversas experiências e oportunidades de aprendizado.

#### <span id="page-19-0"></span>2.1.1.1 Períodos de Desenvolvimento

Uma das maiores contribuições de Piaget é a teoria dos períodos de desenvolvimento, elemento importante para compreender as características de aprendizagem das crianças que são foco deste estudo. A descrição de cada período é útil na identificação de dificuldades que as crianças podem ter em determinados tipos de interações. Piaget propôs que todas as crianças passam por uma série de períodos em seu desenvolvimento para alcançar pensamentos lógicos, analíticos e científicos. Em cada um deles, as crianças apresentam comportamentos típicos. Todas elas passam pelos períodos numa mesma ordem, sendo que nenhum deles pode ser pulado. Vale salientar que diferentes crianças passam pelos períodos em velocidades diferentes, assim atingindo os períodos em diferentes idades (HOURCADE, 2007).

Piaget organiza o desenvolvimento infantil em quatro períodos: período sensório-motor (0-2 anos de idade), período pré-operatório (2-7 anos de idade),

período operatório-concreto (7-11 anos de idade) e período operatório-formal (11-16 anos de idade) (HOURCADE, 2007). Tendo em vista o contexto do projeto, será abordado o período no qual se encontram as crianças em educação infantil: o préoperatório.

### <span id="page-20-0"></span>2.1.1.2 Período Pré-Operatório

Baseado nas teorias de Piaget, Macedo (2002) salienta que o período de desenvolvimento de uma criança em educação infantil é caracterizado por uma transição entre ação e operação; se refere a uma inteligência prática que coordena esquemas de ação, e esses permitem a assimilação de objetos e pessoas por parte da criança. Ela, por meio da interação com pessoas e objetos, constrói noções de espaço, causalidade e tempo. Assim, a criança age se adaptando às demandas de interação. Aos poucos os esquemas vão se diferenciando e se complementando, proporcionando uma interação mais completa do sujeito com o objeto.

Piaget afirma que o término do período coincide com uma nova capacidade, até então uma novidade para a criança: a de substituir objetos ou acontecimentos por representações. Isso é possibilitado pela função simbólica. Na ausência de um objeto ou acontecimento, a criança é capaz de interagir por meio de imitações e também por meio de imagens, lembranças, dramatizações e desenhos. Piaget e Inhelder destacam que a novidade específica do período pré-operatório é a de conseguir representar e substituir objetos e acontecimentos por seus equivalentes simbólicos; agir por simulação. Deve-se ressaltar que a criança não abandona o plano de ação em favor da representação (MACEDO, 2002).

Macedo (2002) conclui que paralelamente às representações, há a crescente progressão delas, principalmente no campo perceptivo e intuitivo. A criança melhora a atividade sensório-motora, ao passo que incorpora progressivamente a possibilidade e a necessidade de representar situações.

Segundo Piaget, a compreensão de uma criança nesse período é intuitiva e semi-reversível. As crianças fazem ligações de palavras, imagens e representações entre si com base em semelhanças e diferenças. Porém, não sabem organizar suas representações (estruturando as partes entre si e formando um todo), como sabem organizar suas ações (MACEDO, 2002).

#### <span id="page-21-0"></span>2.1.2 Desenvolvimento Perceptivo

Para Hourcade (2007) a percepção envolve o uso dos sentidos para construção de uma representação interna de corpo e espaço. Essas habilidades são essenciais para os desenvolvedores de tecnologias voltadas para crianças entenderem como as habilidades evoluem conforme o crescimento infantil (HOURCADE, 2007).

### <span id="page-21-1"></span>2.1.2.1 Visão

Apesar das crianças por volta dos 2 anos de idade já terem o globo ocular desenvolvido, ainda apresentam dificuldades para distinguir um objeto do plano de fundo. A percepção de figura e fundo é aperfeiçoada durante a infância, e é somente entre os 8 e 10 anos que se torna estável. Uma maneira de mensurar as habilidades visuais de uma criança é analisando a sua acuidade visual. Esta habilidade envolve a percepção de detalhes em objetos em movimento (HOURCADE, 2007).

Gelman (2011) afirma que as crianças de 2 a 4 anos não têm as habilidades de filtragem visual que os adultos possuem. Elas não conseguem entender a hierarquização, a menos que seja comunicada claramente através de indicadores visuais.

#### <span id="page-21-2"></span>2.1.2.2 Atenção

Preece, Rogers e Sharp (2013, p. 67) definem a atenção como "processo de selecionar coisas em que se concentrar, em certo momento, dentre uma variedade de possibilidades disponíveis".

A atenção desempenha uma função tanto nas habilidades motoras como no uso de uma tecnologia digital. Desde o nascimento a atenção é seletiva, porém algumas habilidades relacionadas com a atenção só se desenvolvem completamente na idade escolar. Antes dessa idade, por exemplo, as crianças não são capazes de procurar objetos ativamente (HOURCADE, 2007).

De acordo com a pedagoga Ana Paula Cerbena<sup>2</sup> (2013), a concentração em uma sala de aula de uma criança em educação infantil dura em média de 15 a 30 minutos por atividade. Passando disso, corre-se o risco de haver dispersão. Quanto menor a criança, menor o seu poder de concentração. Se a criança se dispersa, ela perde o interesse; se perde o interesse, ela não aprende. Gelman (2011) afirma que crianças entre 2 a 4 anos de idade têm atenção limitada, podendo prestar atenção por no máximo 5 minutos, e menos que isso se outras coisas estiverem competindo por sua atenção. Considerando essas características, Gelman (2011) recomenda que as tarefas que se propõem que essas crianças realizem, não levem mais de um minuto para serem concluídas.

#### <span id="page-22-0"></span>2.1.3 Memória

Preece, Rogers e Sharp (2013, p. 72) acentuam a importância da memória dizendo que sem ela "não seríamos capazes de funcionar".

Quanto ao processo de alfabetização, a memória desempenha um papel fundamental. Esse papel é visto quando no processo são empregados palavras ou textos curtos e repetitivos (BRASIL, 2008).

A memória tem um papel importante na resolução de problemas. Ela ajuda crianças mais velhas a recuperarem informações para escolher uma melhor estratégia para solucionar um determinado problema. (HOURCADE, 2007).

Preece Rogers e Sharp (2013) destacam que as pessoas têm maior facilidade de lembrar-se de indicações visuais das coisas, como cores, marcas (como algum defeito em um objeto) e localizações.

#### <span id="page-22-1"></span>2.1.4 Representação Simbólica

1

Em estudos feitos por DeLoache, percebeu-se que a maioria das crianças de 3 anos de idade já conseguem entender que um símbolo representa algo do mundo real. É recomendado que ao utilizar símbolos, relacioná-lo ao que ele representa (SIGEL, 1999 *apud*. HOURCADE, 2007, p.297).

 $2$  Ana Paula Cerbena é pedagoga pós-graduada em Práticas Pedagógicas e diretora do CECI: Centro de Cuidados Infantis - Curitiba. A pedagoga concedeu uma entrevista, que, assim como as demais entrevistas realizadas, tem o seu roteiro disponível nos apêndices.

Várias interfaces gráficas apresentam recursos de categorização, como ícones e opções de menus, a fim de auxiliar o usuário a encontrar ferramentas e a lembrar de como realizar tarefas em determinada tecnologia (PREECE; ROGERS; SHARP, 2013). Crianças em educação infantil podem, em alguns casos, fazer uso de categorizações hierárquicas. Porém a resolução de problemas envolvendo hierarquias aparece somente no período operatório-concreto (HOURCADE, 2007).

### <span id="page-23-0"></span>2.1.5 Resolução de Problemas

Crianças em educação infantil tendem a concentrar em um aspecto de uma tarefa e negligenciar outros, enquanto crianças mais velhas podem perceber mais informações sobre a tarefa, o que as habilita a tomar melhores decisões e a fazer interferências. É mais provável que crianças em educação infantil se concentrem numa tarefa que esteja acontecendo, sem prestar muita atenção no que aconteceu antes ou antecipar o que irá ocorrer (HOURCADE, 2007).

Outra característica é a de que elas são incapazes de reverter ações em sua cabeça, algo que uma criança de escola primária consegue executar, além de conseguir utilizar o conceito de compensação. É mais provável que as crianças em educação infantil façam escolhas qualitativas para tomarem decisões e para resolverem problemas, enquanto as de escola primária tomem medidas quantitativas. Deve-se relevar isso ao dar *feedback* para as crianças (HOURCADE, 2007).

Crianças em educação infantil têm habilidades mais avançadas de raciocínio quando se trata de tarefas informais que envolvam algo provável (HOURCADE, 2007). Um exemplo dado por Hourcade (2007), reforçando Macedo (2002), é o de que essas crianças têm a capacidade de relacionar novas situações com anteriores, baseando-se nas semelhanças. Ou seja, elas também são capazes de raciocinar por meio de analogias. As crianças pré-escolares também têm um conhecimento básico de causalidade, entendendo que uma determinada ação pode desencadear algum acontecimento (HOURCADE, 2007).

#### <span id="page-24-0"></span>2.1.5.1 Aspectos Sociais

Hourcade (2007) ressalta que para Piaget, as crianças desse estágio são egocêntricas, pois veem o mundo apenas pela sua própria perspectiva, tendo grande dificuldade de vê-lo através de outro ponto de vista. Isso é notado na dificuldade de se associar com outras crianças dessa idade. Porém, a colaboração entre elas apresenta uma vantagem na resolução de problemas. Elas aprendem também através da observação, o que torna importante o papel de crianças mais velhas e de adultos no ensino de resolução de problemas (HOURCADE, 2007).

#### <span id="page-24-1"></span>2.2 DESENVOLVIMENTO PSICOMOTOR

Bueno (1998) descreve que o desenvolvimento psicomotor é o processo para a maturidade do movimento, do reconhecimento dos objetos, da construção espacial, entre outros. Os estímulos e limitações impostos pelo meio e pelas pessoas interferem nesse processo, nas capacidades motoras, intelectuais e afetivas da criança (BUENO, 1998). Cabe ressaltar que assim como o desenvolvimento educacional varia de criança para criança, o progresso das habilidades também não está atrelado rigidamente pela faixa etária (FREITAS *et al*., 2011).

Alguns padrões de desenvolvimento previsíveis são apresentados pela criança. Na infância, com 15 a 18 meses, a criança já anda sozinha e já faz rabiscos. Com 2 anos o seu vocabulário aumenta e tem uma noção de totalidade corporal, porém sem relacionar as partes; já percebe a diferenciação sexual. Aos 3 anos a criança reconhece suas ações e também é capaz de explicá-las; consegue classificar, comparar e identificar; manifesta cooperação; faz muitas indagações; e há o aperfeiçoamento da coordenação motora fina. Já com 4 anos de idade a elasticidade das articulações aumenta e, para a escrita, consegue controlar o movimento das mãos, porém sem freio motor; ainda não distingue nitidamente a fantasia da realidade; dá início à socialização e já vincula a figura à escrita. Na idade de 5 anos sua coordenação global está desenvolvida, mas sua coordenação viso-

motora ainda está em desenvolvimento, considerando a dissociação $3$  manual e digital; colabora e gosta de ajudar; distingue o certo e o errado; quando segura um lápis, o faz com segurança; consegue desenhar círculos e quadrados; já diferencia todas as cores; e se identifica com figuras de ídolos. Com 6 anos a dissociação manual e digital estão consolidadas, possibilitando a escrita; já diferencia nitidamente a fantasia da realidade; e tem maior aptidão no desenvolvimento de jogos de competição e raciocínio (BUENO, 1998).

## <span id="page-25-0"></span>2.3 AQUISIÇÃO DA LINGUAGEM ESCRITA

A aquisição da linguagem escrita, assim como ocorre na linguagem falada, representa um grande avanço no desenvolvimento da criança e no surgimento de novas possibilidades de interação (REGO, 2008).

Esse novo aprendizado não se limita à habilidade motora, mas tem seu alcance no modo de pensar do indivíduo. A linguagem escrita torna-se um instrumento de pensamento que promove o aumento da capacidade de memorização, registro de informações, entre outros (VYGOTSKY, 1984 *apud* REGO, 2008).

#### <span id="page-25-1"></span>2.3.1 Letramento e Alfabetização

1

O termo alfabetização foi ampliado desde o seu significado histórico de: para leitura, decodificação de sinais gráficos transformando-os em sons; para a escrita, decodificação de sons da fala transformando-os em sinais gráficos (BRASIL, 2008). O termo passou a designar:

> [...] o processo não apenas de ensinar e aprender as habilidades de codificação e decodificação, mas também o domínio dos conhecimentos que permitem o uso dessas habilidades nas práticas sociais de leitura e escrita (BRASIL, 2008, p.10).

 $^3$  Dissociação: é a capacidade de diferenciar - individualizar - vários segmentos corporais usados na execução motora de um ou vários gestos sequenciados intencionalmente (FINOQUETO, 2008).

Com essa nova designação, surgiu a necessidade de aplicar novas terminologias como a do **letramento**, ampliando o conceito de alfabetização. O letramento abrange o uso das habilidades de leitura e escrita em práticas sociais em que elas são exigidas (BRASIL, 2008); é "o processo de inserção e participação na cultura escrita" (BRASIL, 2008, p.12). A criança quando em contato com as diversas formas de apresentação da escrita, já dá inicio ao processo de letramento (BRASIL, 2008).

Deve-se destacar que o letramento, dependendo do seu nível, não depende da alfabetização. Também, não necessariamente, um indivíduo alfabetizado é letrado (BOTELHO; LEITE, 2011). Porém, é fundamental a exploração do sistema alfabético, da relação entre grafemas e fonemas. Os processos (letramento e alfabetização) são diferentes, mas indispensáveis (BRASIL, 2008).

#### <span id="page-26-0"></span>2.3.1.1 Processo de Alfabetização

O processo de reconhecimento e distinção entre o universo gráfico do desenho e o universo gráfico da escrita se estabelece por volta dos 4 anos de idade. O reconhecimento das letras, por parte das crianças, passa por algumas etapas. A primeira delas é a identificação e desenho das letras maiúsculas. Para crianças de 3 a 4 anos, essas letras são as mais fáceis de desenhar. Vale ressaltar que, apesar de não aprenderem a desenhar letras serifadas, as crianças as reconhecem. Depois da familiarização das letras em caixa alta, as crianças começam a aprender as letras em caixa baixa. Essas letras não guardam muita relação formal com as anteriores, sendo que uma mesma letra pode apresentar desenhos estruturais diversos (como a letra 'a' e a 'g') (Figura 1). A letra 'a' arredondada, presente em algumas fontes, é a que mais se assemelha à correspondente manuscrita, o que explica ela ser comumente ensinada para as crianças (PERROTTA, 2002).

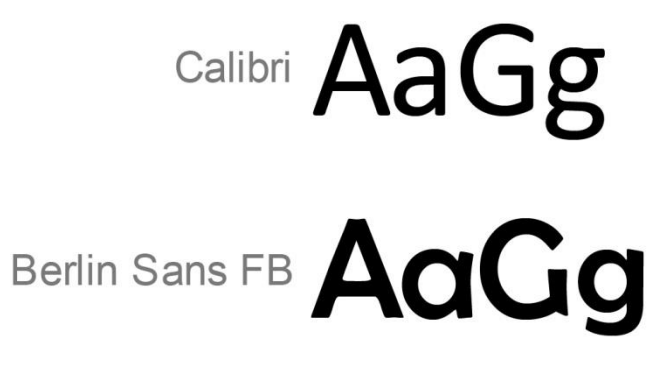

**Figura 1 – Desenhos estruturais** Fonte: Autoria própria (2013).

<span id="page-27-0"></span>De acordo com a pedagoga Ana Paula Cerbena (2013), com 4 anos, a criança aprende mais as vogais. O alfabeto entra quando a criança completa os 5 anos, diferenciando vogais de consoantes. Porém, há crianças mais novas que já chegam com essa bagagem, estimuladas pelos seus pais. Deve-se considerar que, em linhas gerais, com 2 anos as crianças ainda não diferenciam números de letras.

Cerbena (2013) diz que a leitura não se faz sem o fonema. Logo, precisa existir a relação do fonema com o grafema. Primeiro a criança diferencia o que é letra e o que é número. Depois aprende os sons das letras.

A emoção e o meio são importantes estímulos para o aprendizado. As crianças mostram maior interesse em palavras que façam parte do seu cotidiano. A criança que mantém mais diálogos aumenta o seu vocabulário, e passa a pronunciar corretamente as palavras e a observar os sons, favorecendo a prática da escrita (PERROTTA, 2002). Cerbena (2013) reforça que o critério de escolha das primeiras palavras a serem ensinadas é de acordo com o contexto e interesse da criança. Normalmente começa-se pelo seu próprio nome; depois: nome da família e de amigos, abrangendo o seu mundo social. O nome é a palavra mais significativa para a criança.

Em resumo, o processo de alfabetização começa com: reconhecimento, por parte das crianças, das letras pelo seu desenho; depois as nomeiam; nomeiam as vogais e algumas consoantes; e, por fim, conhecem as letras juntamente com seus valores sonoros (PERROTTA, 2002).

Após certo domínio dos valores sonoros, as crianças começam a aprender a escrita cursiva. É interessante mencionar que Perrotta (2002) cita a opinião de uma professora especialista em educação infantil: que a criança deve ter a oportunidade de escrever e de se expressar com qualquer letra. Nada do que está escrito no

cotidiano está na escrita cursiva, o que é questionado o fato das escolas tradicionais darem muita ênfase a essa escrita. Contudo, é também considerada a prática da escrita da letra cursiva como fundamental no desenvolvimento da coordenação motora da criança. A pedagoga Cerbena (2013) destaca o método de Alfabetização Natural, que propõe começar desde o maternal a utilizar a letra *script*: primeira letra maiúscula e o restante minúsculo. Na pré-escola já se cobra essa escrita. A prática da *script* contribui para a facilitação da escrita cursiva, que, diferente da primeira, emenda as letras. Essas escritas auxiliam no desenvolvimento motor das crianças. A letra cursiva também influi na rapidez da escrita das palavras por não exigir que se retire o lápis do papel.

Cerbena (2013) explica que, quanto aos desenhos estruturais dos caracteres minúsculos, apenas o caractere "infantil" é considerado (o 'a' arredondado). Quando a criança passa para a letra cursiva, ela faz com mais facilidade o desenho estrutural "infantil". O natural de uma criança é escrever com traços retos, que são mais fáceis. Até por isso começam escrevendo as letras em caixa alta. Porém, a pedagoga salienta que os dois tipos de letras, maiúsculas e minúsculas, devem ser abordados.

A pedagoga comenta que, em educação infantil, a cedilha, os acentos e outros recursos ainda não são abordados. As letras K, W e Y, por mais que não sejam tão comuns na língua portuguesa, devem ser abordadas. Na sala de aula, a criança pode sugerir Kiwi como a palavra a ser aprendida. A pedagoga explica que um dos métodos construtivistas é: deixar a criança perceber as diferenças e esses recursos através da comparação. A alfabetização torna a ser significativa quando a criança descobre e interioriza o seu aprendizado. Se a criança escreveu uma palavra de forma errada, o professor leva-a a comparar, assim, ela passa a perceber o seu erro. Esse é o verdadeiro aprendizado. Se o professor disser que a criança escreveu de forma errada, ela pode apagar e escrever novamente, mas não é garantida a interiorização do aprendizado.

#### <span id="page-29-0"></span>2.4 JOGOS E APRENDIZAGEM

Os jogos, com características de níveis, possibilidades de perda e ganho e experiências de competição, podem gerar efeitos diferentes, dependendo da idade da criança e de seu nível de frustração.

Cerbena (2013) comenta que crianças, quando muito pequenas, não conseguem trabalhar com regras. Já crianças do ensino fundamental têm o competitivismo. Bueno (1998) identifica que, com 6 anos, a criança tem maior aptidão no desenvolvimento de jogos de competição e raciocínio.

Segundo Cerbena (2013), para crianças menores, de 2 a 4 anos, os jogos são mais cooperativos, pois estão construindo o meio social. Elas ainda não têm a maturidade para lidar com jogos competitivos.

O recorte etário para a construção do aplicativo se faz nessa faixa dos 2 a 4 anos, seguindo a orientação de Cerbena (2013), permitindo assim desenvolver as telas e atividades visando sua adequação ao público, buscando evitar a experiência complexa e competitiva.

Algumas características dessas crianças, usuários finais da interface aqui tratada, frente à utilização de artefatos tecnológicos, bem como do público consumidor, em sua maioria pais, são apresentadas a seguir.

# <span id="page-29-1"></span>2.5 CONSUMIDOR E USUÁRIO FRENTE AO USO DAS NOVAS TECNOLOGIAS

Os elementos aqui apresentados estão embasados em pesquisas de alguns órgãos e de entrevistas realizadas. Porém, cabe ressaltar que, por ser o assunto de *tablets* em educação para crianças ainda ser relativamente recente, encontrou-se algumas pesquisas com o público estadunidense, mas ainda é um campo escasso para traçar um perfil brasileiro.

<span id="page-30-0"></span>2.5.1 Percepção dos Pais/Consumidores Sobre a Utilização, por Parte das Crianças em Educação Infantil, das Novas Tecnologias

Uma pesquisa realizada em 2011 pelo Michael Cohen Group (MCG)<sup>4</sup> (2012) resultou em algumas informações sobre as percepções e atitudes de pais e responsáveis. Eles têm certo receio de as crianças terem acesso à *internet* e conteúdos inapropriados a elas. Os aplicativos com característica de jogos não são notados como uma atividade construtiva. Porém, responsáveis que possuem dispositivos *touch screen* e introduzem as crianças a essas tecnologias, percebiam que as crianças aprendem por "descobrir as coisas". Muito dos responsáveis mais experimentados regulam o uso desses dispositivos. É interessante o fato de que os responsáveis ficam entusiasmados em função desses tipos de aplicativos possuírem possibilidades de aprendizado e de criação (*making things*).

Para Cerbena (2013), a aceitação ou a desconfiança, por parte dos responsáveis e instituições de ensino, sobre as tecnologias para a educação, está atrelada à metodologia. Escolas construtivistas e sócio-interacionistas trabalham muito com projetos que incluem vivências, utilizando diversos recursos. O trabalho é rico quando se mescla as filosofias (como a de Piaget e Vygotsky, por exemplo). A pedagoga complementa, dizendo que a criança recebe muito estímulo com as tecnologias. O aplicativo de alfabetização proposto é um recurso a mais de estímulo. É um recurso lúdico e concreto que enriquece o aprendizado. A pedagoga Savi<sup>5</sup> (2013) não acredita que haja desconfiança. Pelo contrário, diz que há boa aceitação e um grande estímulo em casa. As novas tecnologias, por exemplo, os dispositivos móveis, são vistos como mais uma ferramenta de ensino. Cerbena (2013) recomenda que não se pode usar apenas o recurso da tecnologia. A criança precisa ter o aprendizado ao ar livre e com as artes, por exemplo. Os pais se preocupam com o tempo que as crianças ficam em frente a uma tecnologia. Logo, tudo precisa ser muito bem dosado.

O custo dos *tablets* representa um obstáculo. Porém, eles estão cada vez mais presentes no cotidiano das crianças brasileiras (COMITÊ GESTOR..., 2013).

<u>.</u>

 $4$  Michael Cohen Group LLC é um grupo que conduz pesquisas com crianças, pais e educadores. Seu foco é auxiliar governos, fundações e instituições multinacionais a resolverem problemas existentes e identificar novas oportunidades (MCG, 2012).

Magda Savi é pedagoga pós-graduada em Alfabetização na Educação Infantil, e respondeu a um questionário,

#### <span id="page-31-0"></span>2.5.2 Perfil do Usuário

Para Cerbena (2013), uma das mudanças mais marcantes nos últimos cinco anos, junto ao público infantil, é o interesse das crianças por jogos e artefatos tecnológicos atuais. Para ela, as escolas têm que se aproveitar disso, utilizando esses interesses a favor do aprendizado da criança, tornando o prazer em aprender. Os recursos tornam a aprendizagem mais significativa para a criança. Tendo o prazer em aprender, a criança gostará de estudar e criará um hábito de estudo.

Cerbena (2013) salienta que a criança em educação infantil aprende melhor no concreto. Ela não aprende em folhas, em livros, mas sim quando pode manipular, quando pode interagir com jogos, com histórias e vivências.

Quanto ao cenário para aprendizagem, tendo o *tablet* como suporte, Cerbena (2013) diz que está atrelado ao objetivo da aprendizagem: **(a) reforçar um conteúdo e enriquecer um aprendizado:** utilização da tecnologia com a mediação de um adulto focalizando na aprendizagem, no estímulo do prazer em aprender; ou **(b) estimular a criatividade e a exploração:** mexer no dispositivo de forma independente, trabalha com a autoestima da criança. Ela acaba tendo o sentimento de poder. Ela eleva o seu potencial ao superar o desafio da exploração. Savi (2013) vê tanto o estímulo quanto a autonomia e a intermediação muito benéficos. Os três contribuem para o desenvolvimento e aprendizagem. Para ela, a criança desenvolve o seu conhecimento primeiro junto com o mediador, depois explorando o material, e por fim alcançando autonomia, que chega na parte final do conhecimento.

Tendo por base a compreensão das características das crianças em educação infantil e a visão dos pais frente ao uso das novas tecnologias, apresentam-se, a seguir, os elementos essenciais ao *Design* de Interface.

#### <span id="page-32-0"></span>**3** *DESIGN* **DE INTERFACE**

Os itens a seguir procuram ressaltar as informações imprescindíveis para a criação de interface voltada para crianças em educação infantil. São consideradas as propriedades do *design* e interatividade, a fim de que se chegue a conclusões que contribuam na criação de boas experiências e usabilidade aliados à estética apreciável.

No caso, as questões de usabilidade e de experiência do usuário devem ser equilibradas. A interface do aplicativo deve ser eficaz e utilizável, porém deve permitir que a experiência do usuário seja divertida, motivadora e interessante (PREECE; ROGERS; SHARP, 2005). Um aplicativo que apresenta um bom *design* propicia às crianças uma rápida progressão, tendo domínio do uso do aplicativo com mais velocidade (MICHAEL COHEN..., 2012).

A Sesame Workshop (2012) tem experiência de mais de 40 anos em testes de mídia para crianças, sendo 20 anos em testes de mídia digitais, incluindo mais de 50 estudos de *touch screen*. Dentre os estudos feitos está um destinado a crianças em educação infantil. Ele aborda questões de experiências em *tablets* que contribuem para o desenvolvimento de uma interface adequada ao público. Portanto, esse estudo foi selecionado como elemento central para auxiliar na compreensão de vários elementos-chave, apresentados a seguir.

## <span id="page-32-1"></span>3.1 *AFFORDANCE*

A *affordance* é o resultado da relação entre o ser vivo e o ambiente; é a possibilidade de interação que o usuário percebe executar com o objeto/elemento (BROCH, 2010). Preece, Rogers e Sharp (2005, p. 46) definem *affordance* como "um termo utilizado para se referir ao atributo de um objeto que permite às pessoas saber como utilizá-lo".

A *affordance* contribui para a interação adequada e permite ao *designer* pensar em possibilidades diferenciadas de uso, bem como na versatilidade de um produto/objeto (BROCH, 2010). Quando a *affordance* de um objeto/elemento é perceptível, facilita saber como interagir com ele (PREECE; ROGERS; SHARP, 2005).

> Um adulto tem condições de inferir muito mais *affordance* do que uma criança, pela capacidade de abstração e percepção. Quanto mais conhecimento, mais possibilidades são percebidas, levando a exploração das *affordances* a níveis que vão do ambiente aos objetos presentes no ambiente, às partes dos objetos, às formas, aos materiais, textura e disposição espacial. [...] Assim, uma *affordance* é o produto das relações entre estruturas físicas do ambiente e o intelecto dos seres vivos (BROCH, 2010, p.25).

Broch (2010, p.25, 26) demonstra a diferença da percepção entre um adulto e uma criança ao dizer que "onde um adulto vê uma mesa que pode ser levada para qualquer lugar, uma criança vê um abrigo, impossível de deslocar". Ele ainda ressalta que a *affordance* não depende do agente. "Elas existem como oportunidades, sejam utilizadas ou não".

As propriedades de objetos virtuais são diferentes de objetos físicos. A obviedade relacionada àqueles está relacionada a convenções culturais estabelecidas, sendo necessário o usuário aprender sobre elas. Por exemplo, elementos gráficos como ícones foram desenvolvidos e, atualmente, o uso para o qual se destinam já está estabelecido. Ou seja, o usuário teve que aprender que o elemento numa interface gráfica é uma representação que, quando acionada, resultará em uma consequência (PREECE; ROGERS; SHARP, 2005).

Merwe (2012) é diretor de *user experience* e pai de uma criança de 2 anos de idade. Ele testou vários aplicativos com sua filha e faz destaque à *affordance*. Merwe (2012) diz que a maioria dos aplicativos para crianças não apresenta indicações de quais elementos são interativos e quais não são, causando frustração. A *affordance* é a solução, pois dá aos elementos interativos a característica de que são clicáveis, interativos. A Sesame Workshop (2012) chama atenção para os objetivos de um aplicativo: eles devem ser explícitos e os passos necessários para alcança-los precisam ser óbvios. Quanto mais uma ação é fundamental, mais chamativo o seu elemento de interatividade precisa ser (SESAME WORKSHOP, 2012).

#### <span id="page-34-0"></span>3.2 *FEEDBACK*

O *feedback* adequado deve ser uma das prioridades na projetação de sistemas, para que seja assegurado o que os usuários deverão fazer após a realização das tarefas (PREECE; ROGERS; SHARP, 2005).

No caso de crianças em educação infantil, o *feedback* tem um papel importante na prevenção de frustrações e aborrecimentos. Ele precisa ser encorajador (SESAME WORKSHOP, 2012). O *feedback* também pode mostrar o progresso do usuário e provocar o sentimento de reconhecimento pessoal (MICHAEL COHEN..., 2012).

Ele pode ser dado através de elementos visuais, verbais, audíveis, bem como pela combinação deles (PREECE; ROGERS; SHARP, 2005). Um personagem pode ser um importante agente a dar *feedback* com divertimento para as crianças. Este assunto será abordado na seção 3.9 do projeto.

### <span id="page-34-1"></span>3.2.1 Respostas

Como os usuários em questão são crianças em desenvolvimento, dar respostas adequadamente é fundamental para proporcionar uma boa experiência. A seguir seguem algumas maneiras, sugeridas pela Sesame Workshop (2012), de desenvolver esse procedimento.

### <span id="page-34-2"></span>3.2.1.1 Respostas erradas

A resposta errada é encarada como uma oportunidade para um momento de aprendizagem. Nestas situações, precisa-se empregar de forma encorajadora, um *feedback* visual e auditivo. Esse tipo de *feedback* geralmente ocorre em 3 níveis (SESAME WORKSHOP, 2012):

- Para a 1ª resposta errada: ressaltar que a criança errou em sua escolha e oferecer um encorajamento;
- Para a 2ª resposta errada: novamente ressaltar que a criança fez uma escolha errada, oferecer uma pista e também manter o encorajamento;

 Para a 3ª resposta errada: ressaltar mais uma vez que a criança errou na sua escolha, indicar novamente o objetivo da tarefa, oferecer uma pista, e desta vez, destacar a reposta certa. Os passos deste terceiro nível devem ser repetidos até que a criança faça uma escolha correta. Em alguns casos podese sugerir à criança seguir em frente, se estiver tendo dificuldades por um determinado período de tempo.

### <span id="page-35-0"></span>3.2.1.2 Respostas corretas

Os incentivos são muito importantes, pois mantêm os pequenos usuários motivados. Deve-se enfatizar a escolha do usuário. Exemplo: "Bom trabalho ao escolher a letra A!". Para os incentivos audíveis, utilizar efeitos sonoros como aplausos, trompetes etc. Já para os incentivos visuais, utilizar animações ou movimentos de luz (SESAME WORKSHOP, 2012).

# <span id="page-35-1"></span>3.3 NAVEGAÇÃO

Um dispositivo móvel com *touch screen*, como o iPad, cativa as crianças rapidamente. Isso se deve as respostas imediatas que o dispositivo dá ao ser tocado, além da aparência física do produto: peso, tela e tamanho. A criança leiga deixa sua apreensão inicial rapidamente, nascendo a vontade para explorar. Contudo, a interface do aplicativo precisa ser intuitiva, pois, do contrário, elas não permanecerão nele (MICHAEL COHEN..., 2012).

A aprendizagem de um aplicativo por parte da criança se dá de algumas formas. Uma delas é pelos processos de descobrimento do aplicativo, buscando entender como isso pode funcionar para elas (MICHAEL COHEN..., 2012). MCG (2012) comenta que esse tipo de aprendizagem interativa propõe uma experiência otimizada que envolve exploração e construção de soluções.

Dentre as possibilidades tecnológicas e físicas que o dispositivo apresenta, o *design* pode auxiliar na facilidade da criança explorar, navegar por um aplicativo.
#### 3.3.1 Consistência

Interfaces consistentes são mais fáceis de serem aprendidas e usadas. Elas seguem regras, como uma mesma ação (modo de operação) para seleção de objetos. A consistência diminui a propensão de erros e propicia um sentido de organização (PREECE; ROGERS; SHARP, 2005).

Funções similares devem parecer semelhantes e agrupadas, fortalecendo a consistência e a continuidade de uma interface (SESAME WORKSHOP, 2012).

### 3.3.2 Exploração

Ao se projetar uma interface gráfica para crianças em educação infantil, devese levar em consideração o fato de que elas aprendem fazendo; elas precisam realizar tarefas e atividades para entenderem como as coisas funcionam. Para isso, a interface deve enfatizar a exploração e a interação (GELMAN, 2011).

Sesame Workshop (2012) reforça que o *design* deve convidar a criança à descoberta e à exploração. A experiência digital deve garantir uma exploração estruturada, sistemática e intuitiva. Ela deve ser desenvolvida para ser cativante e divertida, porém, considerando a educação como suporte.

Interfaces projetadas para incentivar a exploração desencadeiam um melhor aprendizado. Aplicativos (como tecnologia interativa) podem propiciar uma aprendizagem ativa por meio da interação exploratória. Isso se deve ao potencial diferenciado que eles têm de apresentar informações de forma que as maneiras tradicionais não têm (PREECE; ROGERS; SHARP, 2013). A exploração do tipo tentativa e erro é uma questão central que influencia no aprendizado e é algo natural para as crianças pequenas, assim como o toque e a repetição (MICHAEL COHEN..., 2012).

#### 3.3.3 Outras Considerações

As crianças em educação infantil tendem a segurar o dispositivo móvel na orientação paisagem e fazem a sondagem do seu conteúdo da mesma forma que leem (SESAME WORKSHOP, 2012).

É aconselhável que todos os elementos interativos importantes estejam visíveis na tela, pois, apesar das barras de rolagem horizontais serem mais intuitivas para as crianças, as barras verticais são conceitualmente mais difíceis para esses usuários (SESAME WORKSHOP, 2012). Os elementos interativos devem ser disponibilizados de forma criteriosa na tela, pois, pelo peso dos *tablets*, as crianças tendem a segurá-los pela borda inferior, tornando grande a probabilidade de a criança tocar nesses elementos acidentalmente (SESAME WORKSHOP, 2012).

Algumas ações podem resultar em consequências graves, como a exclusão de uma imagem. Nestes casos um pedido de confirmação, aliado a cores chaves (ex: verde para sim e vermelho para não) e a ícones, pode evitar erros e frustrações (SESAME WORKSHOP 2012).

A Sesame Workshop ainda evidencia a oportunidade de apresentar sugestões em intervalos, após um determinado tempo de inatividade. Ainda com intuito de ajudar e instruir, uma seção de "Como Fazer" destinado aos pais e responsáveis é muito útil (SESAME WORKSHOP, 2012).

# 3.4 GESTOS

As crianças, ao usarem um dispositivo móvel, passam de leigas à *experts* rapidamente. Com relação aos gestos, há uma progressão dos mais simples para movimentos mais direcionados e diferenciados (MICHAEL COHEN..., 2012).

Estudos feitos pela Sesame Workshop (2012) sobre gestos utilizados pelas crianças em educação infantil apontam para duas categorias de gestos: os mais intuitivos e os menos intuitivos.

### 3.4.1 Mais Intuitivos (Figura 2)

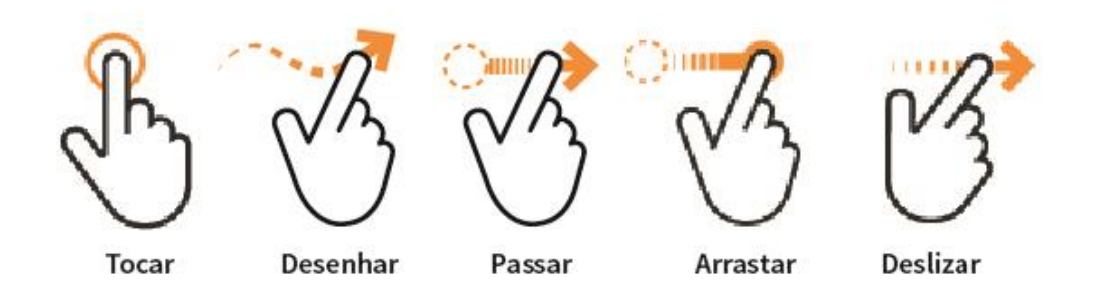

**Figura 2 – Gestos mais intuitivos** Fonte: Adaptado de BBC (2013).

- **Tocar**: o gesto interativo mais intuitivo e fundamental para o público em questão.
- **Desenhar/Movimento do dedo**: traçar e desenhar na tela são gestos que as crianças amam fazer, porém, algumas vezes, elas têm dificuldade por não levantarem o dedo da tela. Nesse caso é aconselhável considerar conclusões parciais.
- **Passar**: este gesto se torna muito intuitivo se indicações visuais de onde se deve executá-lo são providenciadas. Em alguns casos, é prudente disponibilizar, para uma mesma função, também a execução do toque. Por exemplo: virar uma página com o gesto de passar e também com o toque numa seta. Nas áreas em que o gesto funcionará não é aconselhável ter outras interatividades.
- **Arrastar:** o pequeno usuário pode tocar e arrastar algum objeto para outra localidade, mas, como dito, as crianças em educação infantil têm dificuldade em movimentar continuamente o dedo na tela. Quando o movimento for permitido, considerar a conclusão parcial.
- **Deslizar**: esse gesto é menos familiar para o público do que o gesto de arrastar. Se for necessário fazer com que as crianças executem o movimento, o aplicativo deverá fornecer instruções de como realiza-lo.

## 3.4.2 Menos Intuitivos (Figura 3)

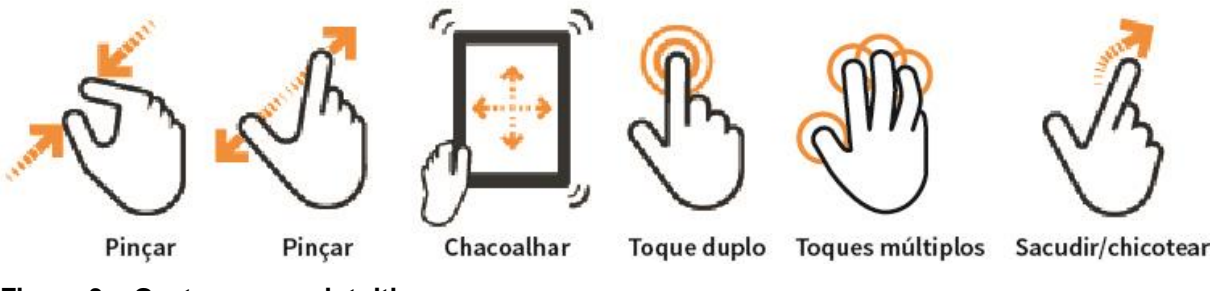

**Figura 3 – Gestos menos intuitivos** Fonte: Adaptado de BBC (2013).

- **Pinçar**: o movimento de pinçar para redimensionar pode ser difícil para as crianças. Caso seja necessário o movimento, é aconselhável que seja direcionado para ações menos essenciais.
- **Chacoalhar**: tendo em vista os aspectos físicos dos *tablets*, como o tamanho e o peso, o movimento pode ser difícil de controlar, além de aumentar as chances das crianças quebrarem o aparelho. É aconselhável limitar funcionalidades que requerem esse movimento a dispositivos menores, como celulares, pois o movimento é mais fácil de ser executado.
- **Toque duplo**: as crianças tendem a achar que o aplicativo não funciona quando o toque duplo é exigido, pois esperam um *feedback* imediato ao darem um toque. Em vista disso, é recomendável que este toque seja destinado para prevenir acidentes na navegação (como acessar conteúdos direcionados aos responsáveis).
- **Toques múltiplos**: crianças utilizam vários dedos na tela sem intenção e com pouca destreza. A função deve ser reservada para ações que não requeiram respostas corretas.
- **Sacudir/chicotear**: crianças não estão acostumadas com o movimento de sacudir um objeto na tela. Elas tendem a tocá-lo e/ou arrastá-lo. É aconselhável programar esses movimentos para que ambos executem a mesma função.

1

As crianças preferem ouvir, considerando também que este ato exige menos esforço cognitivo. Os sons podem transmitir estados emocionais, bem como suscitar respostas emocionais nos usuários. (PREECE; ROGERS; SHARP, 2013). Para crianças em educação infantil, eles precisam comunicar, informar, instruir e dar *feedback*, ao invés de simplesmente entreter. É aconselhável identificar convenções específicas para tipos de sons, e não colocar sons em tudo. Essas precauções também se devem ao fato de que as crianças na idade de 2 a 4 anos associam apenas uma única reposta ou ação a um elemento da interface (GELMAN, 2011). A má escolha de sons e o exagero na sua quantidade prejudicam a atenção, distraindo e incomodando o usuário (PREECE; ROGERS; SHARP, 2013). A *designer*  entrevistada Bordin Rodrigues<sup>6</sup> (2013) chama atenção para os *feedbacks* sonoros de ação negativa: quando muito tocados, podem causar um condicionamento psicológico cognitivo de que aquele som não é legal, que toda vez que é escutado traz o sentido de perda, atesta que a tarefa não foi feita corretamente. Até mesmo *feedback* positivos repetitivos, podem tornar a experiência entediante. *Feedbacks* diferentes podem diminuir a possibilidade de rejeição.

Deve-se considerar o fato de que as crianças tendem a não prestar muita atenção em instruções sonoras. Logo, a instrução sonora tem que ser precisa e específica (SESAME WORKSHOP, 2012). Além disso, "os sons devem ser audíveis e distinguíveis para que os usuários entendam o que eles representam", fortalecendo a percepção das informações (PREECE; ROGERS; SHARP, 2013, p. 72).

É preciso escolher um tipo de som e relacionar ele a uma única utilidade. Portanto, é importante estabelecer, estrategicamente, convenções no processo de *design* para garantir o uso apropriado e consistente dos sons. Assim, eles facilitam a utilização da interface, como, por exemplo, um breve som de um clique para dar *feedback* de uma ação provocada pelo usuário (GELMAN, 2011). Esse *feedback* deve ser imediato, pois as crianças esperam a comunicação da ação. Sons que

<sup>6</sup> Claudia Bordin Rodrigues é *designer* especialista em Dinâmica da Comunicação e da Informação e mestre em Tecnologia. Trabalhou com desenvolvimento de conteúdos didáticos digitais e novas tecnologias educacionais.

tenham relação com a ação a ser executada devem ser considerados, se houver a possibilidade (SESAME WORKSHOP, 2012).

Outra faceta dos sons é deles também serem poderosos indicadores. Eles facilitam a criança a perceber quando há alguma transição de uma experiência linear para uma experiência interativa (SESAME WORKSHOP, 2012). Outra dica da Sesame Workshop (2012) refere-se às músicas. Uma música de fundo pode fortalecer o engajamento da criança. Porém, ressalta-se que o estilo e o volume precisam ser escolhidos com critério para não prejudicar a experiência do usuário.

Tendo como problema o fato das crianças em idade pré-escolar estarem em processo de alfabetização, os sons tem sua participação na transmissão de instruções. Porém, diferentemente da escrita, eles não são permanentes, mas passam a informação de forma transitória (PREECE; ROGERS; SHARP, 2013). Sendo que essas instruções sonoras são importantes no aplicativo proposto, devese considerar a possibilidade de repeti-las, caso o usuário deseje ouvi-las novamente. Contudo, para evitar aborrecimentos e impaciência, deve-se prever a possibilidade de interromper os sons não essenciais e os *replays* (SESAME WORKSHOP, 2012).

Vale dizer que, como acompanhamento dos sons, as instruções visuais podem possuir um papel significativo, pois, conforme já mencionado, nem sempre as crianças prestam muita atenção em instruções sonoras. Ambas as instruções combinadas têm maior efeito quando dadas no final de uma sentença e não no início (SESAME WORKSHOP, 2012).

#### 3.6 CORES

Crianças de 2 a 4 anos comumente não conseguem discernir quais elementos da interface são mais importantes. Elas tendem a clicar em tudo para ver o que acontece. Portanto, há a necessidade de criar uma considerável separação visual entre os elementos interativos e os sem interatividade. Essas separações auxiliam na aprendizagem da utilização do aplicativo além de relembrar o que fazer quando retornarem posteriormente ao aplicativo (GELMAN, 2011). Nesse contexto, as cores desempenham um papel fundamental.

Conforme explicitado anteriormente, a *affordance* é um dos conceitos importantes a serem relevados na criação de um aplicativo, especialmente os destinados ao público pré-escolar. Gelman (2011) exemplifica como as separações visuais de elementos interativos podem ser feitas: pelo uso de bordas que contrastam e ressaltam o elemento interativo dos demais. Esse contraste é, sobretudo, alcançado através da cor. Bordin Rodrigues (2013) enfatiza que na escolha das cores, as questões de usabilidade devem ser priorizadas, principalmente na navegação/ação.

É senso comum achar que crianças gostam de muitas cores. Crianças mais novas adoram coisas chamativas e fortes, mas preferem uma limitada paleta de cores. Do contrário podem ficar sobrecarregadas se houver muitas cores competindo por sua atenção. Muitos efeitos e cores aumentam a complexidade visual e, consequentemente, prejudicam o entendimento das crianças em idade pré-escolar em saber com o que interagir. Essas crianças preferem a simplicidade (GELMAN, 2011) (Figura 4).

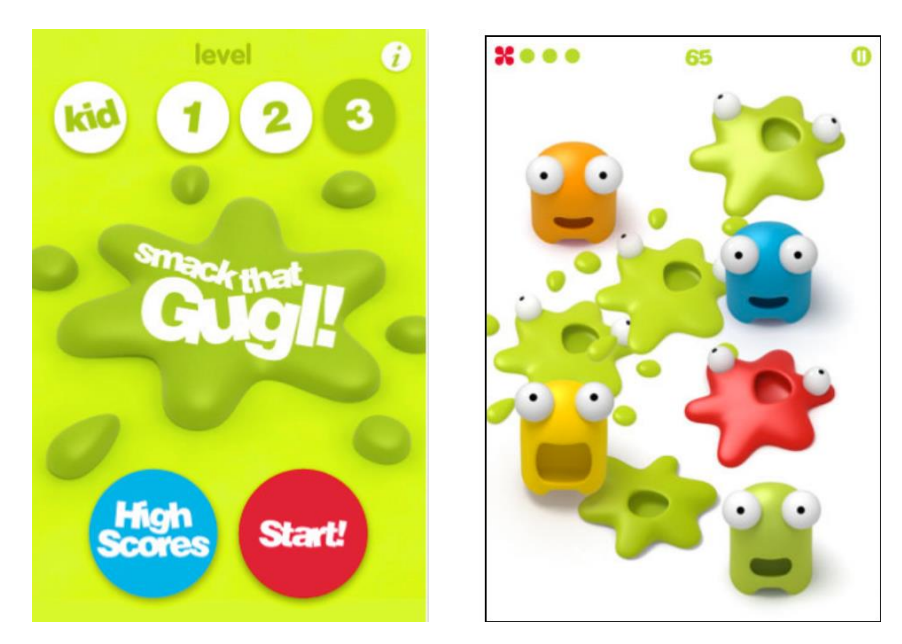

**Figura 4 – Smack That Gugl!** Fonte: Gelman (2011).

Mentalmente elas agrupam itens baseando-se em cores mais que em tamanhos, formas ou localizações (GELMAN, 2011).

#### 3.7 TIPOGRAFIA

<u>.</u>

Tendo em vista que as crianças em educação infantil ainda estão em processo de alfabetização, o uso de textos deve ser mínimo (HOURCADE, 2007).

Considerando que os usuários são crianças, deve-se atentar para alguns aspectos ergonômicos, como a legibilidade. Niemeyer (2010) distingue a legibilidade de caractere e a legibilidade de texto impresso. Visto que crianças em idade préescolar estão em processo de alfabetização, o conceito de legibilidade de caractere é mais cabível. Inicialmente as crianças "dependem da leitura letra a letra e necessitam de um espaçamento muito consistente" (LOURENÇO, 2010, p.3). Niemeyer (2010, p. 82) define a legibilidade de caractere como "a facilidade com que um usuário identifica um caractere individual como uma letra em particular". A rapidez com que se pode diferenciar os tipos resulta numa boa legibilidade. Contudo, nesse contexto, alguns fatores podem ter influência: "fatores ambientais, como o nível de iluminação, o grau de contraste entre letra e fundo e o nível de fadiga visual do leitor" (Niemeyer, 2010, p. 83).

Quanto à escolha tipográfica para uma interface voltada para o público em questão, as conclusões de Perrotta (2002) sobre caracteres apresentadas em "Processos de Alfabetização" (2.2.1) trazem discernimento para essa escolha. Em concordância com Perrotta, Walker (2005) afirma que tipos sem serifa e com caracteres infantis<sup>7</sup> são mais adequados para leitores iniciantes, apesar de não afetarem sua motivação para ler. Esses caracteres são especialmente diferenciados por serem mais simples e próximos da letra cursiva.

 $7$  Como exemplo, a letra 'a' arredondada, presente em algumas fontes, é a que mais se assemelha à correspondente manuscrita, o que explica ela ser comumente ensinada para as crianças (PERROTA, 2002). Essas letras com desenhos estruturais arredondados e simplificados acabam se tipificando como caracteres infantis.

Os ícones são representações de ferramentas, aplicações e operações abstratas, como aceitar e modificar, entre outras. Eles são fáceis de ser aprendidos e recordados, o que facilita a utilização de um sistema com interface gráfica por parte de um usuário leigo (PREECE; ROGERS; SHARP, 2013). Bordin Rodrigues (2013) comenta que, uma vez o ícone aprendido, fica interiorizado no usuário através do uso constante da ferramenta.

Recursos visuais de interação são determinantes para o sucesso de um aplicativo voltado para crianças em processo de alfabetização. Como para os adultos, os ícones desenhados para crianças precisam ser reconhecíveis por meio de representações coerentes de ações ou objetos. Levando também em consideração a *affordance*, os ícones devem ser facilmente distinguíveis entre si e precisam contrastar com o fundo, sendo percebidos como interativos (HOURCADE, 2007). Os ícones isomorfos, por terem ligação direta com o que estão representando, são mais eficazes, porém muitas operações são difíceis de ser representadas por mapeamento direto. Nestes casos, o uso de analogias, associações e convenções acabam resultando em boas soluções (ROGERS, 1989 *apud* PREECE; ROGERS; SHARP, 2013, p.170).

Crianças de 2 a 4 anos de idade estão começando a entender coisas abstratas. Na idade de 3 anos, a maioria delas entendem que clicando em um "X" acarretará no fechamento de uma janela, e que representações como setas moverão algo para alguma direção. Contudo, esse comportamento é ensinado, e não entendido (GELMAN, 2011).

A Sesame Workshop (2012) afirma que, para melhorar o suporte ao usuário, é mais efetivo o uso de ícones que seguem uma convenção padrão, como exemplo os ícones de um controle remoto. A *designer* Bordin Rodrigues (2013) recomenda que se mantenham os ícones universais que envolvam funcionalidades básicas. Porém, Gelman (2011) sugere algumas alternativas para substituição de ícones e imagens que possam confundir os pequenos usuários. Uma delas é a utilização de uma imagem prévia do conteúdo (*screenshot*), dando uma pista do que a criança encontrará em tal área. Outro exemplo apresentado se refere ao ícone "*play*" para o

usuário assistir a um vídeo. Segundo Gelman (2011), o mais prudente a se fazer é utilizar uma TV ou um monitor de vídeo como ícone (Figura 5).

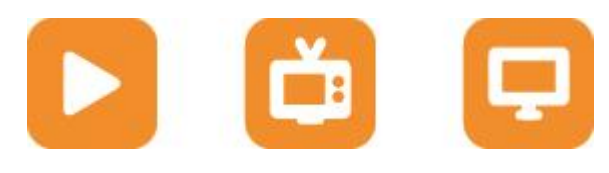

**Figura 5 – Opções de ícones para vídeo** Fonte: Autoria própria (2013).

Cerbena (2013) constata que as crianças estão muito estimuladas na área da tecnologia e já conseguem identificar os ícones padronizados com suas funcionalidades.

Quanto mais óbvio o ícone é, ou se ele segue uma convenção padrão, acabase facilitando sua interpretação, envolvendo menos esforço cognitivo, e o usuário pode responder de maneira mais intuitiva (GRANDO; KONRATH; TAROUCO, 2004).

Hourcade (2007) e Gelman (2011) concordam que os desenhos dos elementos da interface devem ser simples, com complexidade moderada. Hourcade (2007) acrescenta que se deve levar em consideração o tamanho dos ícones, de maneira que facilite o clique, e no caso da proposta: o toque.

3.8.1 Restrição

Um princípio de *design* de interação é a restrição. Ela é importante para delimitar um tipo de interação (PREECE; ROGER; SHARP, 2005). Alguns ícones, como os de acesso a configurações e conteúdos com compras, são destinados para uso exclusivo dos pais e responsáveis. Uma das formas de se aplicar esse princípio nesse contexto é deixar os ícones em segundo plano, aplicando transparência e toques menos intuitivos para as crianças. Merwe (2012) ressalta um exemplo de restrição de acesso: um menu semitransparente em seu estado normal; com um toque sua transparência é removida; e com um segundo toque traz o conteúdo. Esse recurso pode ser uma excelente alternativa para evitar toques acidentais e, consequentemente, acesso a conteúdos restritos. Ainda assim, estabelecer senhas de acesso amplia a segurança nas situações citadas.

Esse princípio também abrange a diferenciação dos elementos interativos dos não interativos ou ações não permitidas. Exemplo: quando se acessa os menus dos *softwares* e o texto da ação está mais acinzentado, já se sabe que aquela ação não está disponível (PREECE; ROGER; SHARP, 2013).

#### 3.9 PERSONAGEM

A fim de aproximar, incentivar e auxiliar na orientação do usuário, o personagem pode assumir importante papel na experiência de uso de um aplicativo.

#### 3.9.1 Funções

Um personagem tem a capacidade de atrair atenção de forma lúdica e de comunicar uma mensagem com facilidade, participação e alegria (SILVA, 2008). Além disso, ele pode ser um diferencial competitivo, pois é frequente o uso de um personagem favorito num ícone para alavancar a venda de um determinado aplicativo em uma loja de aplicativos (MICHAEL COHEN..., 2012).

As expressões de um personagem fornecem um *feedback* informativo e divertido que pode tranquilizar um usuário. Porém, também podem desencadear o efeito contrário, por exemplo, levando o usuário a ficar irritado com a forma intrusiva pela qual um personagem pode se comportar (PREECE; ROGERS; SHARP, 2013).

As qualidades humanas, como ter personalidade e emoções, ajudam a seduzir um público, principalmente o infantil, que, por geralmente gostar de desenhos animados, está mais propenso a dar uma resposta positiva aos personagens, com aceitação e apreciação. Os atributos humanos, além de tornar a interação mais agradável e divertida, pode motivar a aprendizagem (PREECE; ROGERS; SHARP, 2013).

Hourcade (2007) comenta que os personagens, na maioria das interações com crianças, aparecem como "agentes pedagógicos". Eles podem funcionar no ensino sobre algum tópico. Preece, Rogers e Sharp (2013) reforçam essa característica afirmando que eles podem assumir o papel de tutores. A Sesame Workshop (2012) utiliza os seus personagens como anfitriões ou guias,

proporcionando uma experiência que traga um sentimento de amizade e divertimento, construindo relações com as crianças.

Gelman (2011) exemplifica que um personagem pode ajudar também por meio de sons, explicando ao usuário o que os itens de uma interface pode fazer. Sesame Workshop (2012) fortalece esse argumento aconselhando a iniciar grande parte dos conteúdos com um personagem ou uma voz adulta amistosa saudando o usuário.

# $3.9.2$  Gênero $8$

1

Segundo Gelman (2011), as crianças começam a identificar gênero em torno dos 2 anos de idade. Ainda conforme a autora, elas começam a desenvolver "regras" para comportamento de gênero, do tipo: roupas do *Superman* são para meninos e roupas da *Hello Kitty* são para meninas. Diferentes crianças experimentam isso em diferentes níveis, mas parece se repetir independentemente do ambiente em que a criança cresce (GELMAN, 2011).

Gelman (2011), após fazer perguntas a algumas crianças dos dois sexos sobre suas roupas de personagens entre outras sobre outros objetos, obteve respostas que fortalecem a ideia das "regras" de comportamento de gênero. Ela ainda comenta que os pais das crianças entrevistadas apenas começaram a comprar brinquedos que caracterizam determinado gênero após as crianças pedirem por eles, isso também por volta dos 2 anos de idade.

Os elementos vistos no presente capítulo formam a base da análise dos aplicativos existentes no mercado e similares ao proposto.

<sup>&</sup>lt;sup>8</sup> As questões de gênero suscitam um debate profundo, porém se restringe, aqui, a apresentar as ideias por meio de uma autora que pesquisa a temática específica.

### **4 APLICATIVOS SIMILARES NO MERCADO**

Avaliar produtos similares existentes auxilia a compreender o universo de possibilidades, bem como identificar onde se encontram os espaços ainda não explorados, as oportunidades para novos produtos ou serviços.

Os aplicativos são disponibilizados por lojas virtuais. Para o iPad e iPhone, que têm como sistema o iOS, há a App Store. Já dispositivos móveis que utilizam o sistema Android têm como principal loja a Google Play.

A App Store permite aos usuários avaliarem os aplicativos, aplicando uma nota que vai de 0 a 5 estrelas. Também há a possibilidade de deixar comentários. Semanalmente a loja apresenta os aplicativos mais populares e a escolha dos editores. Listas dos mais populares de todos os tempos não são apresentadas. Porém, há premiações organizadas pela Common Sense Media<sup>9</sup> e pela Parents' Choice<sup>10</sup>, que apresentam o ON for Learning Award e Parents' Choice Awards, respectivamente.

Segue a análise de três dentre os aplicativos similares disponíveis no mercado, sendo dois deles em inglês e o último em português. Cabe ressaltar que os dados, como os preços de cada um, são referentes ao ano de 2013.

### 4.1 ELMO LOVES ABCS

<u>.</u>

Criado em 2011 pela Sesame Workshop, o aplicativo educacional já ganhou dois prêmios: *2013 ON for Learning Award* e *2012 Parents' Choice Silver Awards* (iTUNES, 2013b).

<sup>&</sup>lt;sup>9</sup> Common Sense Media é uma organização sem fins lucrativos que apresenta premiações para o que há de melhor em mídia digital para as crianças. As premiações são dadas aos melhores aplicativos, jogos e *websites* por receberem a mais alta classificação em potencial de aprendizagem (Common Sense Media Inc., 2013).

<sup>&</sup>lt;sup>10</sup> Parents' Choice é a fundação sem fins lucrativos e guia mais antigo dos Estados Unidos da América para mídia e brinquedos infantis de qualidade. Nascida em 1978, ela é famosa pelas premiações respeitadas e reconhecidas internacionalmente. Dentre o que é relevado estão o *design* do produto e sua função e os valores educacionais (Parents' Choice Foundation, 2013).

# 4.1.1 *Affordance*

Os botões são facilmente identificáveis como elementos interativos, pois além de se destacarem pela diferenciação das cores, o contraste é percebido também pelos efeitos aplicados: sombras, chanfros e entalhes, que efetivamente tornam a aparência do elemento interativo um botão (Figura 6). As figuras e os caracteres se destacam nas atividades pelo recurso do contorno: branco para as figuras e preto para os caracteres (Figura 7).

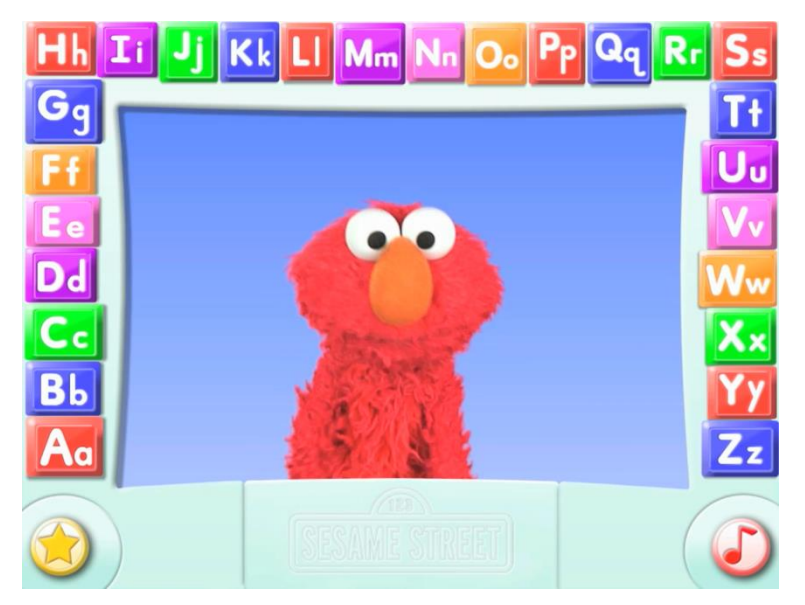

**Figura 6 – Tela Principal do Elmo Love's ABC** Fonte: Sesame Workshop (2011).

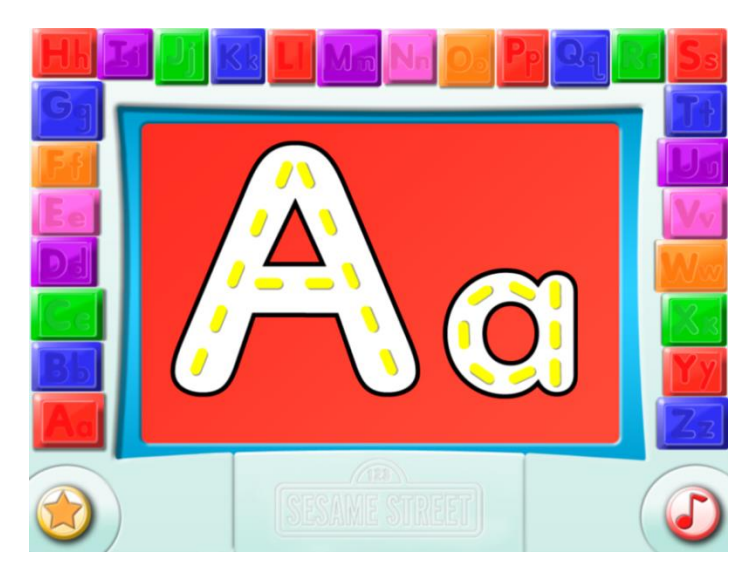

**Figura 7 – Atividade Tracejar** Fonte: Sesame Workshop (2011).

# 4.1.2 *Feedback*

Nos intervalos, quando o usuário ainda não iniciou nenhuma ação com o aplicativo em torno de 5 segundos, o personagem aparece novamente dando sugestões e incentivando a continuidade (Figura 8).

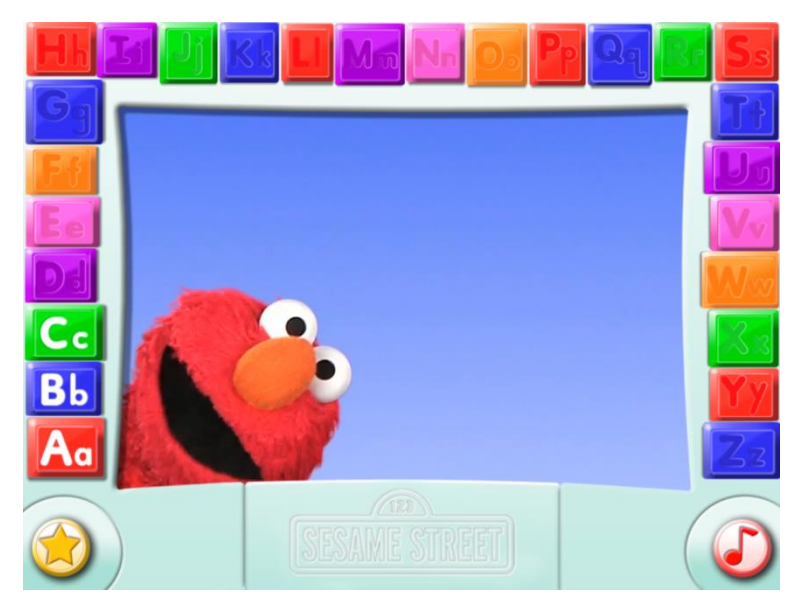

**Figura 8 – Elmo no Intervalo** Fonte: Sesame Workshop (2011).

Para as tentativas e erros, a instrução sonora do personagem Elmo surge para ajudar o usuário. É interessante notar que na tarefa de escrever/tracejar uma letra, esta fica verde quando tracejada corretamente (Figura 9), mas, quando não foi tracejada corretamente, a letra não fica vermelha ou nenhum som de negativa/erro surge. Apenas nota-se a voz do personagem, instruindo como completá-la. Para o acerto há a voz alegre do Elmo dando *feedback* positivo.

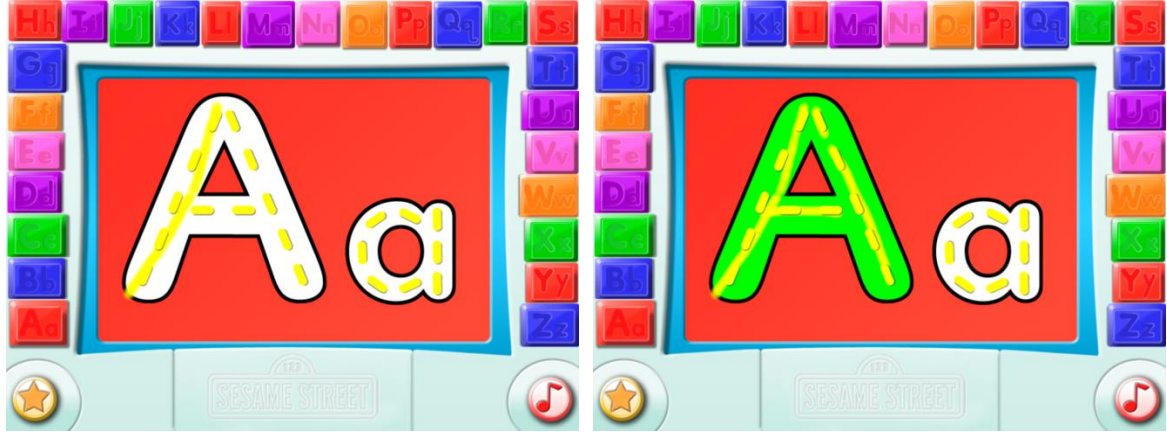

**Figura 9 – Telas: Tracejado** Fonte: Sesame Workshop (2011).

Nas tarefas extras, iniciadas quando o botão com uma estrela (Figura 10) é acionado, há um som de "erro", dando um *feedback* para o usuário tentar fazer a tarefa novamente.

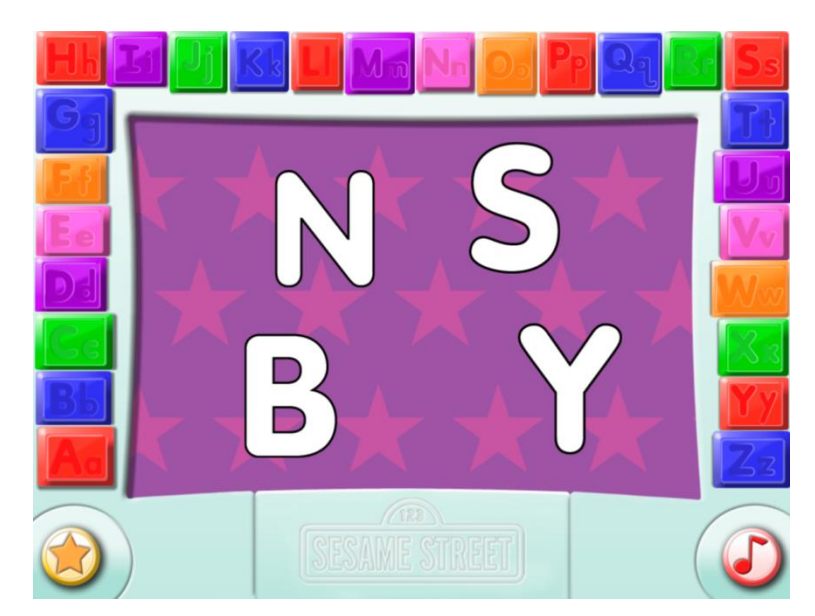

**Figura 10 – Atividades Extras** Fonte: Sesame Workshop (2011).

# 4.1.3 Navegação

Na tela de apresentação há três botões: um que dá acesso a uma janela para pais e responsáveis; outro para compras; e um para iniciar o aplicativo propriamente

(Figura 11). O botão para pais e responsáveis abre a possibilidade de criar perfis e visualizar várias estatísticas, como: tempo de uso, letra favorita e quantas vezes determinada letra foi "escrita" corretamente (Figura 12). O aplicativo funciona apenas na orientação paisagem do iPad, não acompanhando e se adequando quando o *tablet* está na orientação retrato.

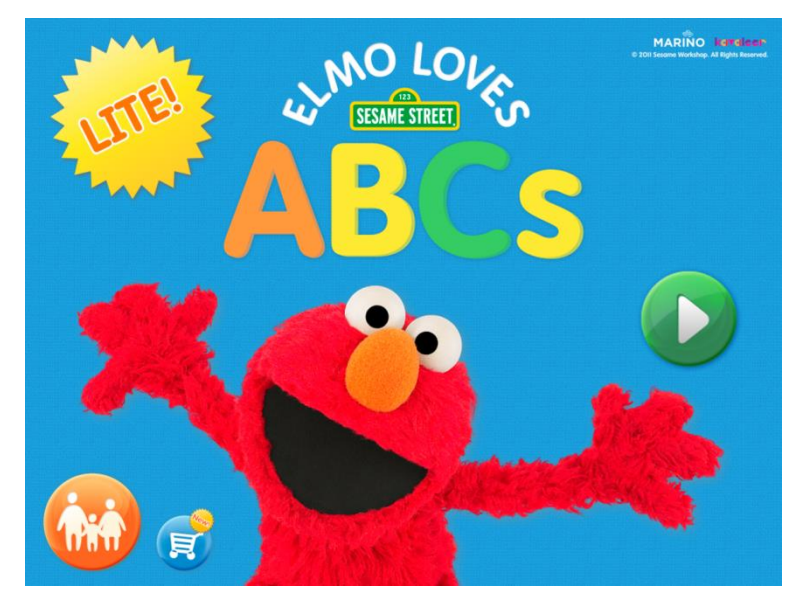

**Figura 11 – Tela de Apresentação do Elmo Love's ABC** Fonte: Sesame Workshop (2011).

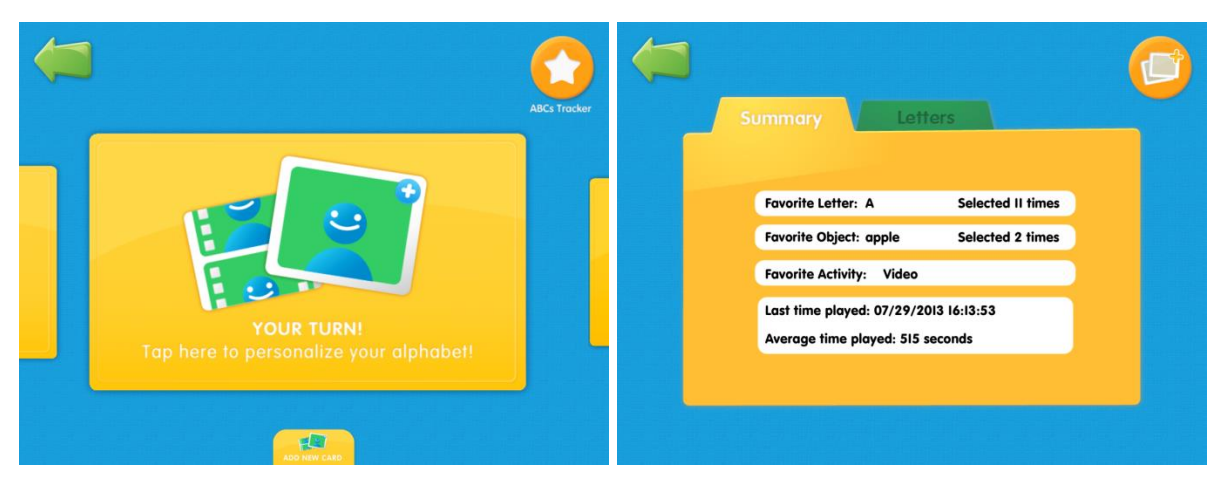

**Figura 12 – Telas: Perfis e Estatísticas** Fonte: Sesame Workshop (2011).

A tela principal, onde as letras do alfabeto são escolhidas, é composta basicamente de um espaço central, destinado aos vídeos e à realização das atividades, envolto por botões de cada letra e de dois botões adicionais nos cantos inferiores da tela (Figura 13). É interessante notar que uma das recomendações dadas pela própria Sesame Workshop (2012), citada na seção 3.3.3, é a de evitar dispor elementos interativos na margem inferior de uma tela, pois uma criança pode acidentalmente ativar um deles, dependendo da forma como segurar o *tablet*.

Apesar disso, há consistência na navegação do aplicativo. Pois todos os botões das letras são semelhantes e agrupados. As atividades de cada letra seguem uma mesma lógica e sequência. Todas as atividades do aplicativo só podem ser feitas após a instrução inicial de cada uma.

Os dois botões inferiores são uma estrela e uma nota musical (Figura 13). O botão da estrela leva a atividades extras, que consistem na escolha de uma letra dentre outras (Figura 10). Após isso, pede-se que a criança escolha uma imagem que comece com o fonema relacionado com a letra selecionada anteriormente (Figura 14). Como forma de prêmio pelo acerto, um vídeo relacionado à imagem é executado (Figura 15). Tocando novamente no botão, a atividade é encerrada. Por sua vez, o botão da nota musical, quando acionado, inicia um vídeo musical (Figura 16). Eles estão acessíveis a qualquer momento, a menos que um vídeo esteja rodando em tela cheia. Nesses casos há uma seta no canto inferior para voltar à tela principal (Figura 16).

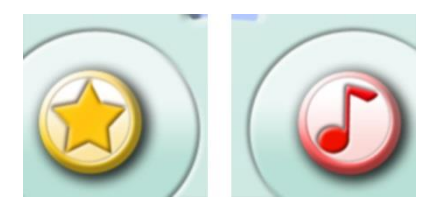

**Figura 13 – Botões inferiores da Tela Principal** Fonte: Sesame Workshop (2011).

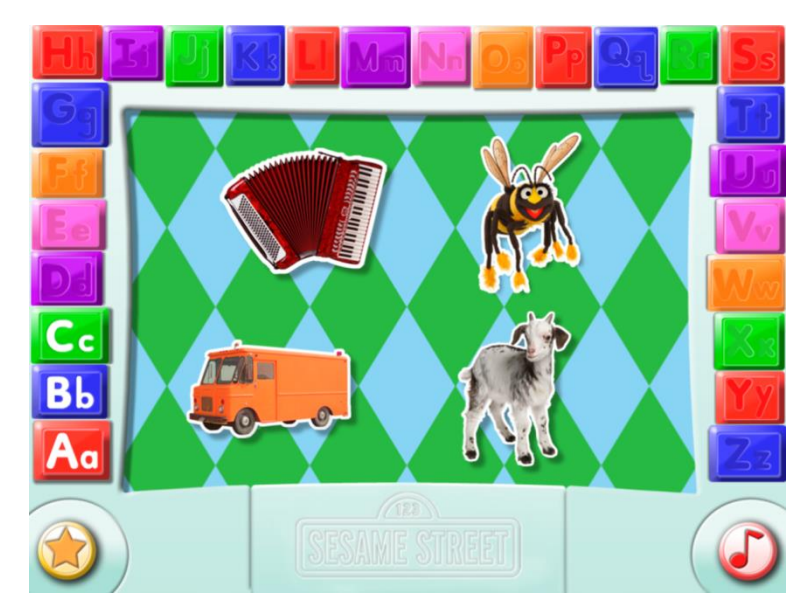

**Figura 14 – Escolha de Imagem** Fonte: Sesame Workshop (2011).

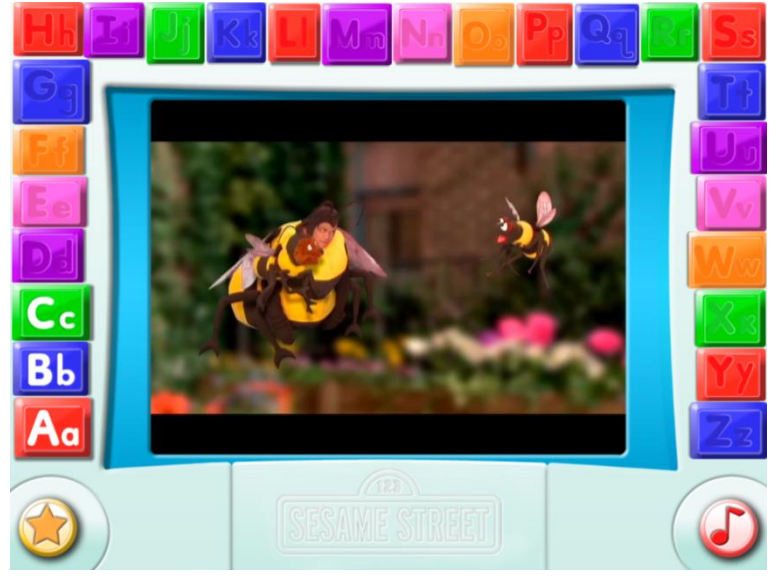

**Figura 15 – Trecho do Vídeo da Letra B** Fonte: Sesame Workshop (2011).

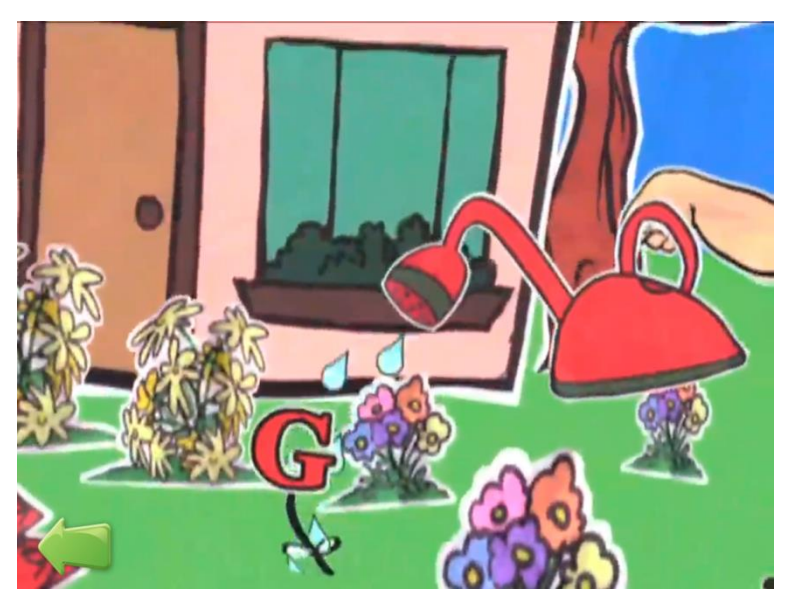

**Figura 16 – Trecho do Vídeo Musical** Fonte: Sesame Workshop (2011).

### 4.1.4 Gestos

Os gestos necessários para a utilização do aplicativo são simples e intuitivos: apenas o toque e em algumas atividades requer-se o gesto de deslizar. Este não precisa ser contínuo para completar as tarefas.

### 4.1.5 Sons

O som tem um importante papel ao dar *feedback* de ações como o clicar num elemento interativo. Na transição de uma experiência para outra, como notado na inicialização das atividades extras, o som, juntamente com o desenho de uma estrela, que cresce e se desvanece, dá essa sensação de transição. Em vários casos a mudança da música de fundo também tem esse papel.

Alguns vídeos musicais estão incluídos no aplicativo. Eles reforçam o conteúdo-tema e ao mesmo tempo divertem e criam um elo entre a criança e os personagens da Sesame Street.

As instruções são dadas principalmente pela voz do personagem. O som no aplicativo é imprescindível. É interessante notar que também há o ensino dos fonemas através da pronúncia destes pelo personagem. Nas atividades sempre há uma música de fundo num volume moderado. E os efeitos sonoros só são executados para dar *feedback*.

#### 4.1.6 Cores

Nos botões das letras do alfabeto percebe-se uma alternância de cores para cada botão (Figura 17). A tipografia em todos eles é branca e em todos os casos mantem-se um bom contraste. Quando a opção de escolha das letras está desabilitada (porque uma tarefa está em andamento ou por não ser a versão completa do aplicativo), o branco dos caracteres some, deixando lugar para a cor do botão, assim perdendo contraste de forma funcional (Figura 17).

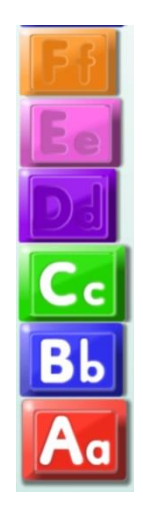

**Figura 17 – Detalhe de botões na Tela Principal** Fonte: Sesame Workshop (2011).

Nas tarefas para "escrever" os caracteres, o fundo é da mesma cor do botão correspondente, porém sem efeitos, apenas a cor chapada (Figura 7). A tipografia permanece branca, mas com a adição de um contorno preto, destacando ainda mais o elemento e consequentemente fortalecendo a *affordance*.

Percebe-se nessas tarefas a importância que a cor tem como agente de *feedback*: se a letra é escrita/tracejada corretamente, ela passa de branca para a cor verde (Figura 9) acompanhada de um som agudo. O tracejado, que serve como auxílio para o desenho do caractere, é amarelo com um leve sombreado, bem como o "rastro" deixado pelo dedo (Figura 9), novamente trazendo um *feedback* da ação do usuário.

# 4.1.7 Tipografia

A tipografia do aplicativo não é serifada e tem linhas limpas e bordas suaves (Figura 18). Todos os caracteres são bem legíveis e há a presença dos caracteres infantis minúsculos "a" e "g" mencionados na seção 2.3.1.1 "Processo de Alfabetização". O aplicativo ensina tanto as letras maiúsculas quanto as minúsculas. Apenas no vídeo musical nota-se a utilização de outro estilo tipográfico, serifado (Figura 18).

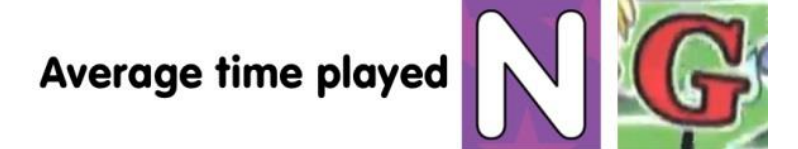

**Figura 18 – Detalhe de tipografias** Fonte: Sesame Workshop (2011).

4.1.8 Ícones

O ícone de compras é a representação de um carrinho de supermercado, pequeno e de pouco contraste, que se encontra no canto inferior esquerdo da tela de apresentação (Figura 19). Nessa mesma tela há um ícone de uma família (dois adultos e uma criança), maior e localizado ao lado esquerdo daquele. Também há um ícone verde, o maior da tela e localizado na parte central direita. Ele é representado pelo símbolo *play*, que quando acionado inicia as atividades do aplicativo. Percebe-se claramente uma hierarquia, que se faz tanto pelos tamanhos e disposição como pelas cores dos ícones.

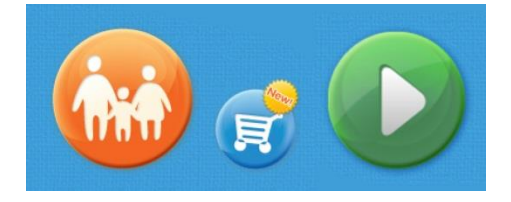

**Figura 19 – Ícones: família, compras e** *play* Fonte: Sesame Workshop (2011).

Na mesma tela de escolha das letras do alfabeto, se encontram dois ícones: atividades extras, representado por uma estrela; e vídeo musical, representado por uma nota musical. São desenhos simples e compostos, cada um, por apenas uma cor (Figura 13).

Após o acerto de uma tarefa principal, aparecem algumas figuras correspondentes à letra em questão. Surge também um menu lateral que apresenta três ícones e uma seta que desliza a fim de selecioná-los. Os ícones são: uma filmadora com o símbolo do *play* no seu centro, um giz e uma lupa (Figura 20). Os ícones são representações simplificadas e são brancos com um leve sombreamento. A barra de deslocamento vertical torna a movimentação da seta mais intuitiva.

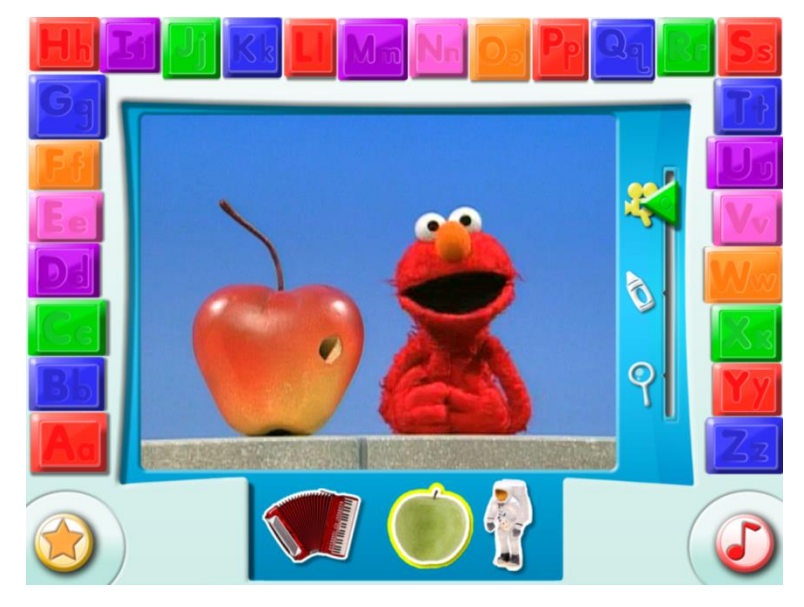

**Figura 20 – Trecho: Vídeo** *Apple* Fonte: Sesame Workshop (2011).

Cada ícone muda a forma de interação com as figuras (Figura 21). Por exemplo: quando a seta estiver no ícone da filmadora e o usuário seleciona a figura de uma maçã, começa-se um vídeo divertido com interação do personagem com a uma maçã; quando a seta estiver no ícone do giz, aparece um menu com várias cores e um desenho de uma maçã para a criança pintar; já na lupa, inicia-se uma atividade de "esconde-esconde", que consiste em a criança "raspar" uma camada de textura, liberando as figuras que estão embaixo. Essa atividade pode ser repetida com outras texturas.

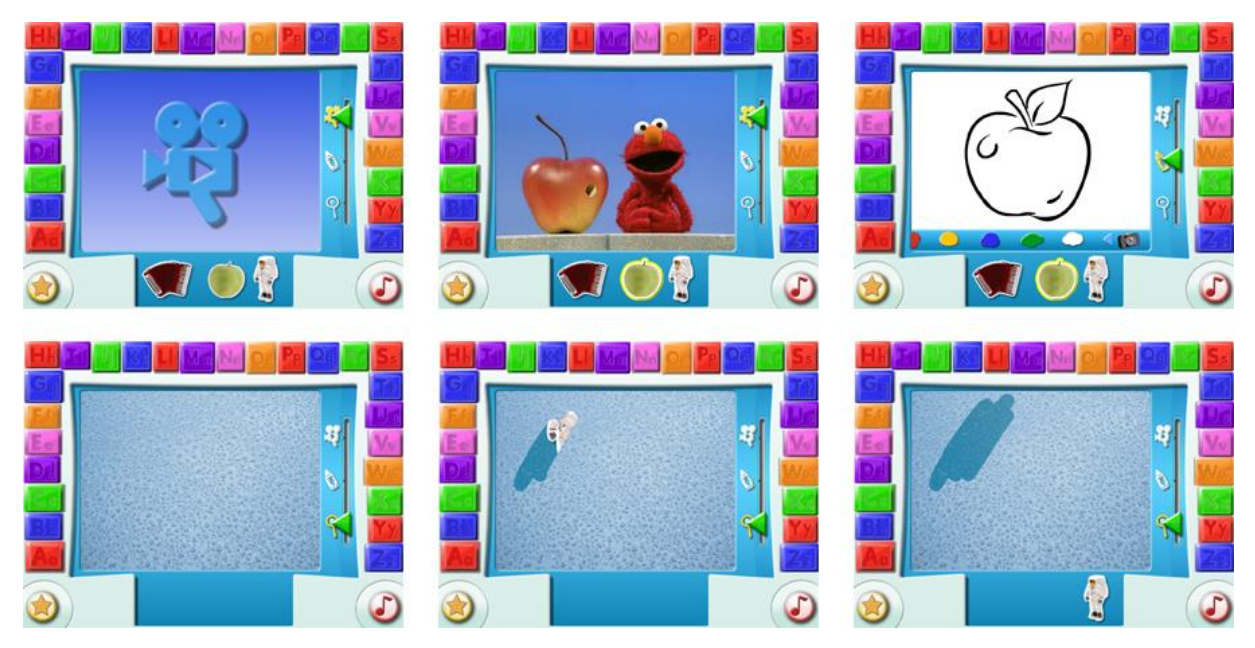

**Figura 21 – Painel de Interações** Fonte: Sesame Workshop (2011).

O aplicativo apresenta restrição de acesso para uma janela destinada à compra do aplicativo completo e de outros da Sesame Workshop. A forma de restrição é através de uma trava (*switch*), localizada no canto inferior esquerdo da janela (Figura 22) que aparece para o usuário ao clicar no ícone de compras. O usuário tem que deslizar o dedo "destravando" o conteúdo. Cabe salientar que o ícone de compras é bem menor que os demais e sua cor é bem próxima da cor do fundo da tela.

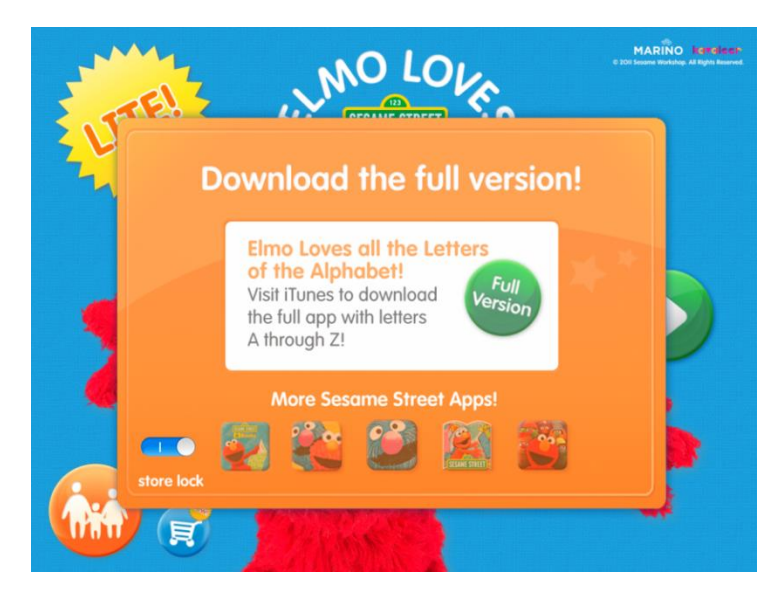

**Figura 22 – Janela Compras** Fonte: Sesame Workshop (2011).

Quanto ao ícone do aplicativo (Figura 23), ele é composto pelo busto do personagem e da palavra "ABCs", facilitando a identificação do seu conteúdo.

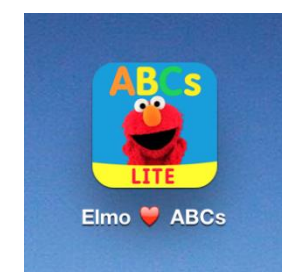

**Figura 23 – Ícone: Elmo Loves ABC's** Fonte: Sesame Workshop (2011).

# 4.1.9 Personagens

O personagem Elmo, um fantoche, acompanha as crianças em toda a experiência com o aplicativo (Figura 24). Ele é um guia essencial que as auxilia na utilização do aplicativo e no cumprimento das atividades. Seu aparecimento se dá de forma visual e sonora. Não há animações 2D ou 3D dele, mas sim gravações em vídeos, pois o personagem é um fantoche. Em algumas atividades sua presença se dá apenas de forma audível, para não interromper e atrapalhar a atividade. Em alguns momentos dos períodos de inatividade, Elmo também aparece brincando com algumas letras que se movimentam e que têm olhos e vozes próprias (Figura 24).

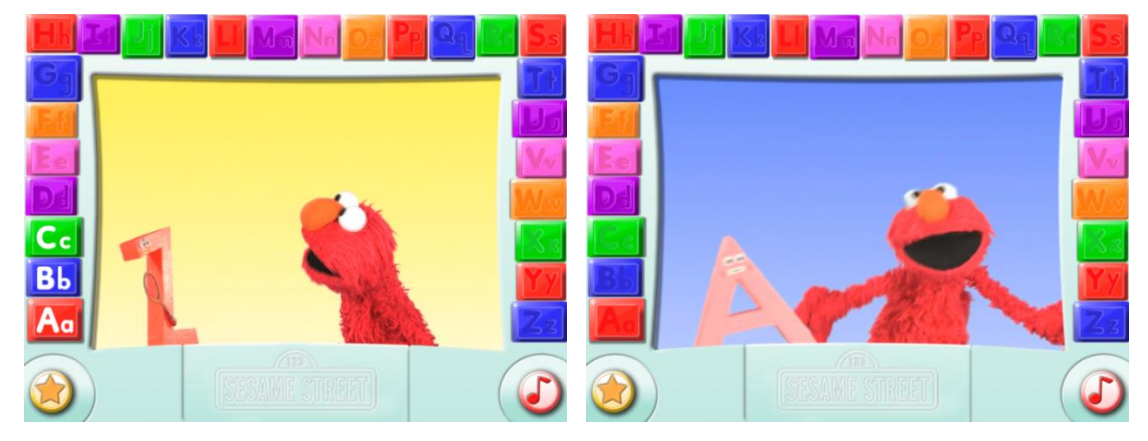

**Figura 24 – Elmo e as Letras Z e A** Fonte: Sesame Workshop (2011).

Além da presença do Elmo, personagem principal do aplicativo, nos vídeos musicais e nos vídeos das atividades extras nota-se a presença de vários integrantes da Sesame Street (Figura 25).

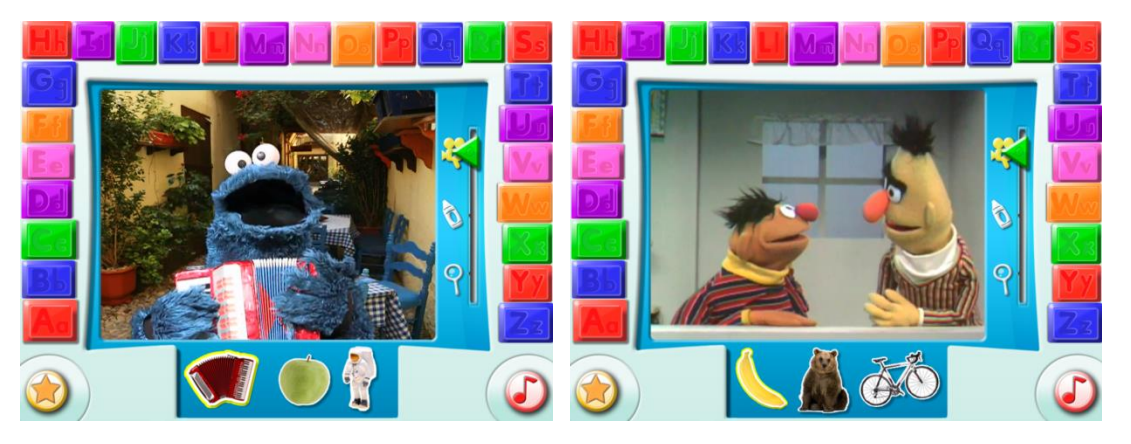

**Figura 25 – Outros Personagens da Sesame Street** Fonte: Sesame Workshop (2011).

### 4.1.10 Outros

Por conta dos vários vídeos, o aplicativo consome um grande espaço na memória do *tablet*. O aplicativo completo tem 736 Mb e custa U\$ 4,99 na App Store. A versão *Lite*, que é grátis, disponibiliza apenas as três primeiras letras do alfabeto.

Como dito, toda vez que iniciar ou voltar para o aplicativo, volta-se para tela inicial e o mesmo vídeo introduzindo as letras é apresentado. Contudo, não há uma possibilidade clara de cortar o vídeo de introdução para realizar as tarefas da tela, o que pode tornar a experiência um pouco irritante. Porém, pode-se interrompê-lo acionando um dos dois botões da parte inferior da tela principal, acionando outros vídeos e atividades extras. Nos vídeos há uma seta que volta na tela principal a qualquer momento que o usuário desejar. Quando retornado, o vídeo de introdução não é iniciado. Já nas atividades extras, o usuário só consegue retornar quando tocar novamente no botão. Porém, todos esses passos são pouco intuitivos.

Vale lembrar que o aplicativo está fortemente embasado em experiências de décadas junto ao programa "Vila Sésamo" (Sesame Street), voltado à educação de crianças.

#### 4.2 ENDLESS ALPHABET

O Endless Alphabet é um aplicativo desenvolvido pelos mesmos criadores de outro aplicativo da Sesame Workshop: o Sesame Street's Monster at the End of This Book (iTUNES, 2013c). Contudo, aqui são utilizados personagens animados em 2D, bem como as letras nas atividades. Outro recurso interessante é a inclusão periódica de novas palavras, vindas através de atualizações. A empresa ressalta em sua apresentação que nele não há placares, fracassos, limites ou estresse, possibilitando que a criança use o aplicativo no seu próprio ritmo, elemento igualmente importante quando o aplicativo se dirige a crianças na faixa etária aqui evidenciada.

### 4.2.1 *Affordance*

Quanto às atividades, é interessante notar que, além do contraste dado pelas cores e leve sombreamento, as letras (principais elementos interativos) se mexem, saltando na tela. Estes recursos evidenciam e sugerem ainda mais a interatividade.

# 4.2.2 *Feedback*

Para os erros, uma voz imitando o som de um trombone, comumente associado ao erro, é escutada. Já para os acertos, a letra fixa-se no rascunho (Figura 26) e uma voz a pronuncia. Finalmente, quando uma palavra é completada corretamente, as letras ficam animadas e sons que demonstram alegria são percebidos, dando *feedback* positivo. Como forma de premiação, para cada palavra completada, uma animação relacionada a ela é iniciada (Figura 27).

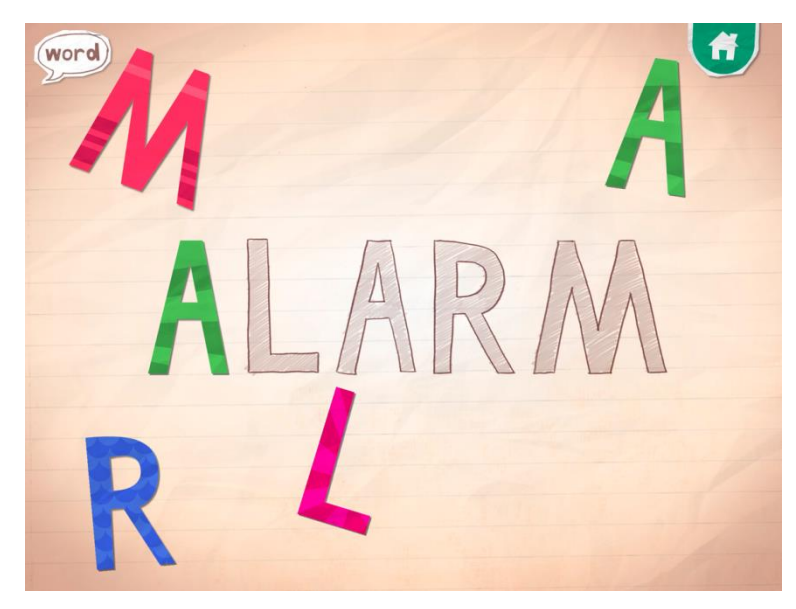

**Figura 26 – Execução da Atividade** Fonte: Callaway (2013).

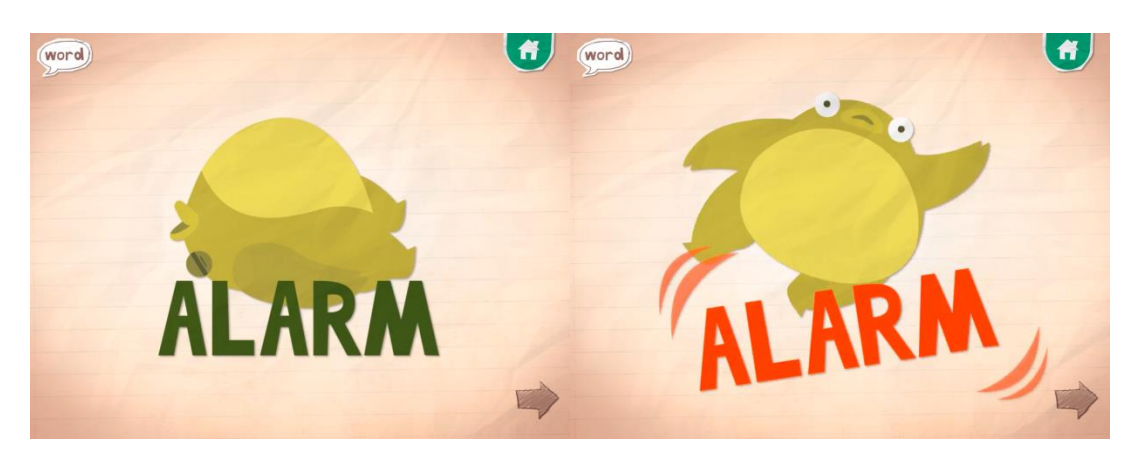

**Figura 27 – Animação Após Finalização da Atividade** Fonte: Callaway (2013).

### 4.2.3 Navegação

Logo que o aplicativo é iniciado, uma animação com vários personagens introduz e apresenta o aplicativo. Ela pode ser interrompida com um simples toque. Após a introdução o aplicativo começa a ser carregado e enquanto isso a palavra *loading* fica no centro da tela.

O aplicativo, assim como o Elmo Loves ABC's, funciona apenas na orientação paisagem do iPad.

A tela inicial já apresenta as letras do alfabeto e um menu central, que contém várias palavras organizadas em ordem alfabética (Figura 28). As ações são intuitivas

e simples: a criança precisa apenas navegar pelas "cartas" das palavras e selecionar uma. Essa seleção pode se tornar mais rápida ao clicar numa letra do alfabeto, já pulando todas as palavras que se iniciam com as letras anteriores à escolhida.

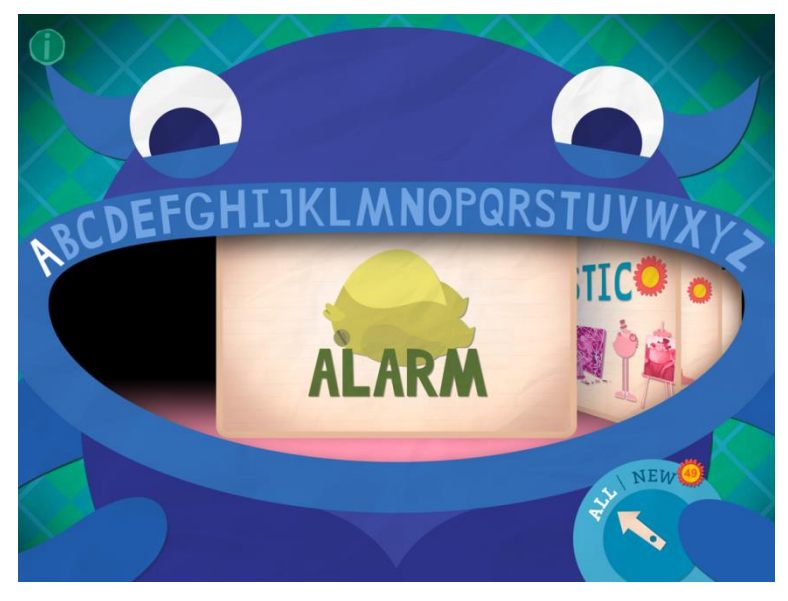

**Figura 28 – Tela Inicial do Endless Alphabet** Fonte: Callaway (2013).

Quando iniciado, o aplicativo se atualiza automaticamente com novas palavras que são adicionadas à lista. Elas são identificadas por um ícone que fica ao seu lado (Figura 29). Caso o usuário deseje navegar apenas pelas novas palavras, há um menu simples na tela principal (Figura 29). Ele fica discretamente disposto na parte inferior da tela e permite que usuário desloque uma seta para a palavra *All* ou *New*, sendo que nesta o ícone de "novas palavras" também se encontra ao seu lado. Dentro dele está anunciada numericamente a quantidade de palavras novas ainda não exploradas.

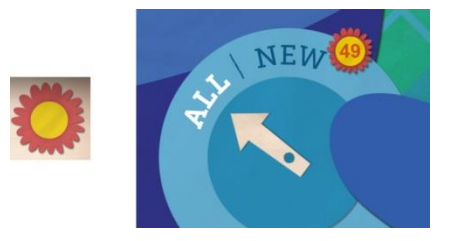

**Figura 29 – Detalhes do Ícone e Menu:** *All* **e** *New* Fonte: Callaway (2013).

Quando uma atividade é completada, novas opções de navegação surgem: ir para a carta com a palavra anterior à completada, repetir a atividade, e ir para a carta com a palavra posterior à completada (Figura 30). Os poucos elementos interativos secundários não disputam visualmente a atenção com os mais importantes: os caracteres das atividades.

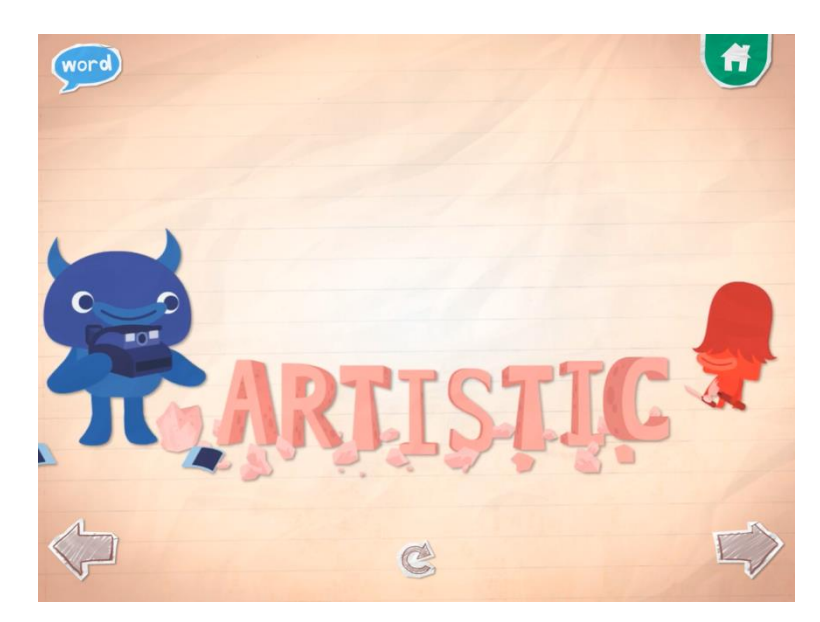

**Figura 30 – Opções de Navegação** Fonte: Callaway (2013).

4.2.4 Gestos

Os gestos requeridos são os mais comuns e simples: o toque, o arrastar, usado para executar as atividades, e o deslizar, para a navegação das cartas. No menu de filtragem para novas palavras, o usuário pode utilizar tanto o toque quanto o deslizar.

4.2.5 Sons

Os sons no aplicativo têm o papel de agente de *feedback* bem definido. Quando uma letra é arrastada, escuta-se o seu fonema. Porém na tela inicial, quando as cartas estão sendo passadas (deslizadas com o gesto) não há som algum. O mesmo ocorre quando se escolhe uma letra para navegar mais rapidamente entre as cartas, que se encontram na boca do monstro (Figura 28).

Neste último caso, o *feedback* é dado por uma animação nos olhos do monstro. O menu de filtragem apresenta palavras, porém quando uma delas é escolhida há uma voz que pronuncia a palavra *All* ou *New*, dando a interpretação da ação que o usuário executou.

A pronúncia das palavras e seu significado são feitas através de uma voz adulta feminina, que, a qualquer momento, pode ser repetida. Quando a atividade é completada, a voz surge novamente reforçando o significado da palavra em questão.

A música no aplicativo, como no Elmo Loves ABCs, tem o papel de evidenciar a transição de uma tela para outra, a transição de experiências.

4.2.6 Cores

A tela principal, a inicial, apresenta o rosto de um monstrinho e fundo com uma textura xadrez (Figura 28). Os elementos interativos se encontram na sua boca. O monstro e o fundo são compostos por cores frias, deixando em primeiro plano os elementos interativos: as cartas com as palavras. Há variação de cores entre as palavras e com elas várias ilustrações compõem a carta.

Os fundos das telas das atividades são predominantemente neutros, o que dá condições aos elementos terem boa *affordance*. As letras nas atividades são todas coloridas com cores fortes e apresentam texturas suaves, como listras e bolinhas, pouco contrastantes.

#### 4.2.7 Tipografia

A tipografia utilizada é levemente cartunesca e sem serifas (Figura 31). No aplicativo só são ensinadas as letras maiúsculas. Porém, na área destinada a pais e responsáveis vê-se títulos com a mesma tipografia com maiúsculas e minúsculas. Nessa área há também textos com uma tipografia cartunesca, mas serifada (Figura 32).

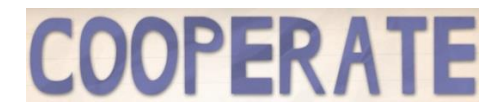

**Figura 31 – Detalhe de tipografia** Fonte: Callaway (2013).

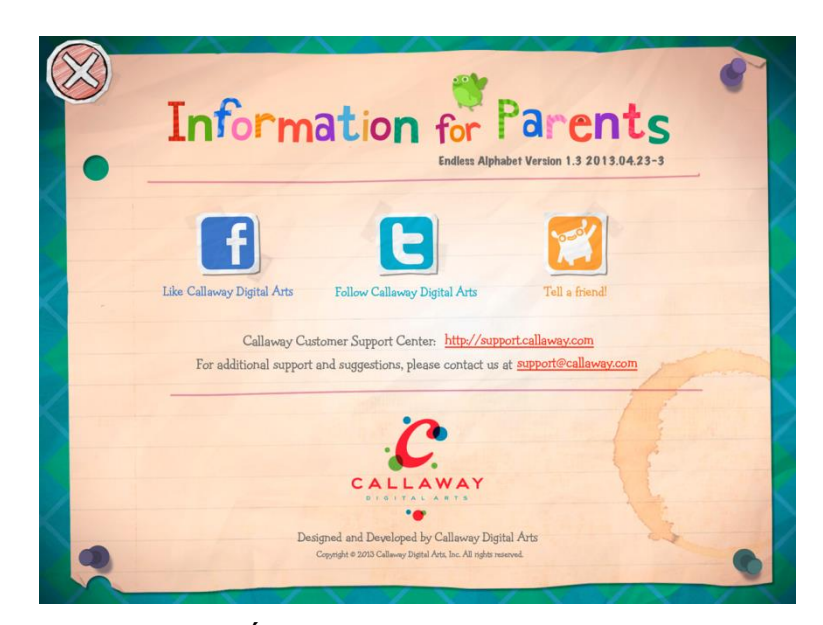

**Figura 32 – Área Destinada aos Responsáveis** Fonte: Callaway (2013).

# 4.2.8 Ícones

Durante a experiência com as atividades, estão evidentes dois ícones que se situam na parte superior da tela (Figura 33). No canto esquerdo aparece o ícone de instrução: ao ser acionado repete-se a pronúncia da palavra e o seu significado. O desenho do ícone é um balão de diálogo com a palavra *word* centralizada nele. No canto direito está o ícone de retorno à tela inicial. O desenho simples de uma casa é sua representação, que já é padronizada na *internet*. Os ícones das opções que surgem quando a atividade é completada são: uma seta voltada para a esquerda (para ir à palavra anterior), uma seta dando um semicírculo (para realizar a atividade com a mesma palavra) e uma seta voltada para a direita (para ir à palavra posterior). Todos estão localizados na parte inferior da tela.

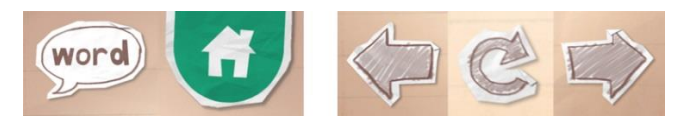

**Figura 33 – Ícones: instrução, retorno, setas e refazer** Fonte: Callaway (2013).

Há um ícone que leva a uma tela destinada aos pais (Figura 34). O ícone é pequeno, com cores frias semelhantes às do fundo e fica no canto superior esquerdo. Seu desenho é um "i" que representa o conteúdo informativo da área. A forma de restrição é através de uma janela que aparece para o usuário ao clicar no ícone de compras, e pede, de forma textual, para serem inseridos alguns números (Figura 34). Quando digitados, a área de compras é liberada. No canto superior esquerdo da caixa de diálogo e na tela informativa há um ícone "X" grande com fundo vermelho, que sugere a sua função: fechar.

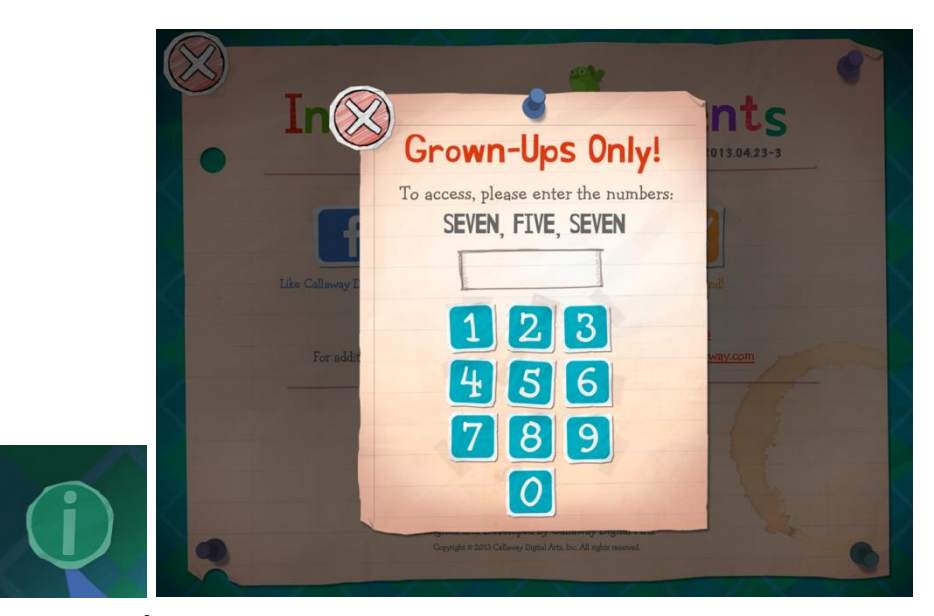

**Figura 34 – Ícone de informações e Janela de Restrição** Fonte: Callaway (2013).

As cartas com palavras novas são identificadas por meio de um ícone (Figura 29). Ele é a representação de uma flor e se dispõe ao lado das palavras, facilitando a identificação de quais são as palavras novas.

Quanto ao ícone do aplicativo (Figura 35), ele é composto somente por um dos monstrinhos sobre fundo neutro.

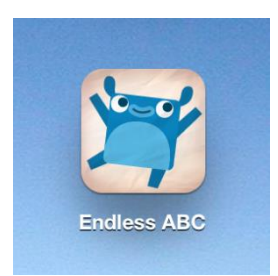

**Figura 35 – Ícone: Endless ABC** Fonte: Callaway (2013).

# 4.2.9 Personagens

São vários os personagens que aparecem (Figura 36). Todos são monstrinhos num visual 2D, sem volumes, expressivos e que ganham vida com as animações e com os sons. No aplicativo eles não são guias, mas são importantes ao proporcionarem uma experiência mais divertida.

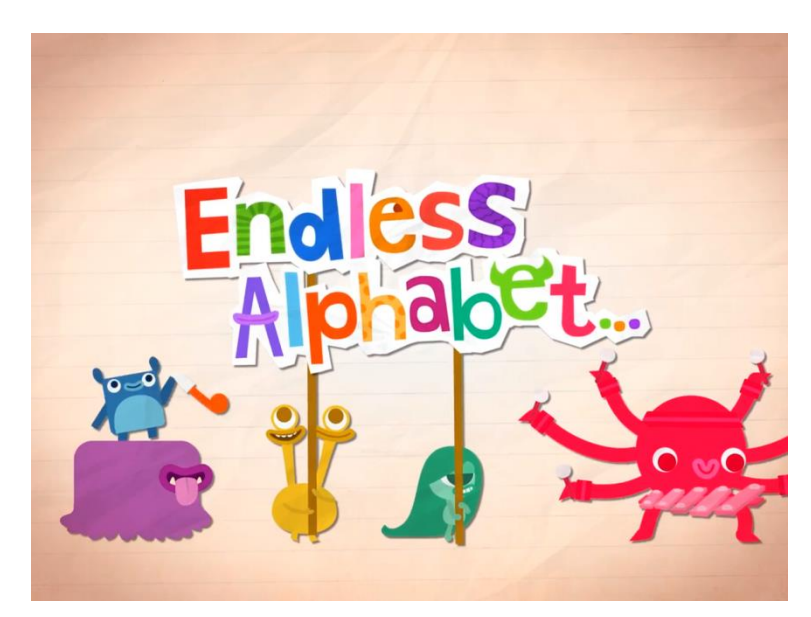

**Figura 36 – Personagens do Endless Alphabet** Fonte: Callaway (2013).

# 4.2.10 Outros

O aplicativo é pago e custa U\$ 5,99 na App Store. Já recebeu avaliações positivas, e por conta delas atingiu a pontuação máxima de cinco estrelas na mesma loja. Ele ocupa apenas 48,2 Mb de espaço no *tablet*.

O conteúdo restrito e destinado para os pais não inclui propagandas de outros aplicativos, apenas *links* para suporte, sugestões, contatos e *links* de redes sociais.

Só há um modo de atividade, o que torna o aplicativo mais simples se comparado ao Elmo Loves ABCs. Contudo, as animações e os sons contribuem muito para uma experiência mais cativante e divertida. O aplicativo também apresenta um diferencial: sempre há atualizações com novas palavras e lições de ortografia.

### 4.3 ABC DO BITA

O aplicativo é um dos poucos em português que aborda a temática explorada e aparece entre os aplicativos em português mais populares no *site* da App Store na categoria "Educação" (iTUNES, 2013a). A versão analisada a seguir é a gratuita, contendo apenas as cinco primeiras letras do alfabeto e um tipo de atividade.

### 4.3.1 *Affordance*

Como a versão gratuita disponibiliza apenas algumas letras, as outras são rebaixadas ao terem suas cores dessaturadas e pelo aumento da transparência dos elementos, aproximando-os do fundo (Figura 37).

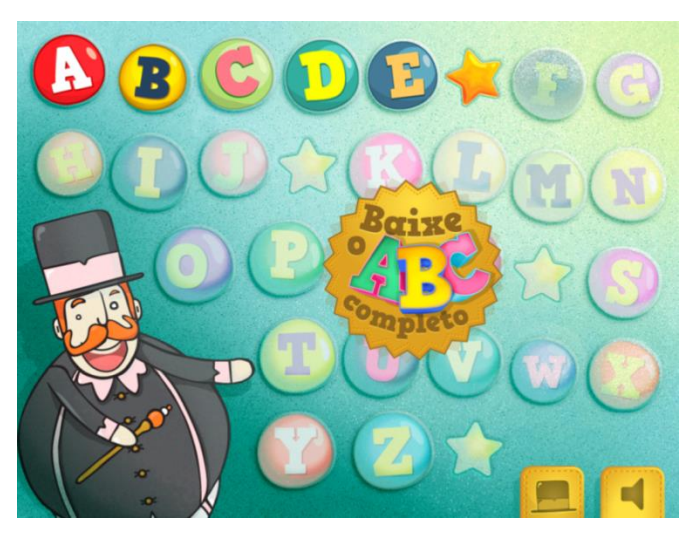

**Figura 37 – Tela Principal do ABC do Bita** Fonte: Mr. Plot (2013).

### 4.3.2 *Feedback*

Quando uma atividade é completada corretamente o personagem que aparece mostra um sorriso, proporcionando um *feedback* positivo. O contrário também ocorre: sua expressão demonstra tristeza (Figura 38).

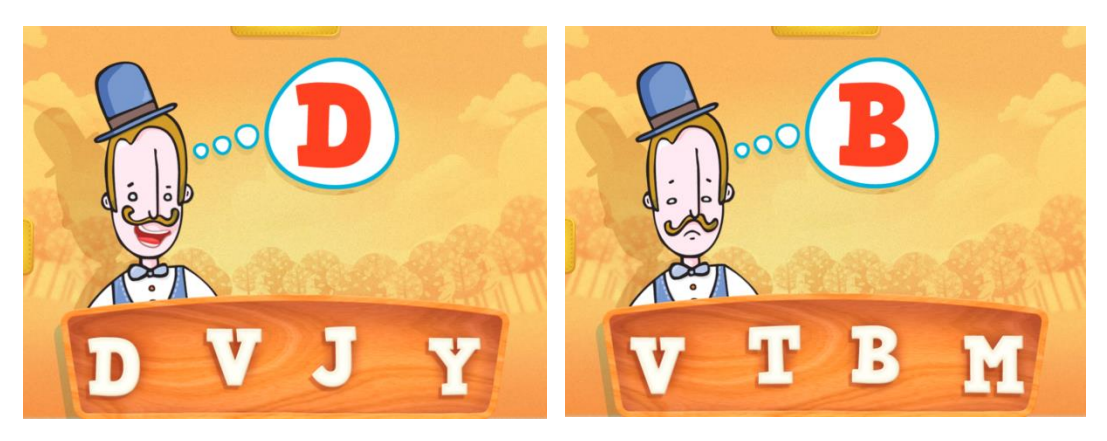

**Figura 38 – Expressões de Acerto e Erro** Fonte: Mr. Plot (2013).

## 4.3.3 Navegação

A tela inicial é uma espécie de capa para apresentação do aplicativo (Figura 39). Com um simples toque a tela principal aparece (Figura 37). A transição de uma tela para outra se dá apenas pelo surgimento progressivo da última, subindo até a anterior sumir.

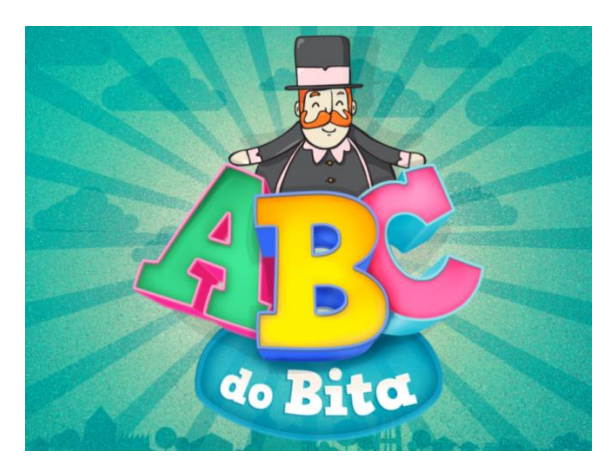

**Figura 39 – Tela Inicial ABC do Bita** Fonte: Mr. Plot (2013).
Como nos demais aplicativos analisados, a orientação paisagem é a única possível em toda a experiência com o aplicativo.

Na tela principal há vários botões irregulares e algumas estrelas que se intercalam entre eles num intervalo de, no mínimo, cinco botões. Esses elementos preenchem grande parte da tela (Figura 37).

Os botões com as letras apenas levam o usuário a uma apresentação da letra, com uma palavra que comece com ela e com um desenho representativo da palavra (Figura 40). As únicas interações são com as palavras, com as abas e com o desenho: a pronúncia delas é repetida quando são tocadas e o desenho, quando tocado, emite um som ligado a ele e faz uma movimentação. Por exemplo: uma simples animação de um avião o introduz à página. Ele para em determinado lugar. Quando é tocado, volta a entrar em movimento e emite o som das suas turbinas. As abas laterais transferem a tela presente para a tela da próxima letra ou anterior, ou levam à tela principal, quando a aba superior é tocada.

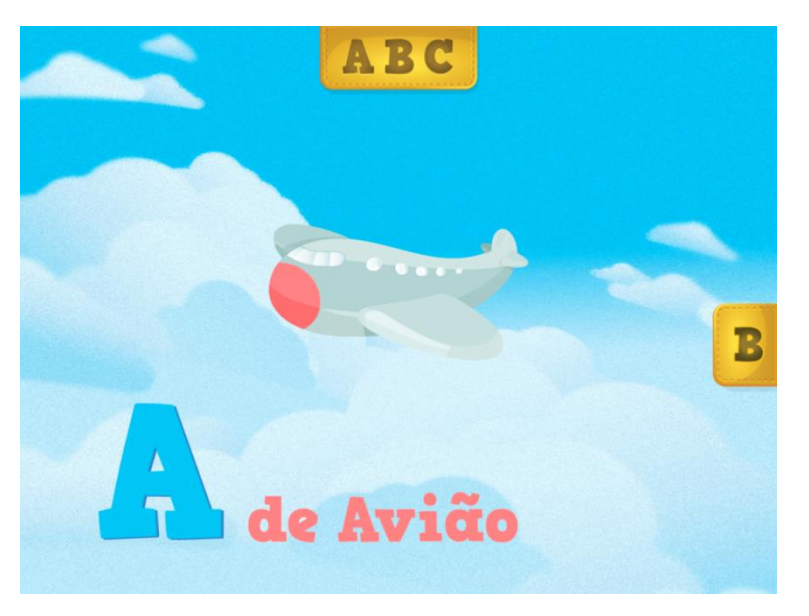

**Figura 40 – Tela de Apresentação da Letra A** Fonte: Mr. Plot (2013).

As atividades são iniciadas quando a estrela é tocada. Elas consistem na identificação da letra que o personagem está pensando (Figura 41) dentre outras três. As letras a serem identificadas se sucedem em ordem alfabética. Nas atividades há também as abas, porém só uma das bordas aparece. Quando esta é

tocada, toda a aba fica visível. Assim elas não chamam muita atenção, podendo evitar alguma distração ou toque acidental definitivo.

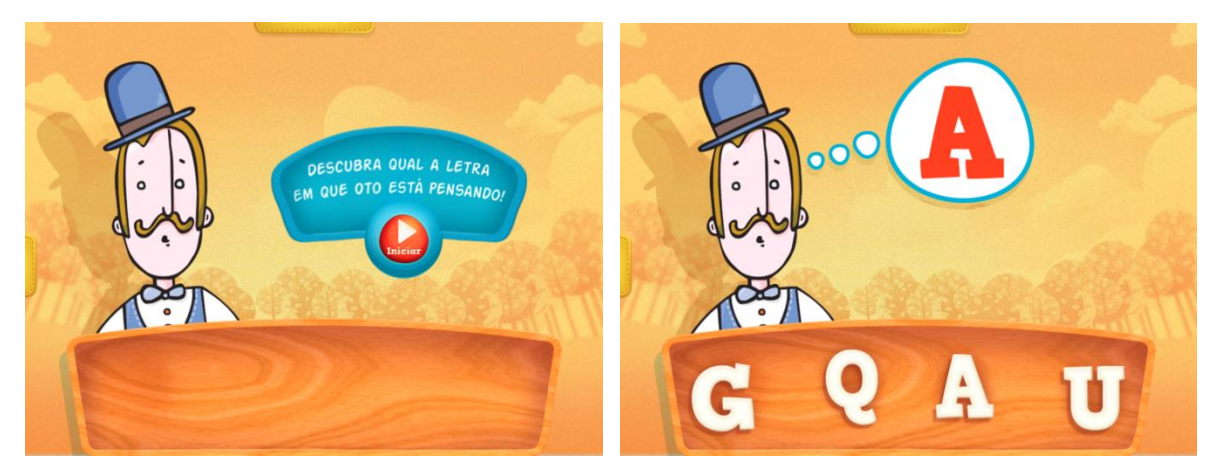

**Figura 41 – Telas da Atividade de Identificação** Fonte: Mr. Plot (2013).

Ao completar todo o alfabeto, a tela escurece, deixando apenas bordas das abas bem visíveis e aparece uma estrela grande com uma mensagem de parabéns (Figura 42) juntamente com uma voz que lê essa mensagem. Além desses elementos, dois botões aparecem acompanhados de uma frase explicando cada um: "Jogar Novamente" e "Voltar para o ABC".

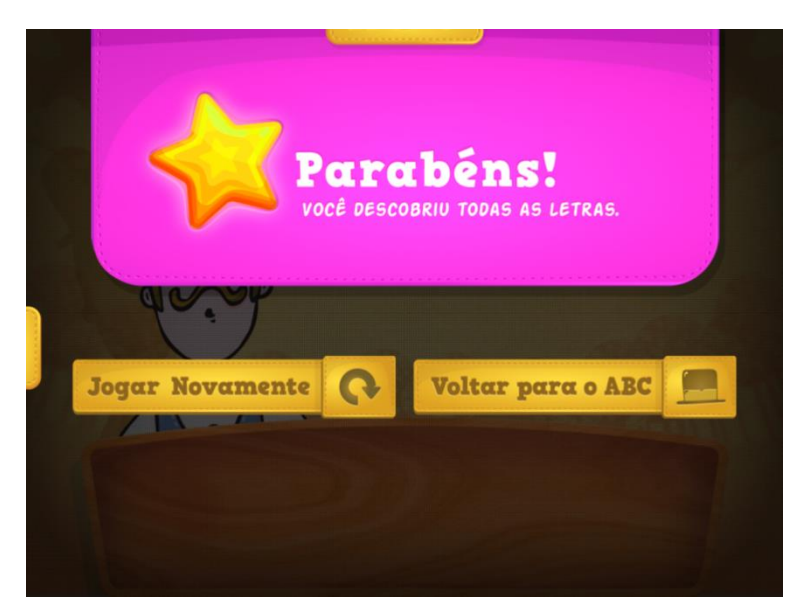

**Figura 42 – Tela de Congratulação** Fonte: Mr. Plot (2013).

#### 4.3.4 Gestos

O único gesto necessário é o toque.

#### 4.3.5 Sons

Os sons aqui não aparecem como agentes de *feedback* para evidenciar uma transição de experiências ou execução de um gesto. O *feedback* é dado apenas de forma visual. Contudo, nas atividades há uma exceção: o *feedback* sonoro para respostas certas e erradas, acompanhando o *feedback* visual. Para os erros, o aplicativo emite um ruído sonoro. Já para os acertos, ouve-se aplausos. Vale ressaltar que não há uma voz instrutiva nas atividades. Ao encerrar as atividades uma voz adulta feminina parabeniza o usuário por completar a tarefa.

Uma mesma música acompanha quase toda a experiência com o aplicativo. A exceção é a música mais agitada, iniciada juntamente com as atividades.

#### 4.3.6 Cores

As cores são variadas, colorindo todos os botões e seus respectivos caracteres sem perda de contraste entre si e perante o fundo da tela (Figura 43). As ilustrações também têm suas cores diferenciadas do fundo (Figura 41 e 44). As abas são douradas e seu conteúdo é também dourado, mais escurecido, permitindo contraste.

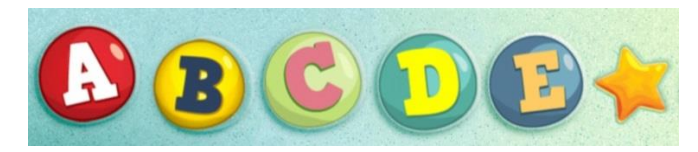

**Figura 43 – Detalhe dos botões da Tela Principal** Fonte: Mr. Plot (2013).

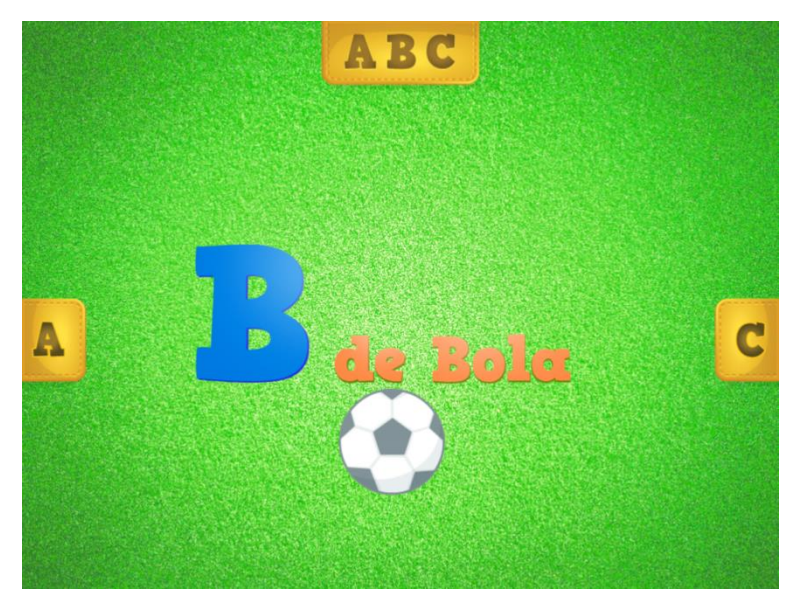

**Figura 44 – Tela de Apresentação da Letra B** Fonte: Mr. Plot (2013).

## 4.3.7 Tipografia

A tipografia é a mesma em quase todo o conteúdo destinado às crianças. Ela é serifada e pesada. Nos botões da tela principal estão somente as letras maiúsculas, porém na palavra da letra representada no botão, a primeira é maiúscula e as demais minúsculas (Figura 45). Os caracteres "a" e "g" minúsculos são os infantis. Sempre que a tipografia aparece, está num corpo elevado, facilitando a identificação das letras.

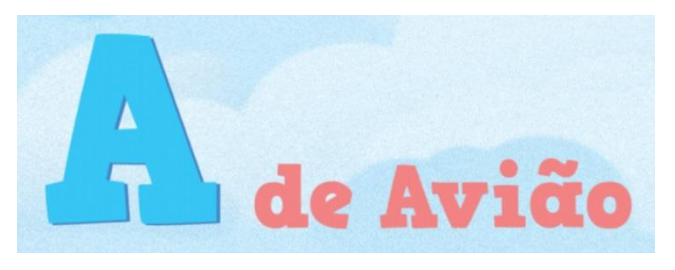

**Figura 45 – Detalhe da tipografia** Fonte: Mr. Plot (2013).

A exceção está na mensagem de parabéns no final das atividades, quando completadas (Figura 46). É uma tipografia comumente usada em histórias em quadrinhos, não serifada e sem caracteres minúsculos.

VOCÊ DESCOBRIU TODAS AS LETRAS.

**Figura 46 – Detalhe da tipografia da mensagem** Fonte: Mr. Plot (2013).

# 4.3.8 Ícones

Os ícones da tela principal estão localizados na parte inferior direita e têm um tamanho próximo ao dos botões com os caracteres (Figura 47). As representações são desenhos simples sobre abas. Um deles é destinado aos pais e responsáveis, pois traz um conteúdo informativo, com propagandas e informações de outros aplicativos da empresa e dela própria (Figura 48). Não há nenhum tipo de restrição de acesso a esse conteúdo. O desenho do ícone é a cartola do personagem Bita. O outro ícone é um desenho de um alto falante que, quando tocado, tem sua aba aumentada verticalmente dando espaço para mais dois ícones (Figura 47): o de música, representado por notas musicais, que quando tocado retira a música de fundo; e o da instrução, representado por uma boca, que quando tocado desabilita as instruções sonoras. A aba é reduzida quando o ícone do alto falante é tocado novamente.

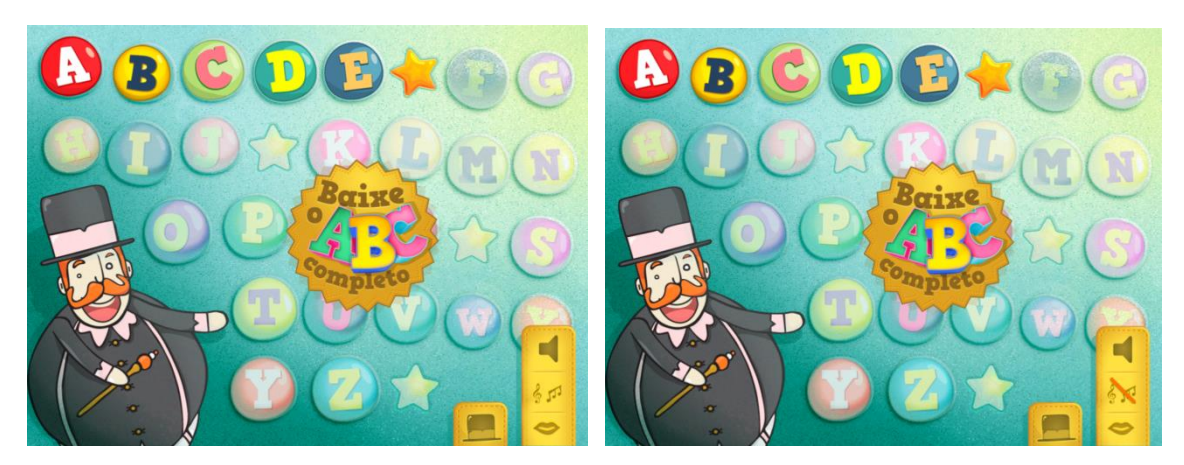

**Figura 47 – Interação com a Aba Som** Fonte: Mr. Plot (2013).

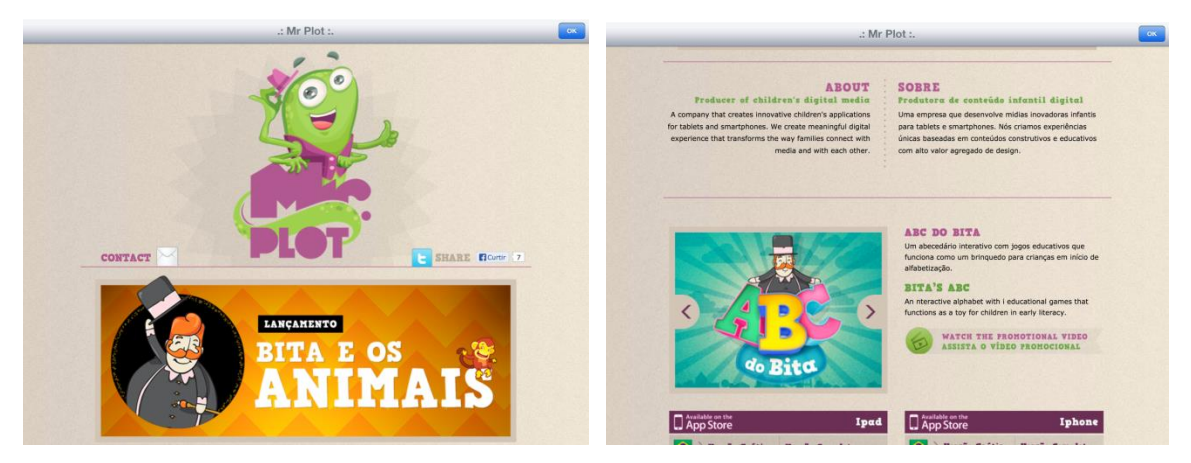

**Figura 48 – Conteúdo Destinado aos Responsáveis** Fonte: Mr. Plot (2013).

Outros ícones aparecem quando as atividades são completadas (Figura 49): "Jogar Novamente" representado por o desenho de uma seta dando um semicírculo, e "Voltar para o ABC", representado pela já conhecida cartola, a mesma usada no ícone do conteúdo informativo. Ambos aparecem no centro da tela.

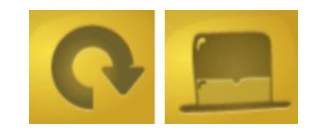

**Figura 49 – Ícones: jogar novamente e voltar** Fonte: Mr. Plot (2013).

Um dos elementos que mais se destaca na tela é o selo para baixar, e consequentemente comprar, o aplicativo completo (Figura 50). Quanto a isso, não há uma discrição e nem restrição de acesso. Ao tocar no selo, o usuário é direcionado à loja de aplicativos App Store. Comparando com os outros aplicativos analisados, o ícone do conteúdo destinado aos pais e responsáveis deles é pequeno e localizado discretamente em um dos cantos da tela.

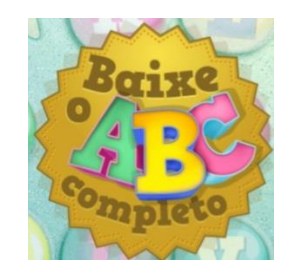

**Figura 50 – Selo de compra** Fonte: Mr. Plot (2013).

O ícone do aplicativo (Figura 51) se diferencia por não incluir um personagem e apresentar apenas caracteres. É definido também pela inclusão da marca, reduzida na parte inferior direita, como assinatura da empresa desenvolvedora.

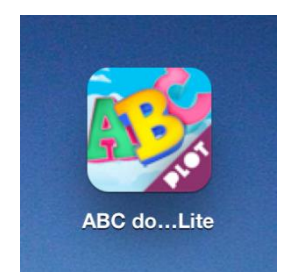

**Figura 51 – Ícone: ABC do Bita Lite** Fonte: Mr. Plot (2013).

4.3.9 Personagens

O personagem principal e que dá nome ao aplicativo é o Bita (Figura 52). Sua aparição se faz logo na tela inicial. Ele foge um pouco do comum para um personagem principal, porém parece fazer referência aos donos de circo, característica resgatada em algumas apresentações nos parques de diversões. É um senhor obeso e ruivo com bigodes igualmente ruivos, usa cartola e roupa social. Ele aparece somente nas telas iniciais e no conteúdo informativo direcionado aos pais e responsáveis.

Outro personagem do aplicativo é o Oto (Figura 52). Semelhante ao principal, ele usa cartola e roupa social, tem bigode e cabelo castanho claro. Sua aparição se faz apenas nas atividades de identificação.

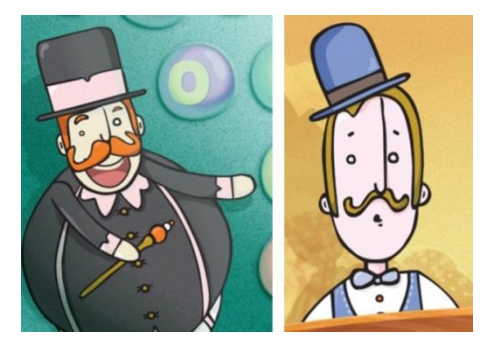

**Figura 52 – Personagens: Bita e Oto** Fonte: Mr. Plot (2013).

#### 4.3.10 Outros

O aplicativo completo custa U\$ 2,99 na App Store e tem quatro estrelas na média das 33 avaliações já recebidas. Ocupa um espaço de 70,6 Mb.

O nome do aplicativo é muito grande (Figura 51), pois, quando listado junto a outros aplicativos, parte dele é substituída por reticências.

Enquanto a atividade do reconhecimento das letras era realizada, ocorreu um erro que sobrepôs todas as letras da tela pelas letras do início das atividades. Assim, voltou-se para o começo (atividade da letra "A") e todas as atividades das letras já acertadas tiveram que ser feitas novamente, mas com a dificuldade de ter sempre uma letra sobreposta à letra do balão. Quando reiniciada a atividade, a tela normalizou-se.

# 4.4 CONSIDERAÇÕES

Os preços dos aplicativos completos não se diferenciam drasticamente um do outro, variando de U\$ 2,99 a U\$ 5,99. Quanto ao espaço que ocupa na memória do *tablet*, o Elmo Loves ABCs se distancia muito dos demais, ocupando grande espaço, uma consequência da utilização de vídeos. Os aplicativos que têm sua versão grátis com limitações, também apresentam um botão para compra da versão completa. Todos eles requerem a orientação paisagem para serem utilizados, reforçando as considerações da Sesame Workshop (seção 3.3.3).

Elmo Love's ABC é o único aplicativo dentre os analisados que, quando minimizado e depois maximizado, volta para a sua tela inicial, não retornando de onde o usuário parou pela última vez. É também o único que faz com que o usuário escreva/traceje as letras e que também aborda os caracteres minúsculos comparativamente. Os demais apenas apresentam os caracteres maiúsculos, deixando de lado os em caixa baixa. O ABC do Bita somente aborda estes caracteres quando apresenta uma palavra, sendo a primeira maiúscula e as restantes minúsculas, porém, não de forma comparativa. O aplicativo proposto

pretende abordar os caracteres da mesma forma que o Elmo Love's ABC apresenta: comparativamente.

Todos os aplicativos analisados possuem personagens. Eles tornam a experiência mais divertida e proporcionam *feedback*, porém, apenas o Elmo se caracteriza como um guia na exploração do aplicativo, incentivando e ensinando como utilizá-lo. Para o aplicativo proposto também será desenvolvido um personagem que se configure como um guia para o usuário, a fim de melhorar sua experiência.

Endless Alphabet se destaca por trabalhar os fonemas de forma lúdica e mais incisiva. É um ponto relevante a ser trabalhado em alguma tarefa para o aplicativo proposto. O mesmo aplicativo analisado apresenta um interessante sistema de restrição de conteúdo, que também pode ser considerado no desenvolvimento do aplicativo proposto.

Já o ABC do Bita consegue quebrar a monotonia do aprendizado, por meio de tarefas que se intercalam com a apresentação das letras (tarefas representadas pelo ícone da estrela).

É importante ressaltar que os aplicativos analisados não têm uma característica de jogo, com limite de tentativas, níveis e ganho e perda. Fato que coaduna com a percepção e experiência de Cerbena (2013) (seção 2.4): crianças menores não têm a maturidade para lidar com jogos competitivos. Da mesma forma, essa característica será evitada no desenvolvimento das tarefas do aplicativo proposto, para evitar frustração ou o desenvolvimento de características com as quais a crianças na idade definida não tem condições de lidar.

### **5 DESENVOLVIMENTO DA INTERFACE GRÁFICA**

#### 5.1 METAS

Segundo Preece, Rogers e Sharp (2013), o processo de desenvolvimento de um design de interação deve envolver primeiramente **metas de usabilidade** e da **experiência do usuário**. Essas metas estão interligadas e devem ser consideradas juntas. A separação se deve apenas ao esclarecimento dos papéis que desempenham.

Em linhas gerais, as metas de usabilidade e da experiência do usuário foram priorizadas e adaptadas conforme o objetivo do projeto aqui proposto, não sendo regras rígidas para todo e qualquer projeto.

#### 5.1.1 Metas de usabilidade

As metas de usabilidade podem ser relacionadas, do ponto de vista do usuário, à: eficácia; eficiência; utilidade; facilidade de aprendizado; facilidade de memorização; e segurança. Elas propiciam ao *designer* avaliar os diversos aspectos da experiência do usuário, servindo como prevenção de eventuais problemas de *design* e conflitos não considerados. Contudo, as metas não precisam, necessariamente, ser consideradas no mesmo nível de prioridade. O *designer* é quem definirá as prioritárias, levando em conta o tipo de aplicação a ser desenvolvida (PREECE, ROGERS, SHARP, 2013).

- **Eficácia**: meta mais geral. O quanto o aplicativo é capaz de fazer o que se espera dele.
- **Eficiência**: o aplicativo deve facilitar as crianças a realizarem as tarefas propostas, melhorando o tempo para completá-las e aumentando a produtividade. Para o aplicativo proposto, isso pode ser alcançado com a utilização do guia (personagem) e de sons.
- **Segurança:** no projeto é usado o termo "restrição". Ou seja, a segurança tem o sentido de evitar a realização acidental de ações indesejadas ou não permitidas a um determinado usuário. O aplicativo deve inspirar confiança.

Ele terá alguns conteúdos exclusivos para o uso dos responsáveis. Para isso deve-se utilizar um trava no ícone de acesso desses recursos, reduzindo riscos.

- **Utilidade:** refere-se ao tipo certo de funcionalidade que o aplicativo pode oferecer. Ele deve oferecer um conjunto de funções que seja adequado para a realização das tarefas que o usuário realizará.
- **Capacidade de aprendizagem:** os usuários devem ter facilidade em usar o aplicativo, sem perda de tempo na aprendizagem do uso e tornando-se capazes rapidamente.
- **Capacidade de memorização:** após o usuário aprender a usar o aplicativo, terá facilidade para lembrar como utilizá-lo novamente? O aplicativo deve oferecer suporte de interface para memorização de como realizar as operações, que por sua vez devem ser lógicas, claras e bem sequenciadas. Os ícones podem ser um bom suporte. Essa meta é importante para aplicativos e sistemas que não são utilizados regularmente.

Essas metas também servirão como critérios de usabilidade, procurando melhorar o desempenho do usuário. Porém, essas metas "não abordam a qualidade geral da experiência de usuário" (PREECE, ROGERS, SHARP, 2013, p.22). As metas a seguir complementam essa abordagem.

#### 5.1.2 Metas da experiência do usuário

As metas de experiência do usuário atuam numa gama de experiências emocionais e sensoriais, tanto positivas quanto negativas. A subjetividade está presente nesse contexto mais amplo, tornando essas metas menos objetivas, se comparadas às anteriores. Elas procuram compreender, sob a perspectiva do usuário, como ele interage com o aplicativo. Ou seja, sua experiência de uso: suas emoções e sensações, como exemplo, além de evidenciarem os aspectos do aplicativo (se agradável e desafiador ou tedioso e frustrante) (PREECE; ROGERS; SHARP, 2013). As metas abaixo foram baseadas em Preece, Rogers e Sharp (2013), com adaptações para o aplicativo proposto:

- Atratividade/carisma do personagem.
- Interatividade do aplicativo, seu fluxo (envolvimento emocional) e ritmo.
- Experiência cativante e divertida.
- A experiência não pode ser frustrante ou tediosa.

# 5.2 ESBOÇOS

Os esboços orientam e ajudam a prever problemas de usabilidade. Para a construção deles, levou-se em consideração o formato do iPad e a orientação mais comum em aplicativos similares ao proposto: paisagem, conforme constatado nas análises dos similares. Os esboços das telas são apresentados a seguir (Figuras 53 a 62):

A explicação de cada tela será dada no capítulo *MOCKUPS,* com as telas já finalizadas, facilitando na compreensão dos elementos e sua disposição e função.

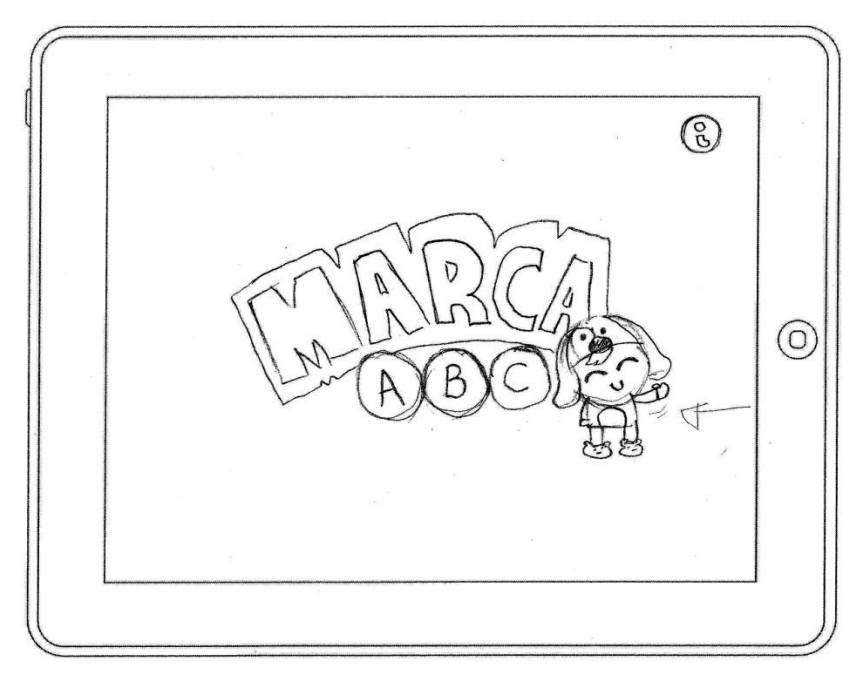

**Figura 53 – Esboço da Tela Inicial** Fonte: Autoria própria (2013).

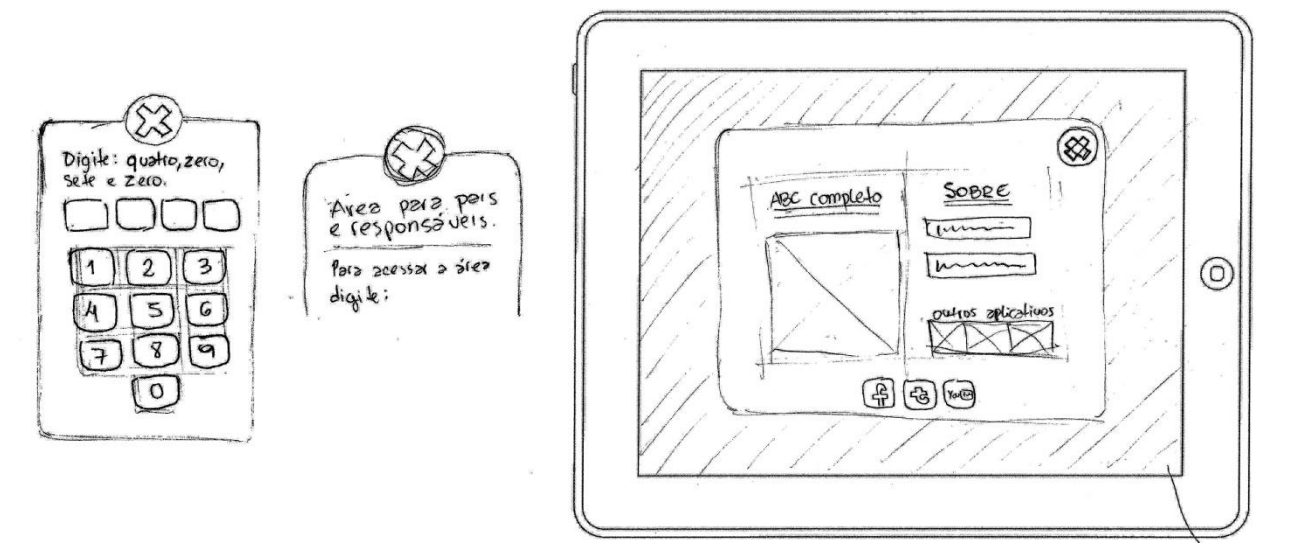

**Figura 54 – Esboços da Janela de Restrição e da Tela dos Responsáveis**

Fonte: Autoria própria (2013).

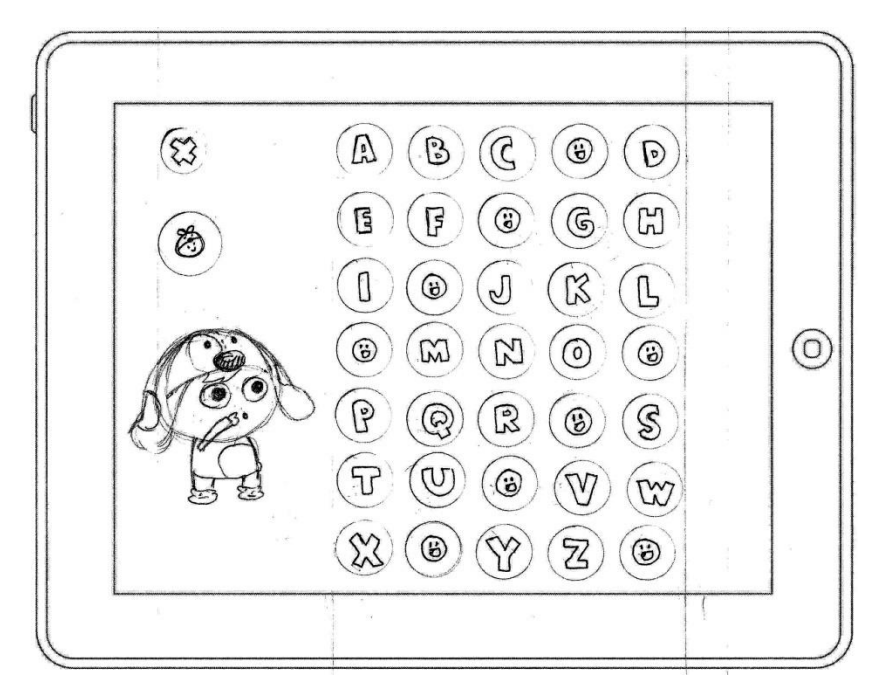

**Figura 55 – Esboço da Tela Principal** Fonte: Autoria própria (2013).

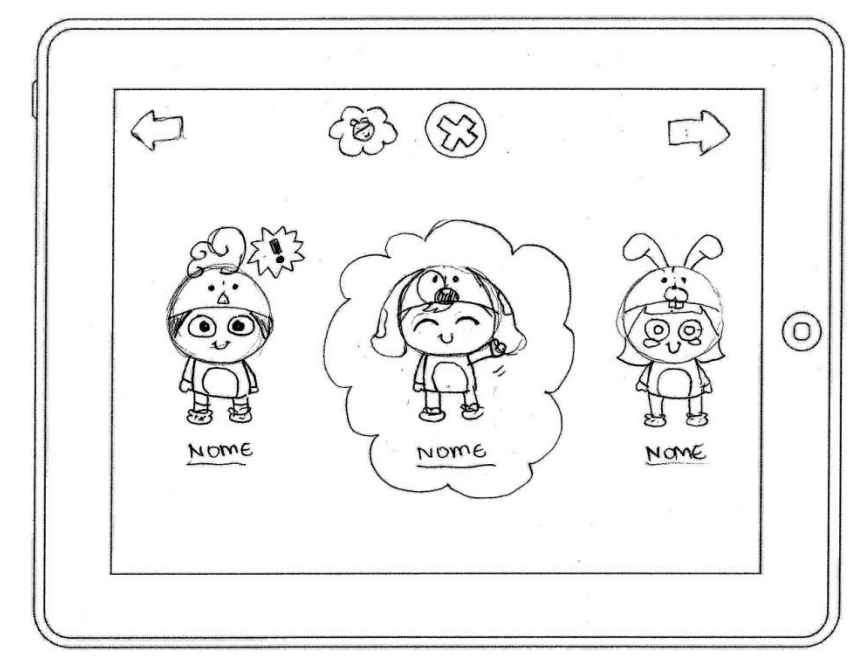

**Figura 56 – Esboço da Tela Guias** Fonte: Autoria própria (2013).

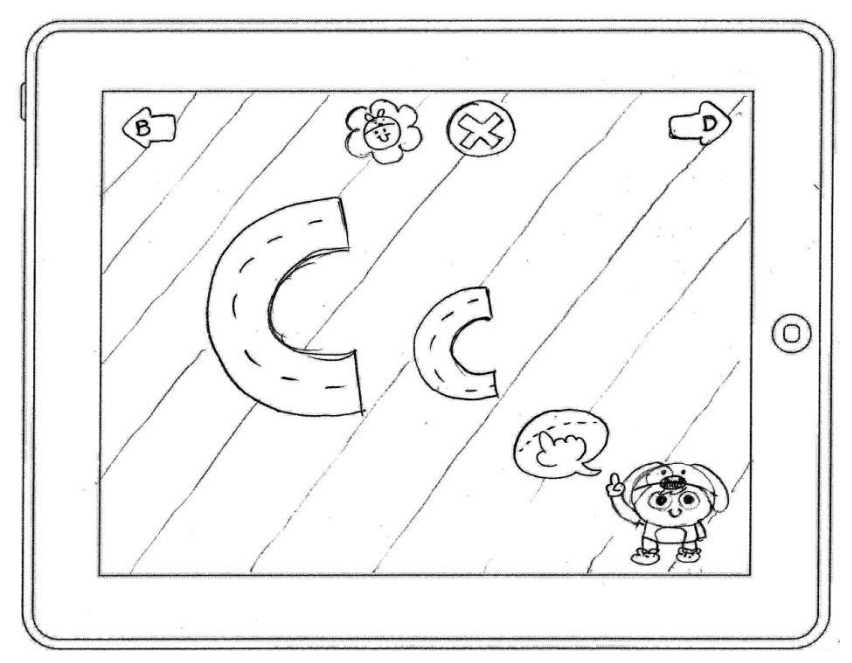

**Figura 57 – Esboço da Tela Tracejamento/Letras**

Fonte: Autoria própria (2013).

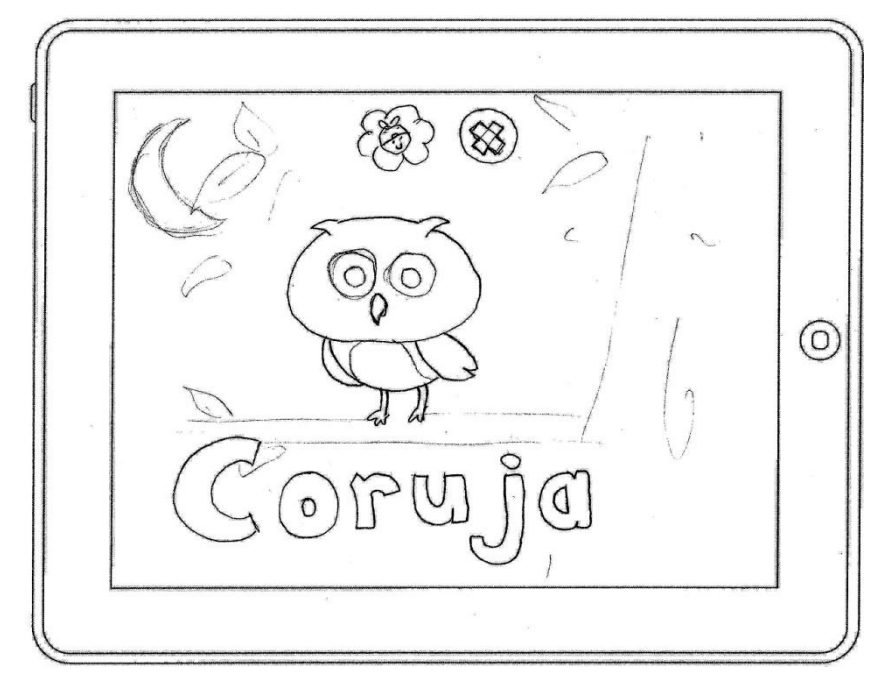

**Figura 58 – Esboço da Tela Palavra** Fonte: Autoria própria (2013).

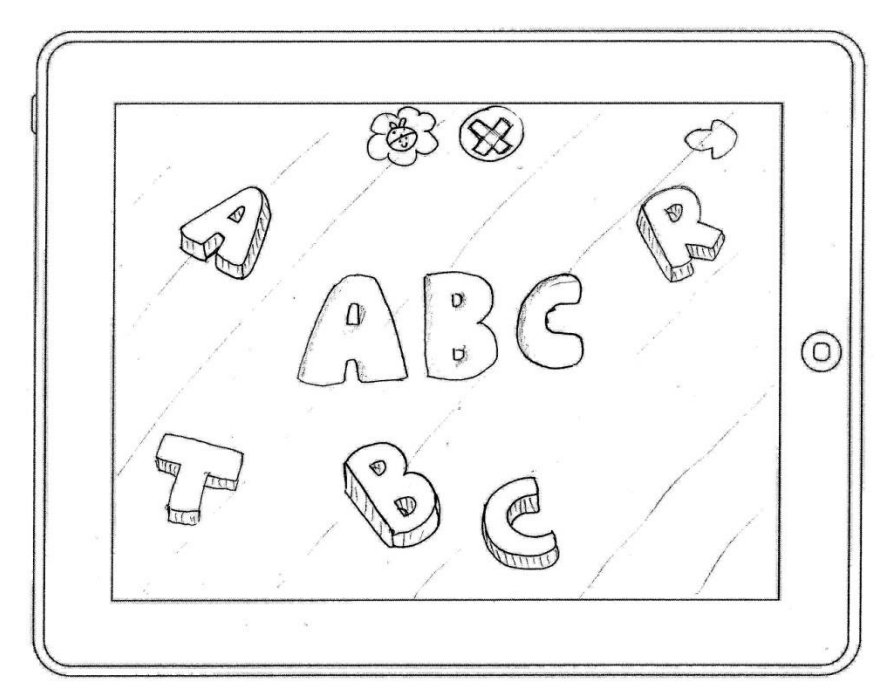

**Figura 59 – Esboço da Tela Atividade 01** Fonte: Autoria própria (2013).

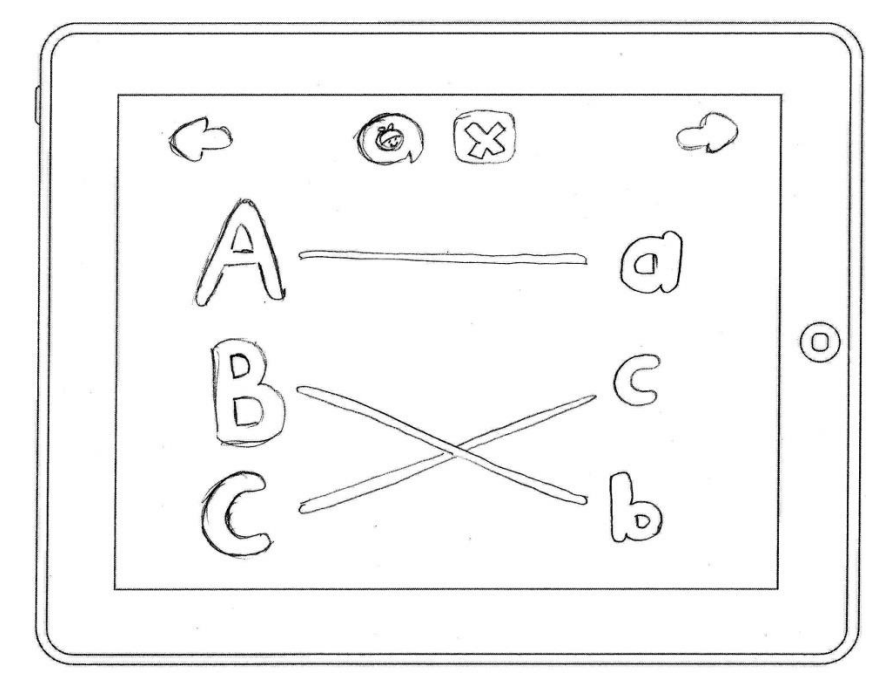

**Figura 60 – Esboço da Tela Atividade 02**

Fonte: Autoria própria (2014).

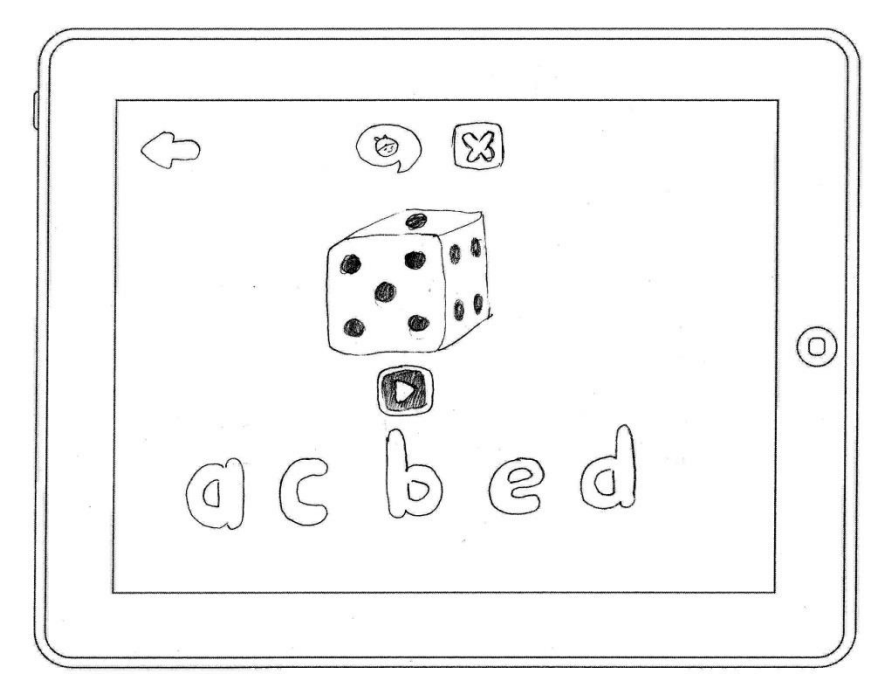

**Figura 61 – Esboço da Atividade 03** Fonte: Autoria própria (2014).

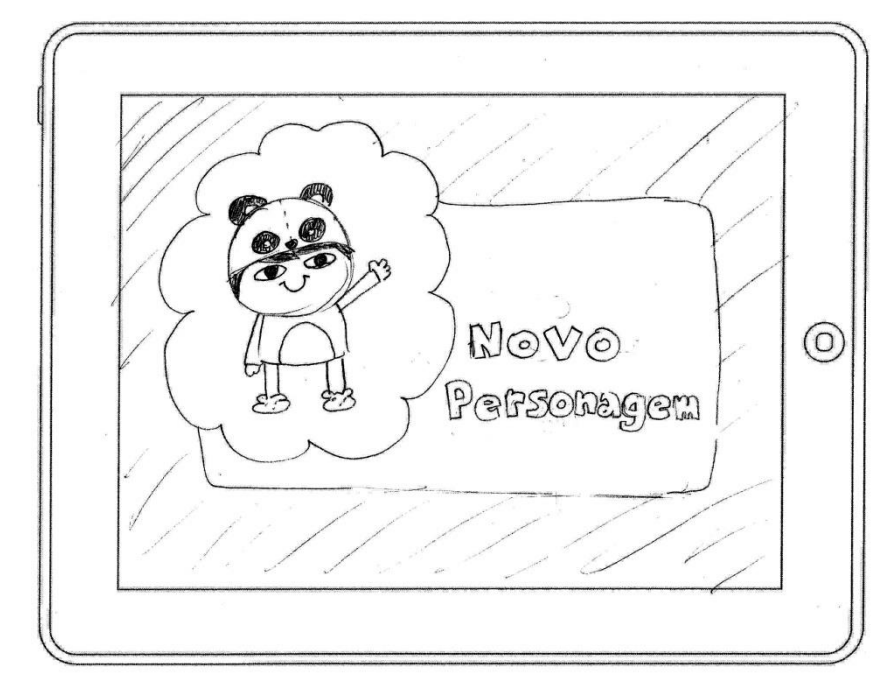

**Figura 62 – Esboço da Tela Novo Personagem** Fonte: Autoria própria (2014).

5.3 *MOCKUPS*

Para o desenvolvimento dos *mockups*, levou-se em consideração a resolução do iPad 4: 2048 x 1536 *pixels.* O estudo e desenvolvimento dos esboços permitiram uma boa base e percepção para serem feitas as melhores escolhas, tanto dos ícones e botões, quanto da disposição dos elementos.

A tela inicial (Figura 63) apenas introduz o aplicativo. Com poucos elementos, a marca se destaca e o personagem traz um pouco de dinamismo, também se apresentando. Qualquer toque em qualquer parte da tela dará início à tela principal, salvo toque no ícone de informações, no canto superior direito, que levará o usuário à janela de informações (Figura 64).

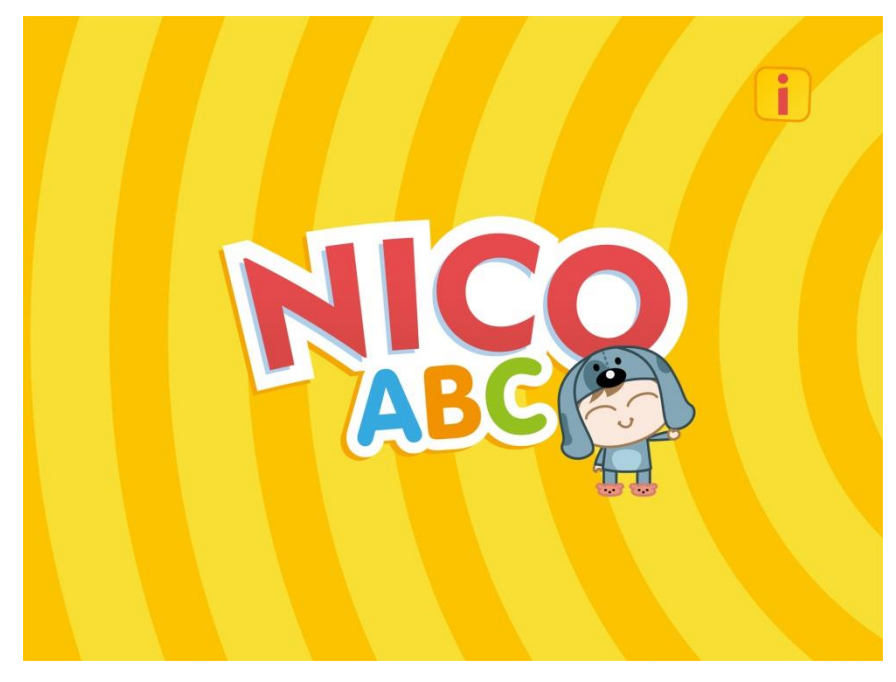

**Figura 63 – Tela Inicial** Fonte: Autoria própria (2014).

A janela de restrição (Figura 64) aparece após o usuário tocar no ícone de informações. Ela tem a função de garantir que as crianças não acessem o conteúdo da janela de informações, que é voltada aos responsáveis. A primeira janela pede que o usuário digite quatro números descritos na forma alfabética, dificultando o acesso pelas crianças em alfabetização.

Após digitar os quatro números, a janela de informações aparece (Figura 64). Ela é restrita aos responsáveis, pois apresenta conteúdos como o da compra do aplicativo completo, que levará o usuário ao iTunes Store (que dá acesso à milhares de aplicativos) e às redes sociais: Facebook e YouTube, por exemplo. Ela também apresenta um texto informando sobre o aplicativo, sua intenção e importância, além de informações de contato.

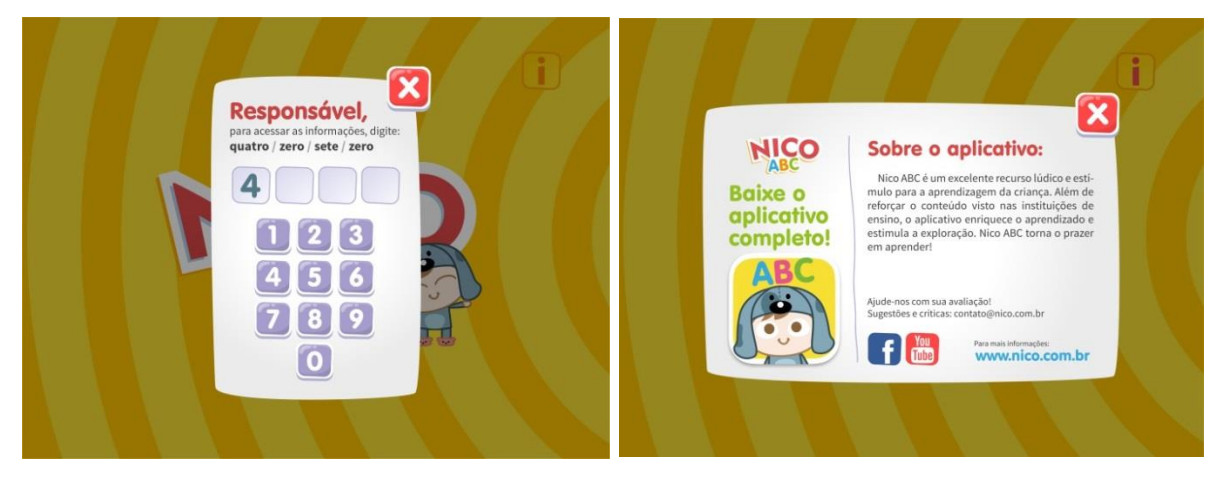

**Figura 64 – Janela de restrição e Janela Informações/Responsáveis** Fonte: Autoria própria (2014).

A tela principal (Figura 65) exibe todas as letras, dispostas em ordem alfabética. É chamada de principal, pois é a tela onde se concentram os botões que levam efetivamente à experiência do aplicativo. Nela o usuário pode acessar a tela dos guias (Figura 66), como também pode ter acesso a cada letra do alfabeto e suas atividades. Ao tocar no ícone de fechar, o usuário é levado à tela anterior: a tela inicial. O guia/personagem padrão (Nico), ou outro selecionado, ficará na parte inferior direita. É importante ressaltar que todos os elementos interativos estão longe das margens, evitando assim, toques acidentais e, consequentemente, acesso a telas não desejadas. Todos os elementos interativos de todas as telas estão longe das margens laterais e inferior do dispositivo, onde comumente as crianças seguram (SESAME WORKSHOP, 2012).

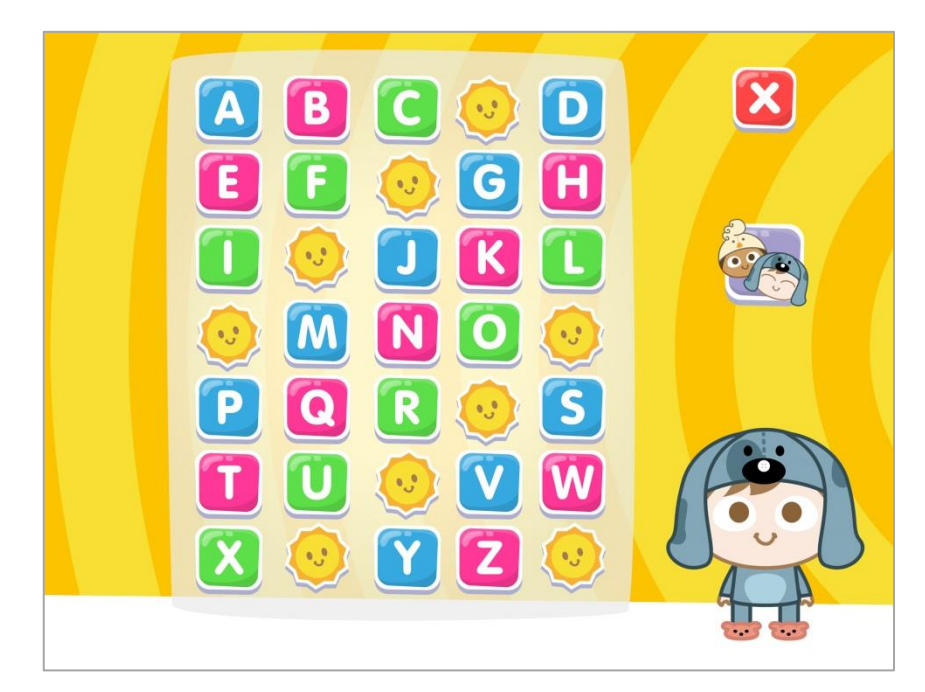

**Figura 65 – Tela Principal** Fonte: Autoria própria (2014).

A tela dos guias (Figura 66) foi desenvolvida para listar os personagens disponíveis para escolha de um deles como guia durante a experiência de uso do aplicativo. Sua aparição se faz após o usuário tocar no ícone dos guias, na tela principal. O gesto de deslizar tem a função de mostrar os personagens disponíveis. Uma parte de um personagem aparece no canto direito, dando pista que há mais conteúdo a ser mostrado, sugerindo o gesto. Caso o usuário não perceba a possibilidade dele ser usado, há as setas na parte superior da tela, desempenhando a mesma função. Assim, a lógica e a clareza das alternativas e pista contribuem para uma melhor capacidade de aprendizagem e de memorização das funções. O usuário pode identificar o personagem escolhido como guia através da nuvem por detrás dele.

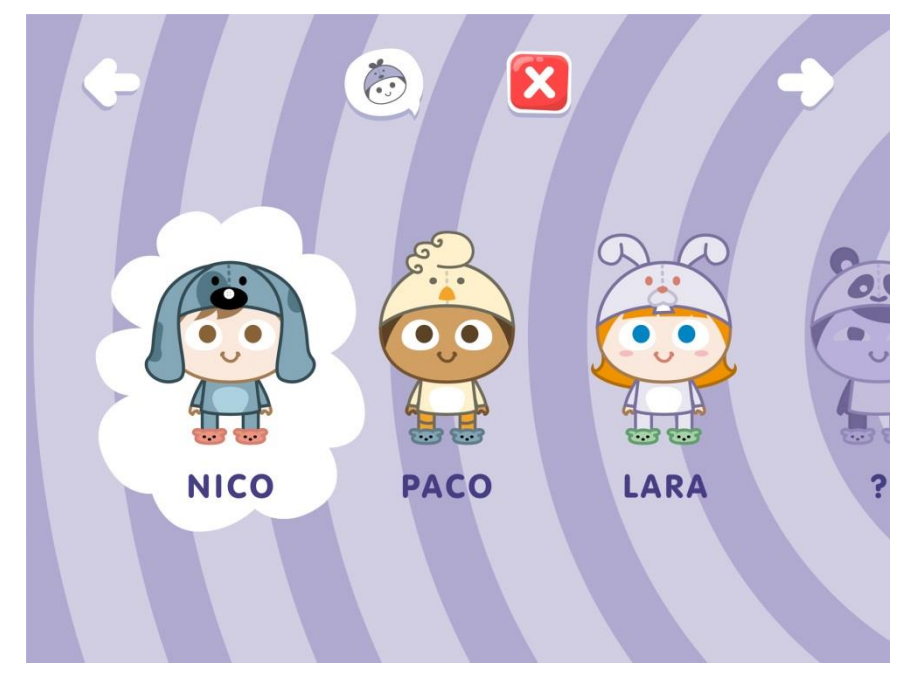

**Figura 66 – Tela Guias** Fonte: Autoria própria (2014).

A primeira tela que aparece quando a criança toca em uma letra, é a tela de tracejamento da letra (Figura 67). É a tela que apresenta as letras maiúscula e minúscula. A criança deverá seguir, com o dedo, a linha tracejada, assim completando o tracejamento da letra. Completada corretamente, será dado ao usuário um *feedback* positivo: visualmente através do desaparecimento progressivo do traço e também por um som. Para *feedback* negativo, caso a criança não siga corretamente o traço, a linha que se formará, ou rastro deixado pelo dedo, sumirá; o guia, juntamente com uma voz instrutiva, aparecerão para auxiliar o usuário a completar o tracejado.

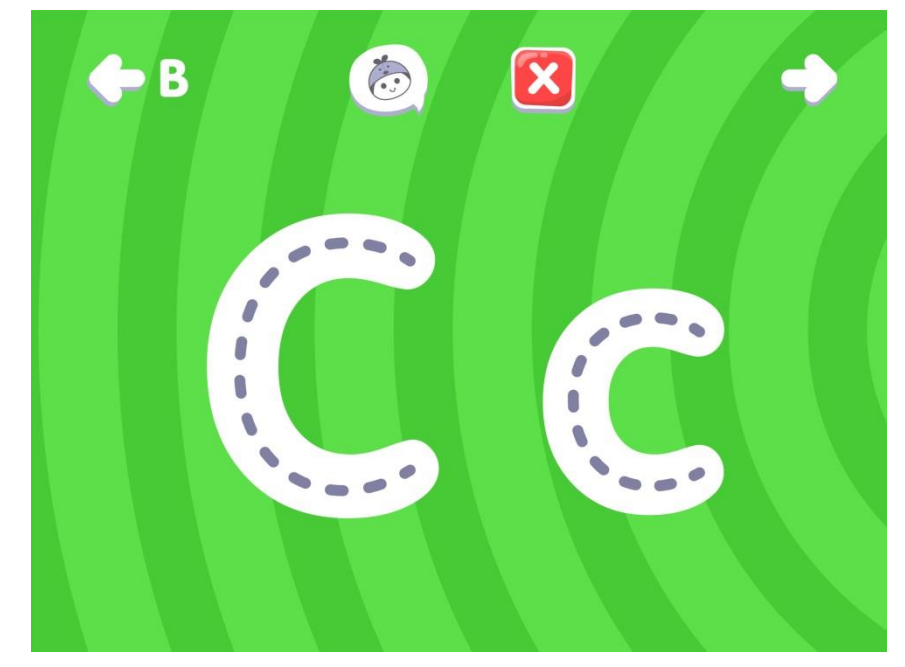

**Figura 67 – Tela Tracejamento/Letra** Fonte: Autoria própria (2014).

A tela da palavra apresenta, como o nome sugere, uma palavra que tem como primeiro caractere a letra escolhida (Figura 68). Essa apresentação será seguida de uma voz, que pronunciará a letra, o seu fonema e, em seguida, a palavra em questão. Para contribuir com dinamismo e com a experiência de uso, há uma ilustração relacionada à palavra, que, quando tocada, dará início a uma animação. Caso o usuário toque apenas na palavra, haverá a repetição sonora dela. Essa tela aparecerá logo após a criança tracejar os caracteres maiúsculos e minúsculos na tela anterior. O contorno na palavra garante a sua legibilidade, já que estará sujeita a diversos fundos.

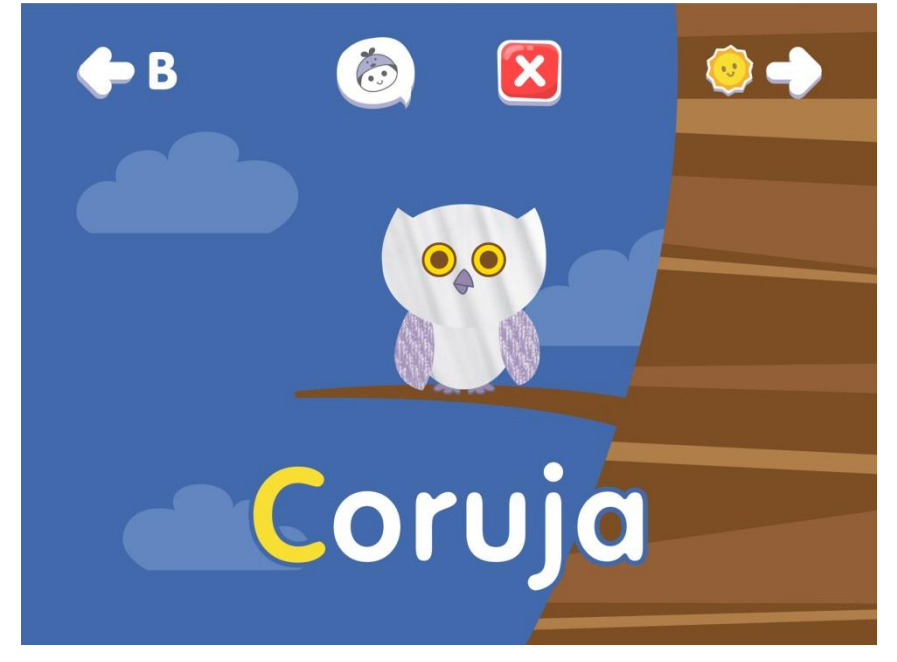

**Figura 68 – Tela Palavra** Fonte: Autoria própria (2014).

A primeira tela das atividades, atividade 01 (Figura 69), se refere à identificação das peças das letras, e, posteriormente, no encaixe delas nas suas respectivas formas. Enquanto o usuário estiver arrastando uma peça, ela se endireitará. O *feedback* negativo se dá com o barramento da letra ao tentar ser colocada na forma errada. A letra em seguida volta para o entorno.

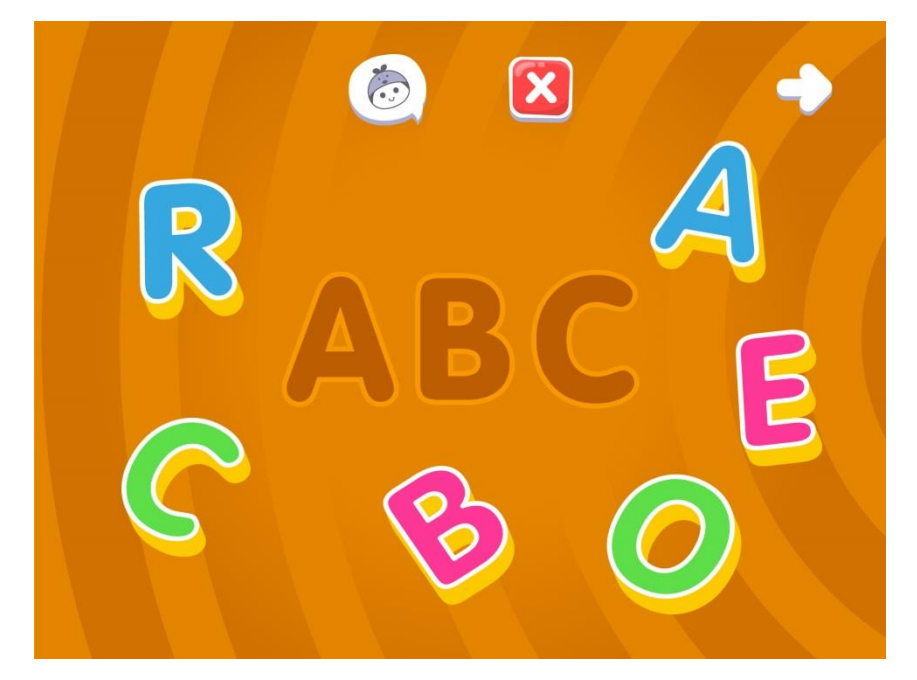

**Figura 69 – Tela Atividade 01** Fonte: Autoria própria (2014).

A tela da atividade 02 (Figura 70) corresponde à tarefa de ligar a letra maiúscula à sua correspondente minúscula. Quando a criança liga de forma incorreta, a linha que se forma volta para seu ponto de partida e some na sequência, assim concluindo o *feedback* rapidamente.

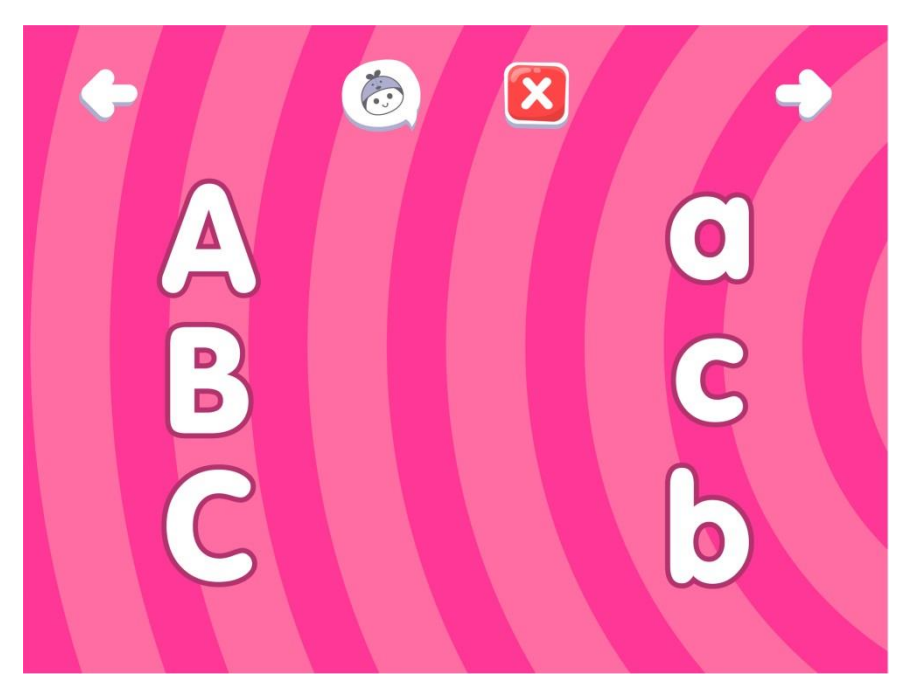

**Figura 70 – Tela Atividade 02** Fonte: Autoria própria (2014).

Logo no aparecimento da tela da atividade 03 (Figura 71), surgirá uma voz fazendo uma pergunta: "'Bola' começa com qual letra?". Assim, já se tem a ideia da atividade. Caso o usuário deseje ouvir novamente a palavra (no exemplo: "bola"), poderá tocar tanto no ícone do "*play*", quanto na imagem em questão. O ícone de ajuda (balão de diálogo) dará a instrução de como completar a atividade, e, seguindo a lógica de todo o aplicativo, aparecerá o guia para dar dicas instrutivas. Ou seja, ele dará uma instrução visual de que é necessário o toque em uma das letras. Para acerto, haverá o *feedback* positivo de forma audível: "Parabéns! Letra 'B' de 'bola', (diz-se o fonema)". Além disso, todas as letras desaparecerão, ficando apenas a letra correta. Em caso de erro, um curto som e um leve tremelique na letra tocada, juntos, darão o *feedback* negativo.

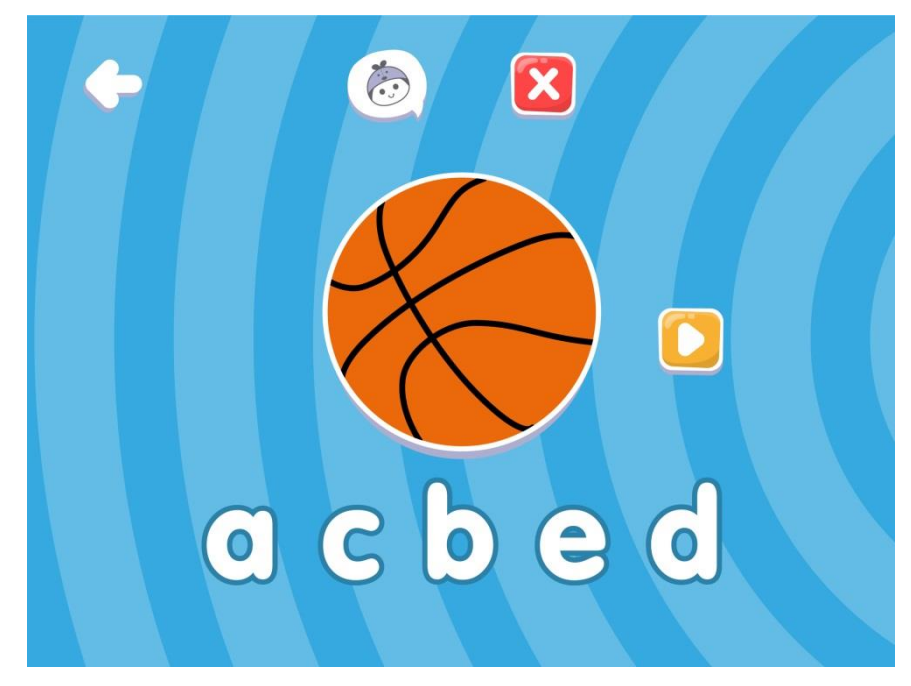

**Figura 71 – Tela Atividade 03** Fonte: Autoria própria (2014).

A janela com novo guia/personagem (Figura 72), ou seja, com personagem desbloqueado, aparece quando as três atividades são concluídas. É uma forma de incentivar a continuação do descobrimento das demais letras e, consequentemente, de incentivar a aprendizagem. Qualquer toque na tela em que a janela aparece, levará o usuário à tela dos guias, agora com o personagem desbloqueado. Para facilitar a identificação e diferenciação dos personagens habilitados e bloqueados, há o rebaixamento destes por meio do uso de uma mesma cor, aproximando o personagem do fundo. Para os novos, há o ícone acima deles (Figura 72), o mesmo ícone que aparece na janela do novo guia após a conclusão das atividades. Há também uma semelhança com o ícone das atividades da tela principal, pois é através delas que o usuário consegue desbloquear os guias. Uma vez que o novo guia é visualizado, o ícone de identificação desaparecerá numa nova consulta da tela.

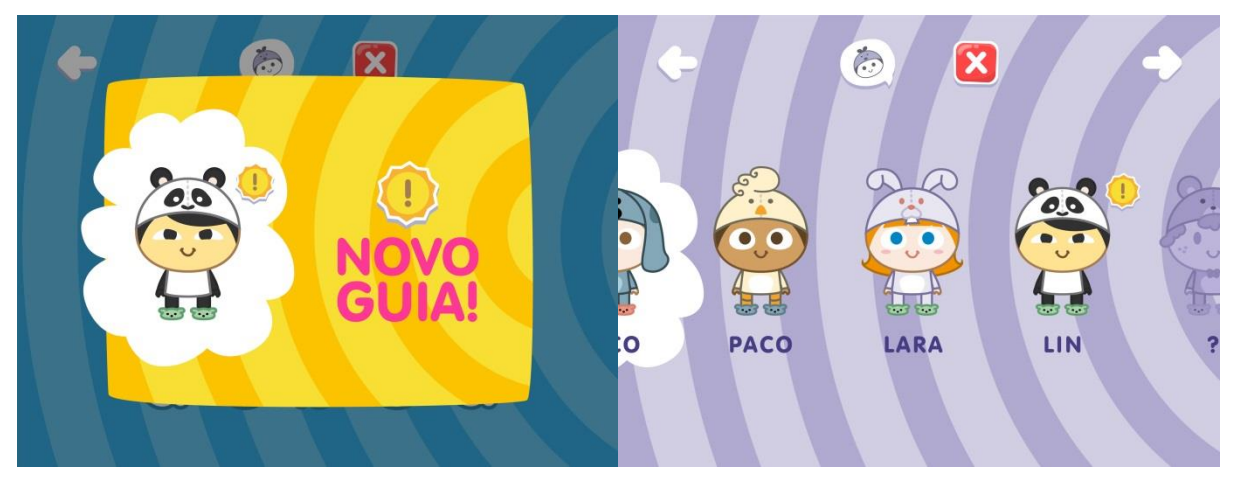

**Figura 72 – Janela Novo Guia e Tela Guias com novo personagem** Fonte: Autoria própria (2014).

Após o cumprimento de cada atividade, o guia aparecerá comemorando (Figura 73), de forma a trazer um *feedback* positivo, incentivando o usuário a continuar, o que acaba por deixar a experiência de uso mais divertida.

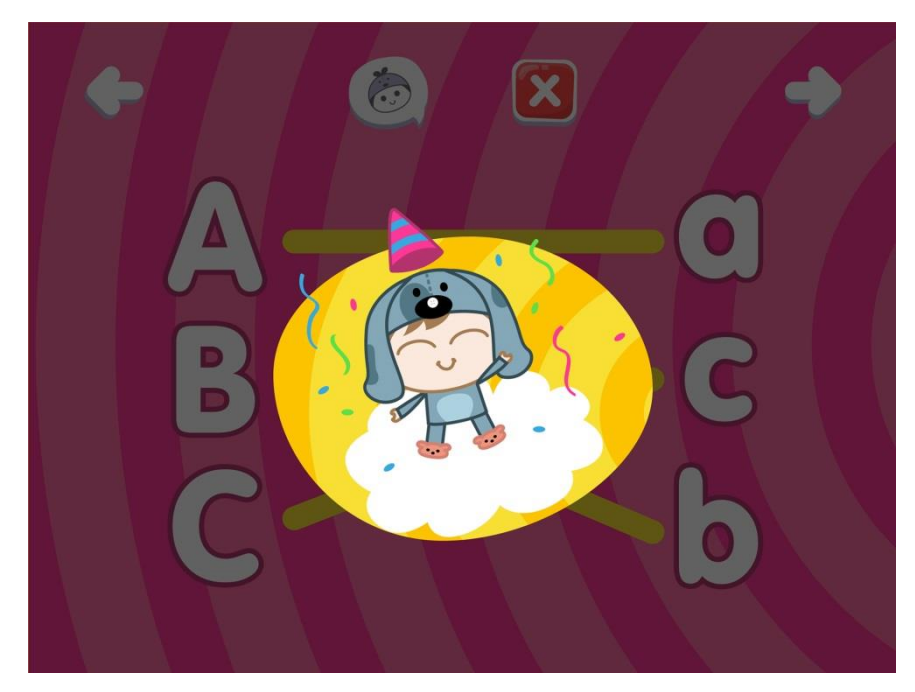

**Figura 73 – Guia comemorando** Fonte: Autoria própria (2014)

Com relação à transição das telas, ela será percebida através do efeito da tela se fechando num círculo cada vez menor. A tela atual dará progressivamente lugar à tela seguinte da mesma maneira, só que com o círculo se expandindo (Figura 74).

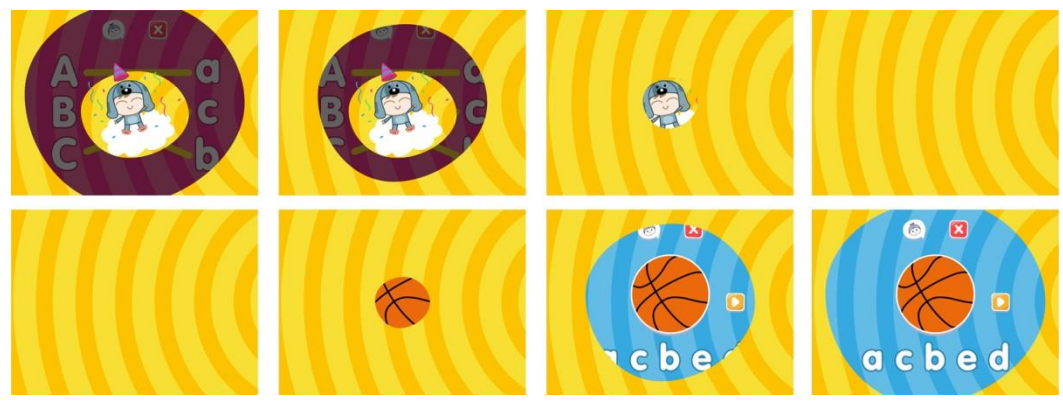

**Figura 74 – Sequência da transição de telas** Fonte: Autoria própria (2014).

# 5.8.1 Diagrama de Telas

O diagrama de telas (Figura 75) mostra as ligações das telas e quais elementos interativos devem ser acionados para irem a determinada tela.

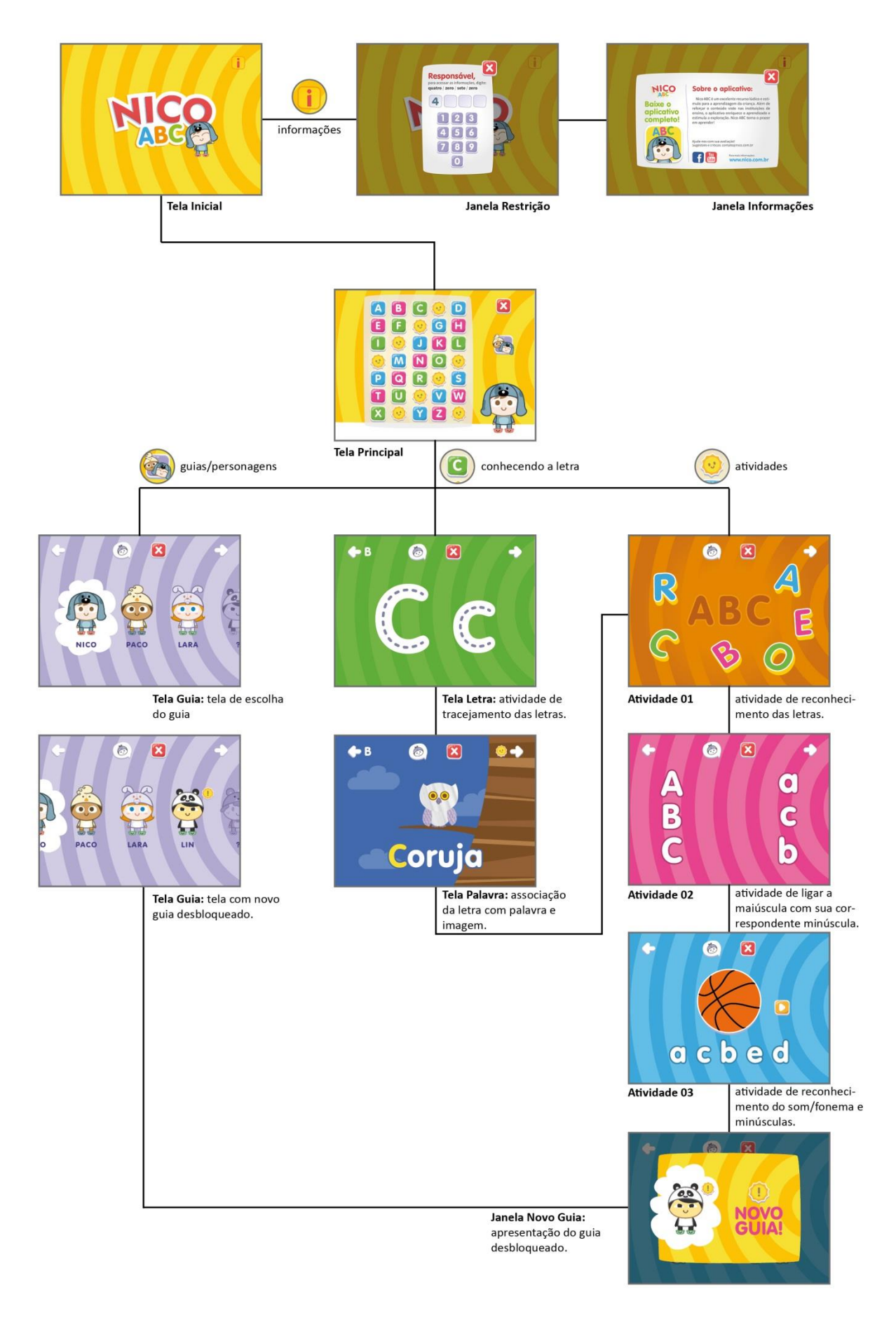

# **Figura 75 – Diagrama de telas**

Fonte: Autoria própria (2014).

#### 5.4 CORES E TIPOGRAFIA

#### 5.4.1 Cores

Nas telas dos aplicativos preferiu-se utilizar uma paleta de cores reduzida para os elementos, para que os usuários não fiquem sobrecarregados de informações visuais competindo por sua atenção. As cores dos ícones das letras indicam uma sequência, e sua alternância visa contribuir para essa percepção (Figura 76). Isso também pode ser observado no fundo da tela de tracejamento: se o ícone da letra é verde, o fundo da tela de tracejamento será verde. As cores nesses ícones visam evitar confusão, ajudando aos pequenos usuários a seguirem a sequência alfabética na tela principal.

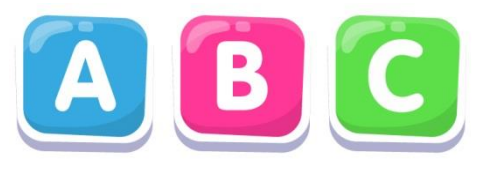

**Figura 76 – Exemplos de ícones de letras** Fonte: Autoria própria (2014).

Também nas atividades, as cores exercem um importante papel no destaque de elementos interativos, contribuindo para a *affordance* ao criar separações visuais. As letras brancas com contornos escuros contrastam com os fundos das telas, estes ficando em segundo plano (Figura 77). Procurou-se deixar as telas limpas, com poucos elementos e com fundos de apenas uma cor.

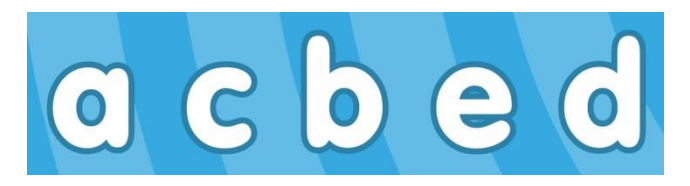

**Figura 77 – Detalhe das letras sobre fundos** Fonte: Autoria própria (2014).

Os ícones são escurecidos e levemente reduzidos quando tocados (Figura 78), a fim de dar *feedback* visual da ação do usuário. Outra forma de dar esse tipo de *feedback* é na resposta do gesto de deslizar sobre a linha tracejada, formando

um rastro (Figura 79). De forma semelhante, uma linha se forma quando o usuário tenta fazer a atividade 02, a atividade de ligar (Figura 80).

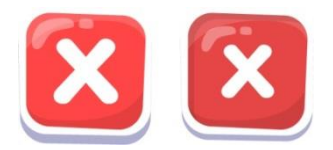

**Figura 78 – Exemplo de ícone normal e acionado** Fonte: Autoria própria (2014).

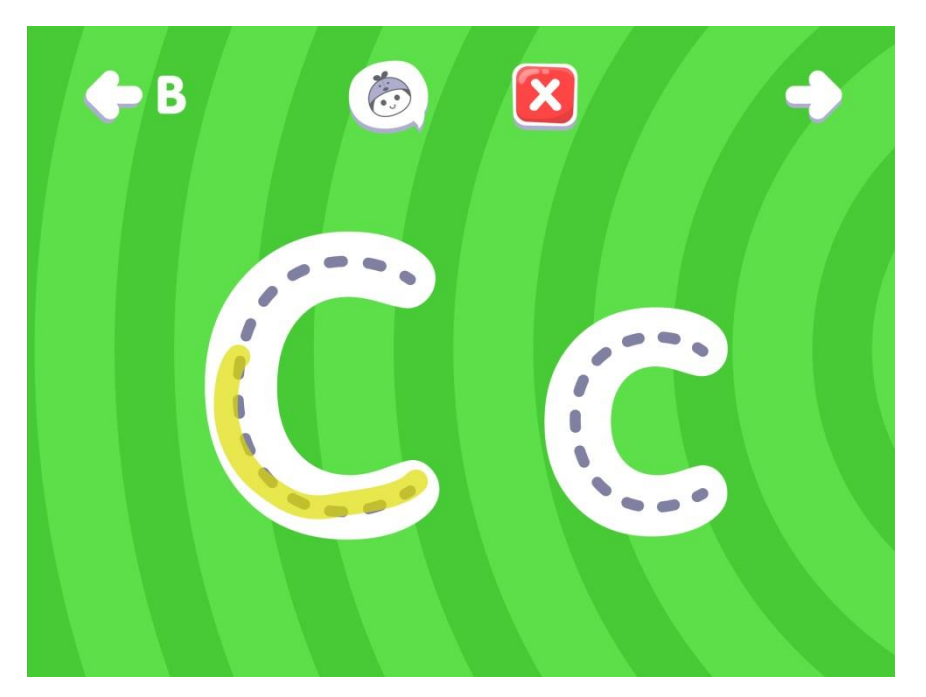

**Figura 79 – Rastro do gesto.** Fonte: Autoria própria (2014).

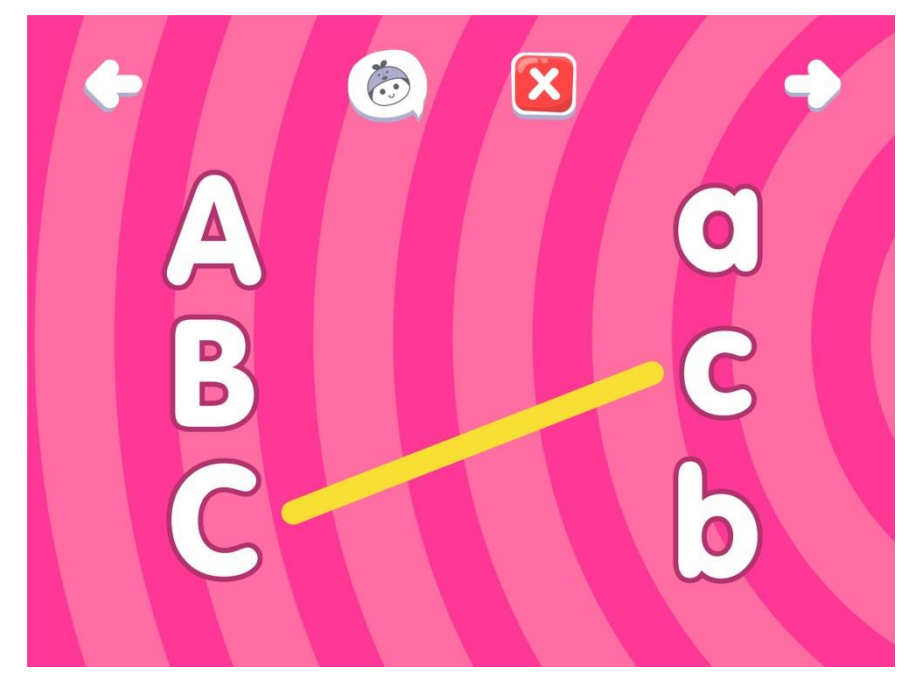

**Figura 80 – Linha na atividade 02.** Fonte: Autoria própria (2014).

Na atividade 03 há o ícone do *play*. Como os fundos alternam de cores de atividade para atividade, buscou-se aplicar uma cor que se destacasse dos diferentes fundos (Figura 81). As sombras, brilhos e contornos intensificam esse destaque. Esses recursos também são aplicados nos demais botões do aplicativo, contribuindo para uma melhor experiência do usuário.

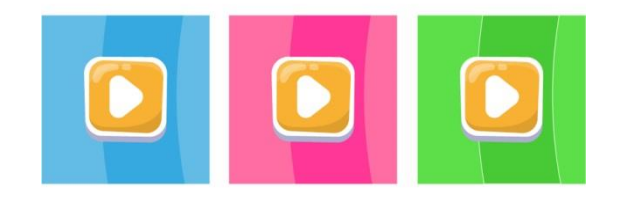

**Figura 81 – Versatilidade do ícone** *play* Fonte: Autoria própria (2014).

5.4.2 Tipografia

Para a escolha tipográfica, algumas características funcionaram como filtros. Priorizou-se uma fonte que apresentasse desenhos estruturais "infantis" de alguns caracteres, como abordados por Perrotta (2002). Outra característica foram os cantos arredondados, que diminuem a rigidez e tornam a fonte mais simpática.

As fontes Vag Rounded BT e Debussy passaram pelo filtro e foram comparadas entre si. A segunda foi a escolhida. Ela detém as características almejadas e possui boa legibilidade, com ocos não tão pequenos como os da primeira (Figura 82).

# AaBbCcDdEeFfGgHhIiJjKkLlMmNnOoPpQqRrSsTtUuVvWwXxYyZz

Vag Rounded BT

# AaBbCcDdEeFfGgHhliJjKkLlMmNnOoPpQqRrSsTtUuVvWwXxYyZz

Debussy

**Figura 82 – Fontes: Vag Rounded BT e Debussy** Fonte: Autoria própria (2014).

Contudo, foi necessário fazer um pequeno ajuste no caractere "j" minúsculo (Figura 83). Ele, na sua forma original, se assemelha muito ao caractere "i" e, para facilitar o aprendizado e a assimilação das informações, foi acrescentada uma curva na sua parte inferior.

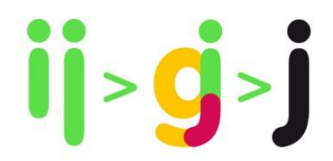

**Figura 83 – Ajuste no caractere "j"** Fonte: Autoria própria (2014).

A entre letra dos nomes dos personagens/guias, na tela de escolha deles (Figura 66), foi ligeiramente aumentada a fim de facilitar sua leitura.

Para os textos e informações mais longas, voltadas para os responsáveis, a família Source Sans Pro foi escolhida (Figura 84).

AaBbCcDdEeFfGgHhIiJjKkLlMmNnOoPpQqRrSsTtUuVvWwXxYyZz 0123456789 AaBbCcDdEeFfGgHhIiJjKkLlMmNnOoPpQqRrSsTtUuVvWwXxYyZz 0123456789 AaBbCcDdEeFfGgHhliJjKkLlMmNnOoPpQqRrSsTtUuVvWwXxYyZz0123456789 AaBbCcDdEeFfGgHhIiJjKkLlMmNnOoPpQgRrSsTtUuVvWwXxYyZz 0123456789 AaBbCcDdEeFfGgHhIiJjKkLlMmNnOoPpQqRrSsTtUuVvWwXxYyZz 0123456789 AaBbCcDdEeFfGgHhIiJjKkLlMmNnOoPpQqRrSsTtUuVvWwXxYyZz0123456789

**Figura 84 – Exemplos da família tipográfica Source Sans Pro** Fonte: Autoria própria (2014).

# 5.5 ÍCONES E MENU

Os ícones e menu foram desenvolvidos pensando na facilidade para a navegação e numa melhor experiência para os usuários. Portanto, os ícones de navegação entre as atividades e telas se encontram na parte superior destas (Figura 85), diminuindo a chance dos usuários tocarem em algum ícone por acidente. O seus desenhos seguem padrões já consolidados, salvo o ícone de ajuda dada pelo guia/personagem (Figura 87). A repetição dos desenhos e da localização na tela facilita a memorização da função, e os padrões aceleram o domínio das crianças sobre o aplicativo.

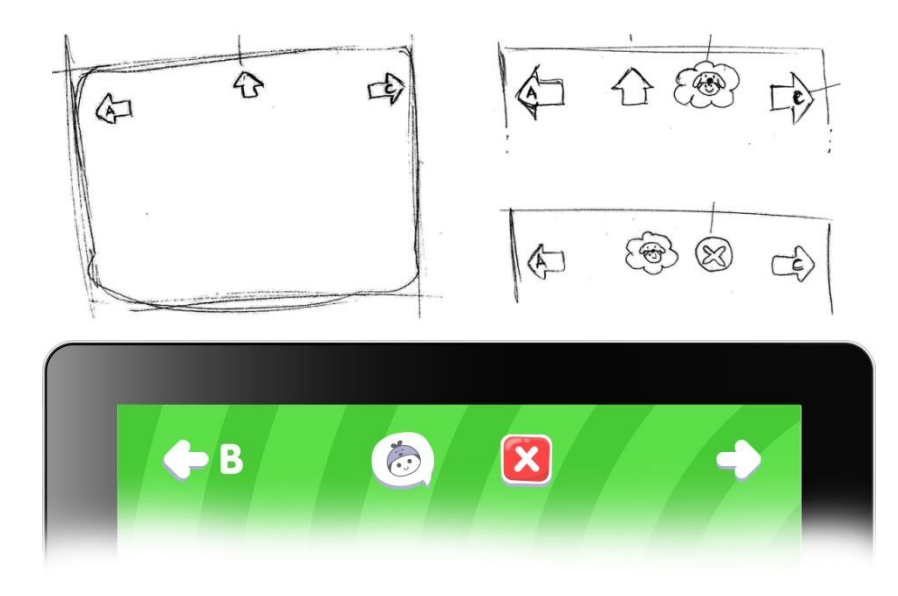

**Figura 85 – Exemplo de menu: esboços e final** Fonte: Autoria própria (2014).

Os ícones das letras (Figura 86), obviamente, indicam qual letra será abordada, dando acesso à tela de tracejamento e, em seguida, à tela da palavra.

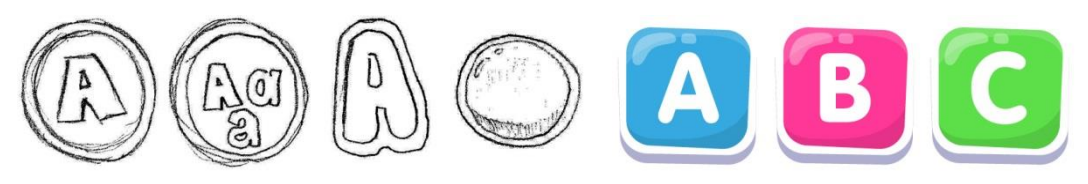

**Figura 86 – Exemplo de Ícones das letras: esboços e final** Fonte: Autoria própria (2014).

O ícone de ajuda tem o desenho de um balão de diálogo e a face de um personagem (Figura 87). Quando acionado, a criança verá uma nuvem surgir com o personagem (Figura 88), auxiliando na execução de uma tarefa, explicando, por meio do balão de diálogo e voz, o que o usuário pode fazer em determinada tela. A criança também pode tocar novamente no ícone, interrompendo a instrução. Uma vez visto isso, ela poderá associar o balão de diálogo e o personagem com o desenho do ícone, que tem como representação esses mesmos elementos, facilitando a memorização de sua função.

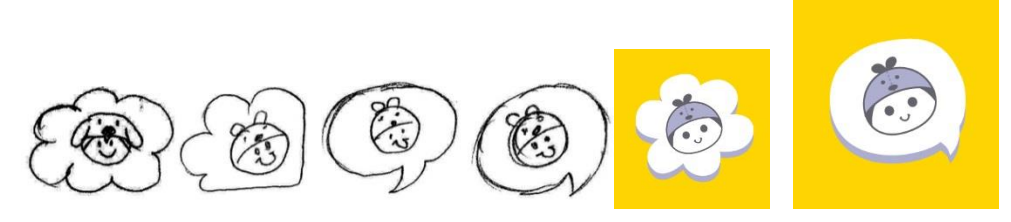

**Figura 87 – Ícone de ajuda: esboços e final** Fonte: Autoria própria (2014).

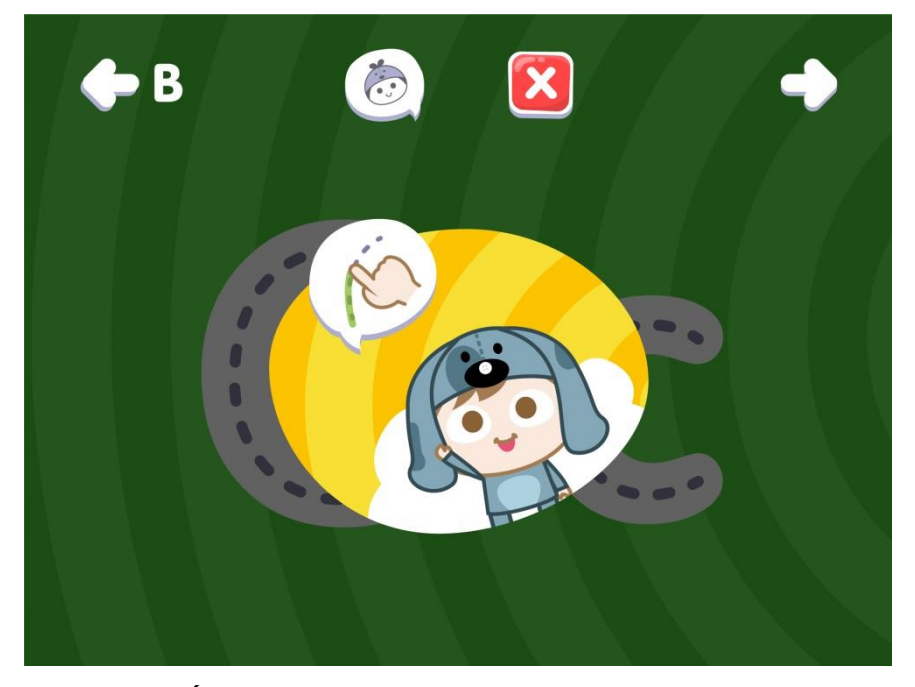

**Figura 88 – Ícone de ajuda: demonstração de sua função** Fonte: Autoria própria (2014).

O ícone para seleção do guia (Figura 89) é representado por dois deles, entendendo-se, portanto, que há conteúdo com personagens diferentes, e não apenas um. Dessa forma, o ícone também se diferencia do ícone de ajuda, guardando poucas semelhanças entre si, já que os dois têm funções distintas.

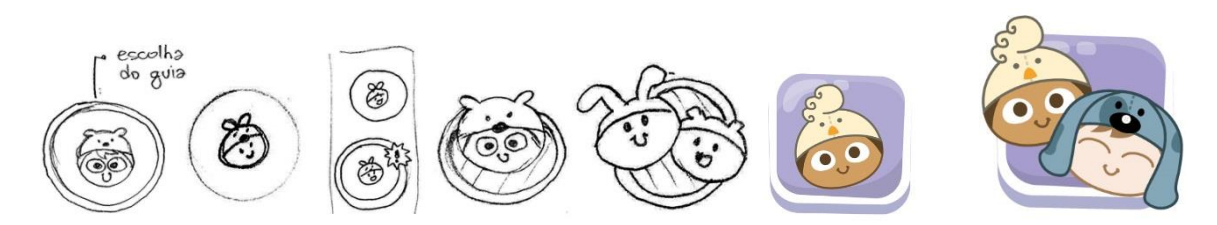

**Figura 89 – Ícone Guias: esboços e final** Fonte: Autoria própria (2014).

Outros ícones para navegação são padronizados em mídias digitais. As setas (Figura 90) indicam que há a possibilidade de pular de letra sem que o usuário volte à tela principal. Elas também têm a função de mostrar mais personagem na tela de escolha dos guias, caso o usuário não perceba que o gesto de deslizar tem a mesma função. Há também o ícone amplamente utilizado em mídias digitais para fechamento de janelas e telas (Figura 91). No aplicativo ele terá a função de levar o

usuário de volta para a tela principal. Se tocado nesta tela, será levado novamente para a tela inicial.

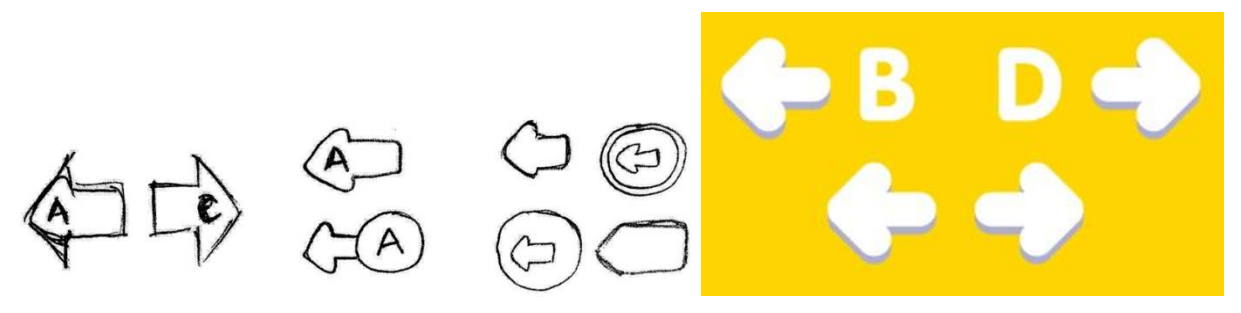

**Figura 90 – Setas de navegação: esboços e final** Fonte: Autoria própria (2014).

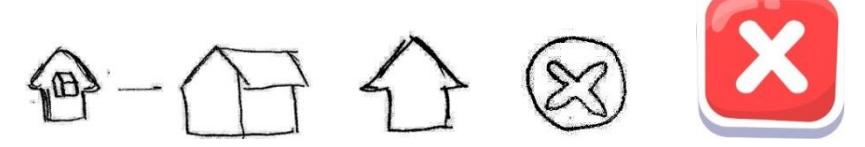

**Figura 91 – Ícone Fechar/Voltar: esboços e final** Fonte: Autoria própria (2014).

Estes ícones formam o menu para navegação no aplicativo. Os tamanhos não podem ser reduzidos, pois deve-se considerar as habilidades motoras do público. Ainda com relação a isso, para evitar toques acidentais, eles precisam ter certa distância entre si e das margens onde geralmente os pequenos usuários seguram o dispositivo: pela borda inferior (SESAME WORKSHOP, 2012).

A tela inicial apresenta apenas um ícone destinado aos pais e responsáveis (Figura 92). Ele foi desenvolvido com a premissa de chamar pouca atenção, já que seu conteúdo é restringido. Portanto, sua cor o rebaixa, aproximando-se da cor do fundo da tela inicial, onde está inserido. Vale ressaltar que o uso do "i" é comumente utilizado para ícones relacionados a informações.

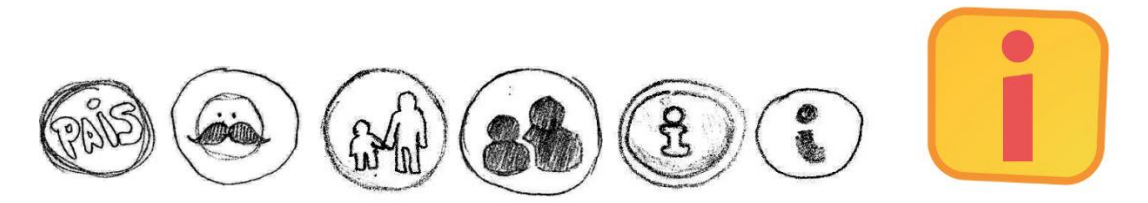

**Figura 92 – Ícone Informações: esboços e final** Fonte: Autoria própria (2014).
O ícone das atividades (Figura 93) se assemelha ao sol. Ele sugere iluminação, luz que traz conhecimento. É também simpático, indicando que seu conteúdo são atividades agradáveis de fazer.

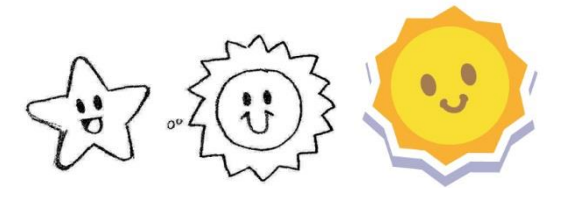

**Figura 93 – Ícone Atividades: esboços e final** Fonte: Autoria própria (2014).

O ícone do novo guia, personagem-guia desbloqueado, (Figura 94) aparece acima do guia desbloqueado, assim facilitando a identificação de quais são novos e quais já foram desbloqueados. Esse ícone se assemelha ao ícone das atividades, pois é através delas que o novo guia pode ser desbloqueado.

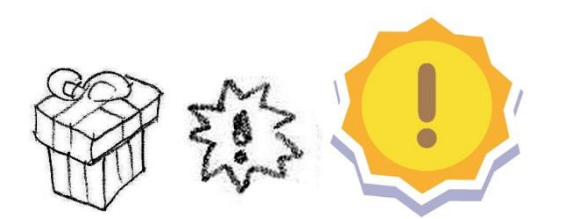

**Figura 94 – Ícone Novo Guia: esboços e final** Fonte: Autoria própria (2014).

Em meio aos diversos ícones de aplicativos na tela inicial (*home screen*) do iPad, faz-se necessário utilizar algum elemento que possa trazer uma identificação imediata com o conteúdo do aplicativo. Assim, decidiu-se utilizar o personagem principal como ícone (Figura 95). Essa escolha se deve pela facilidade de associação e pelo fato dos usuários estarem ainda em processo de alfabetização, tornando menos aconselhável apenas o uso de tipografia. A marca reduzida numa área de 76 por 76 *pixels* (tamanho dos ícones na tela inicial) pode não ser tão eficaz numa leitura rápida quanto o personagem. O mesmo ícone é apresentado na tela do aplicativo na App Store em um tamanho maior: 512 por 512 *pixels* (Figura 96)*.*  Muitos aplicativos voltados para o público infantil utilizam um personagem como ícone (Figura 97), o que fortaleceu a ideia do ícone do aplicativo em questão.

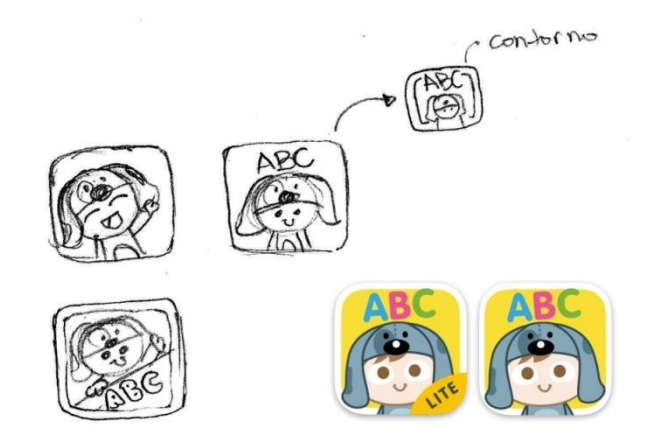

**Figura 95 – Esboços e ícones do aplicativo: versão completa e** *lite* Fonte: Autoria própria (2014).

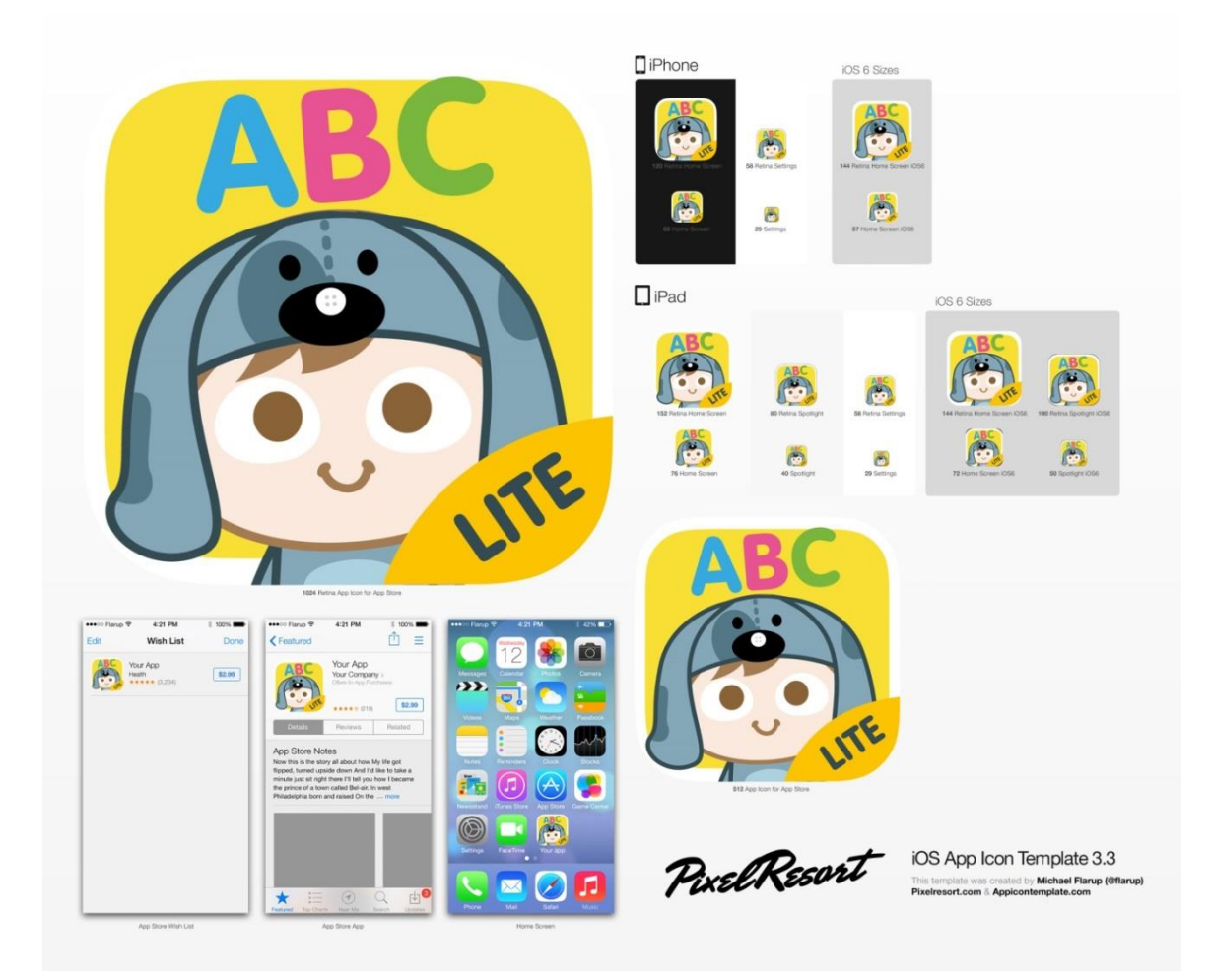

#### **Figura 96 – Aplicações e reduções do ícone do aplicativo**

1

Fonte: Autoria própria (2014) (Aplicações geradas por *action<sup>11</sup>* do Photoshop: PixelResort).

<sup>11</sup> Sequência de ações pré-estabelecidas. Na referência, gerou-se a *action* com base na imagem criada para ícone, formando os diversos ícones e suas dimensões.

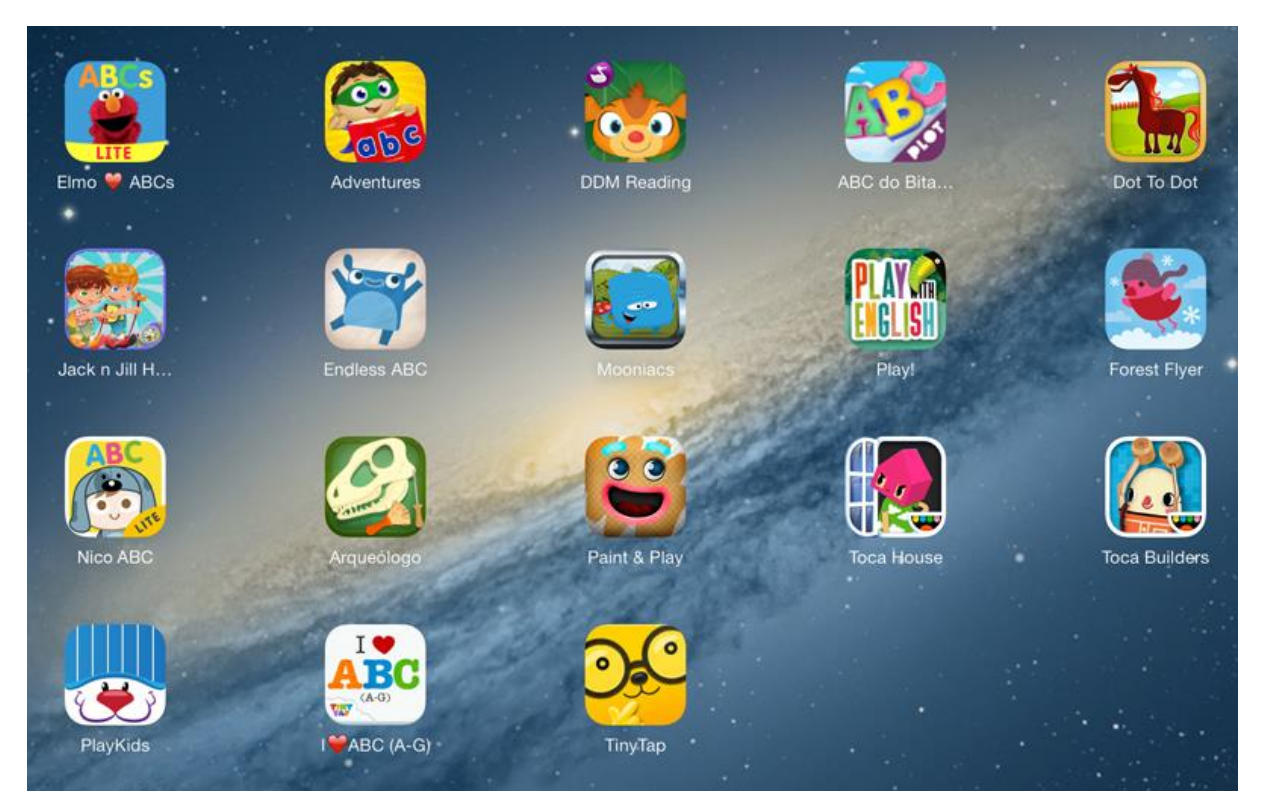

**Figura 97 – Painel de ícones de aplicativos infantis** Fonte: Tela de iPad. Adaptado de diversas fontes.

# 5.6 PERSONAGEM

No processo de criação do personagem, procurou-se representá-lo simpático e carismático (Figuras 98 e 99). Uma forma de caracterizá-lo e individualizá-lo foi acrescentar uma touca que remete a um animal. Outros personagens fazem parte do aplicativo. Assim, cada um deles tem a sua própria touca (Figura 100).

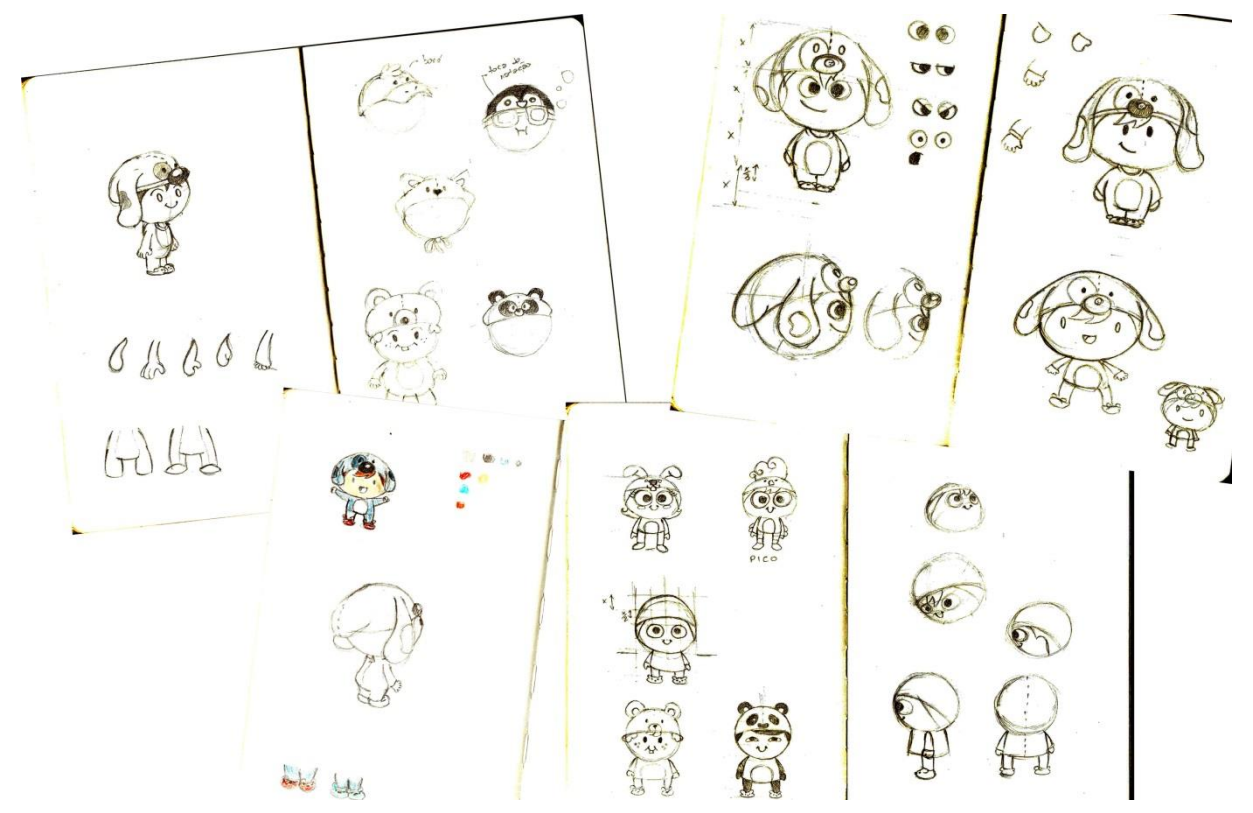

**Figura 98 – Esboços dos personagens**

Fonte: Autoria própria (2013).

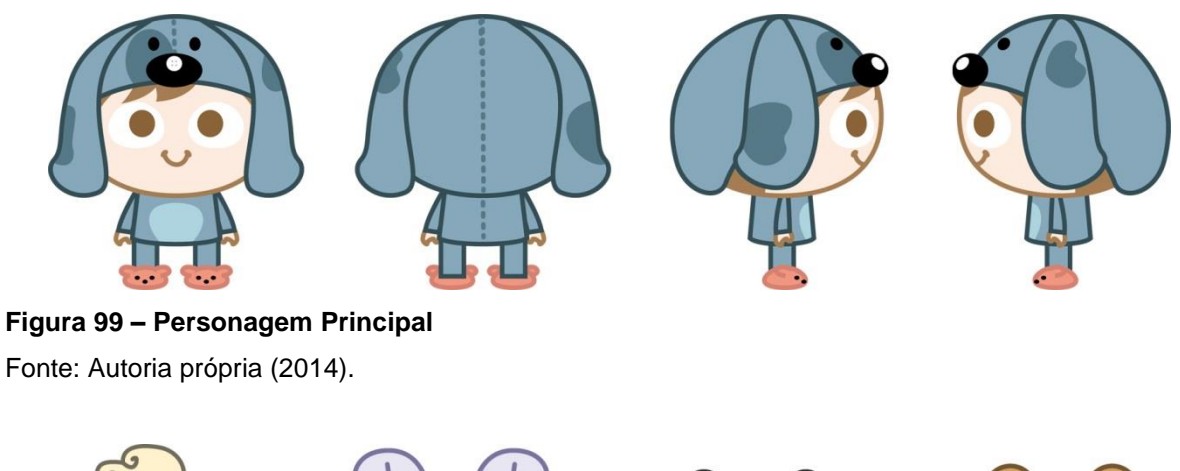

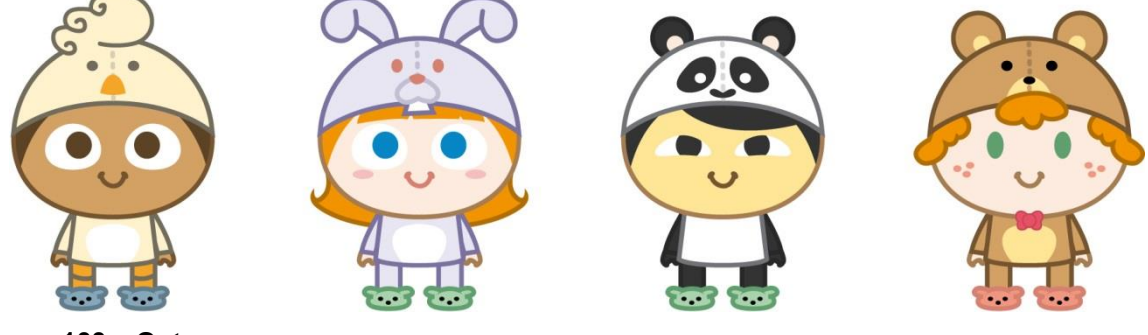

**Figura 100 – Outros personagens** Fonte: Autoria própria (2014).

Visando a utilização de mais personagens, criou-se uma grade que delimita a composição de cada um (Figura 101). As alterações mais significativas e diferenciadoras se tratam da cabeça, das vestimentas e das cores. Essas decisões agilizam a produção das animações e facilitam a montagem das imagens nos *sprite sheets*. As partes superior e lateral da grade que sobram no exemplo são utilizadas quando há orelhas das toucas e cabelos, por exemplo.

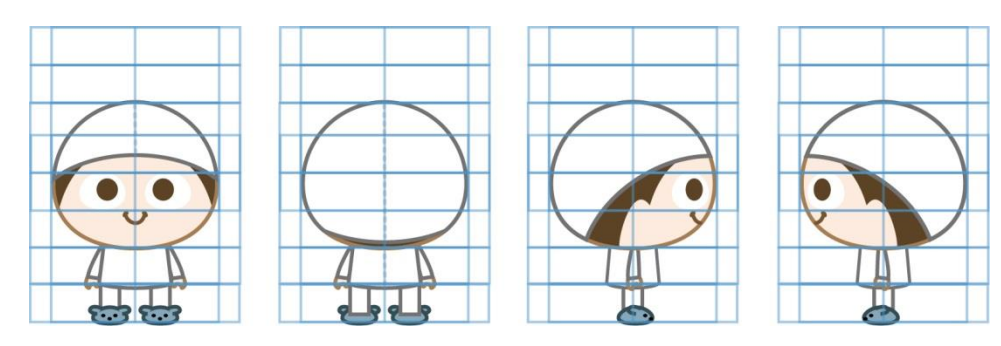

**Figura 101 – Grade para personagens** Fonte: Autoria própria (2014).

A aparição deles se dá de forma moderada para evitar que o usuário fique irritado. Nas atividades o personagem selecionado apenas aparece para dar a instrução visual quando essa é solicitada pelo usuário através do ícone de ajuda (Figura 87). O personagem é um guia importante para a orientação do usuário, contribuindo para a sua capacidade de aprendizagem.

#### 5.6.1 *Sprite Sheets*

O iOS, sistema que opera no iPad, não reconhece os arquivos gerados pelo programa Adobe Flash, comumente utilizado para animações. Sendo assim, uma das alternativas para incluir animações em aplicativos é a utilização de *sprite sheets.*

*Sprite sheet* é um único arquivo de imagem que comporta todos os quadros *(frames)* de uma animação. Um arquivo que descreve as coordenadas de cada quadro dentro da imagem acompanha o arquivo de imagem (CARR, 2012). Tem construção semelhante à de um GIF animado, mas o *layout* é diagramado de forma singular. Num *sprite sheet* as imagens que formarão a animação são sequenciadas em quadros (*frames*) lado a lado numa mesma prancheta/folha.

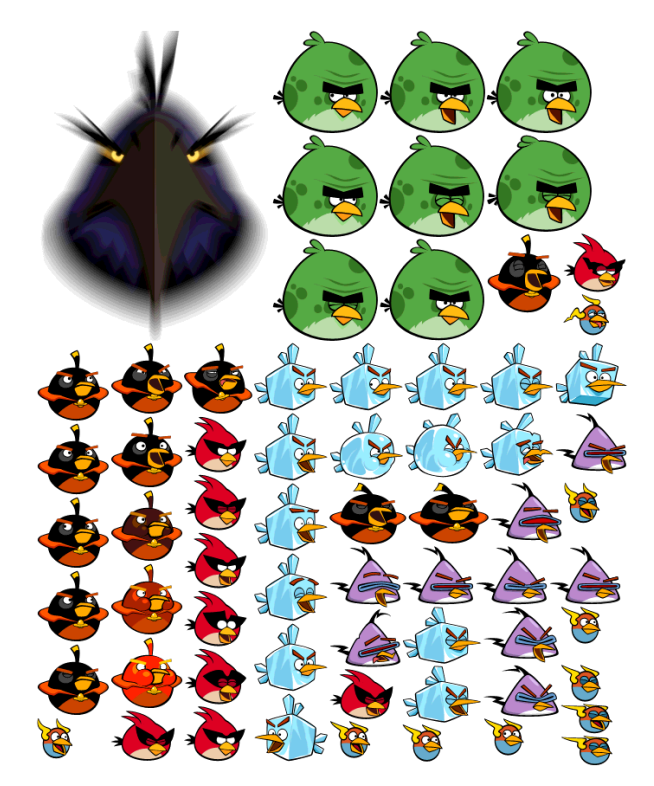

**Figura 102 – Exemplo de s***prite sheet:* **Angry Birds** Fonte: Rovio (2013).

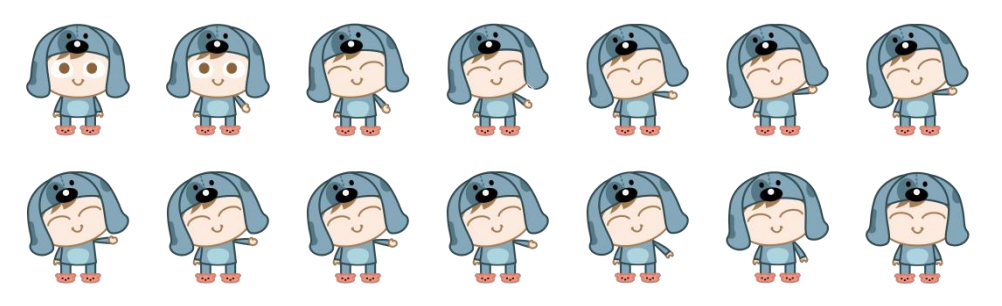

**Figura 103 – Exemplo de s***prite sheet* **do personagem Nico acenando** Fonte: Autoria própria (2014).

# 5.7 *NAMING* E MARCA

Nesse capítulo serão abordadas as questões de *naming* e de desenho de marca (identidade de marca/identidade visual), apresentando as referências e estudos de alternativas na criação do desenho.

#### 5.7.1 *Naming*

Descrevendo de modo simples, *naming* é o "processo de desenvolvimento de nomes de marcas" (RODRIGUES, 2011, p. 18). Rodrigues (2011) diz que os nomes não somente identificam as coisas, mas fazem parte de nossa identidade.

O nome da marca pode facilitar a comunicação com o público de seu interesse e pode posicioná-la corretamente no mercado em que se deseja atuar. Ele ajuda a identificar a área de atuação de uma empresa ou produto e pode proporcionar associações positivas (RODRIGUES, 2011).

Rodrigues (2011) delineia um modelo de classificação, que abrange: nomes patronímicos, nomes descritivos, nomes toponímicos, nomes metafóricos, nomes encontrados, nomes artificiais, nomes de *status* e abreviações. Rodrigues (2011) afirma que os nomes patronímicos, baseados em nome de pessoas e personalidades, fazem ligação direta da personalidade do personagem com o produto.

Se apropriar do nome do personagem principal pode fortalecer o vínculo entre o público e ele. Na criação do nome do personagem principal, levou-se em consideração a facilidade para pronunciá-lo. Logo, priorizou-se um nome curto, com poucas sílabas e com a presença de letras mais comuns.

Através de um *brainstorming* foram considerados os seguintes nomes: Maco, Capo, Cobo, Boni e Nico (de Nicolas). Este último acabou sendo escolhido.

Para o nome do aplicativo, foi adicionado o "ABC" para facilitar a construção de associações e a comunicação da natureza do conteúdo do aplicativo.

#### 5.7.2 Identidade da Marca

A identidade da marca alavanca o reconhecimento e a diferenciação. O *design*, na criação e construção de marcas, pode traduzir elementos intangíveis, que os consumidores preferem. (WHEELER, 2012). Dentre esses elementos, alguns são importantes na construção de uma identidade de marca para o aplicativo proposto: a emoção, o divertimento e a simpatia. A identidade deverá capturar a essência do aplicativo e dos personagens, em especial o principal: Nico.

Algumas marcas, todas voltadas para o público infantil, foram referenciadas (Figura 104). Dentre elas estão as de aplicativos similares ao proposto, filmes, jogos para *tablet* e programas de TV. Para a busca das marcas, feita através de um *site* de buscas, fez-se uso de algumas palavras-chaves: *app for kid logos* e *abc game logo*. Além delas, foram utilizados os nomes dos aplicativos analisados e de alguns programas e aplicativos já conhecidos e encontrados na área de Educação da App Store: *sponge bob logo, nick game logo*, *toy story logo, toca boca* e *forest flyer logo*.

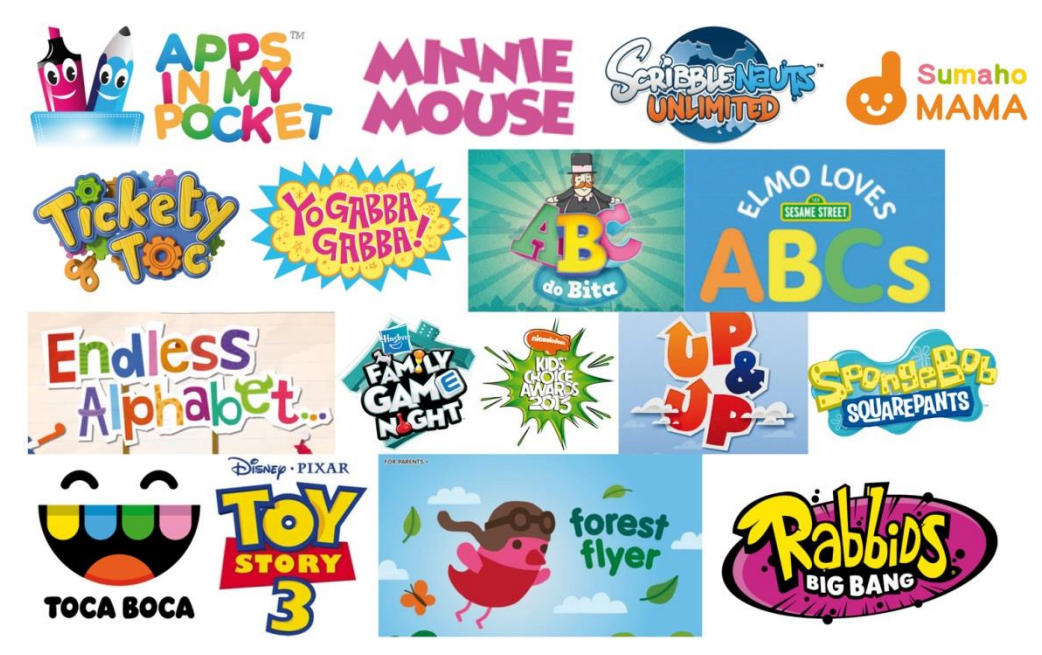

**Figura 104 – Painel Semântico: Marcas**

Fonte: Painel montado a partir de marcas levantadas junto a sites de busca de imagens da *internet*, 18 e 19 out. 2013.

A grande maioria das marcas analisadas utiliza contornos ao redor do logotipo que ajudam a destacá-lo em diferentes fundos (com desenhos e texturas), tornando a identidade visual mais flexível. Além disso, há uma preocupação em passar sensações de divertimento através de tipografias nem sempre alinhadas e ordenadas com rigor. É interessante notar que essas sensações não exigem um símbolo para serem transmitidas.

O bom desenho transmite conceitos que influenciam e convencem o público de que a instituição, serviço ou produto é positiva, podendo trazer benefícios (PEÓN, 2009).

Ao se criar uma identidade visual, precisa-se considerar alguns requisitos, como: flexibilidade, unidade, repetição e facilidade de identificação (PEÓN, 2009). Com base nos requisitos e análise das referências e dos conceitos a serem transmitidos, surgiram alguns esboços (Figura 105).

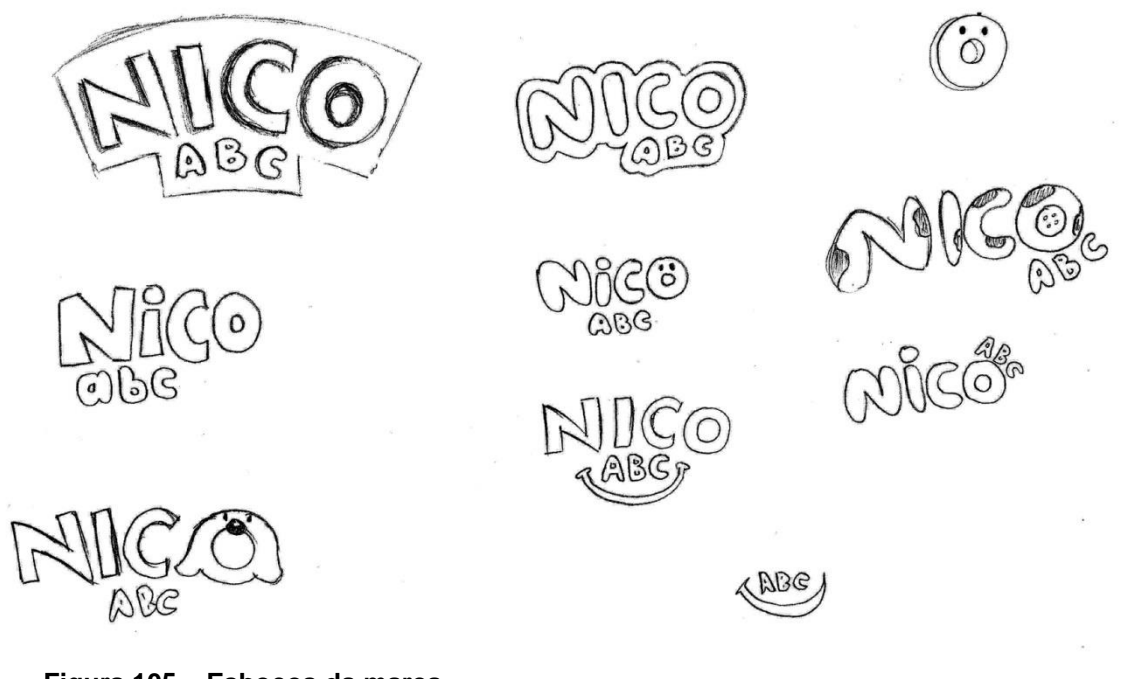

**Figura 105 – Esboços da marca** Fonte: Autoria própria (2013)

A partir dos esboços, foi escolhida uma ideia diretora para ser melhor trabalhada e refinada (Figura 106).

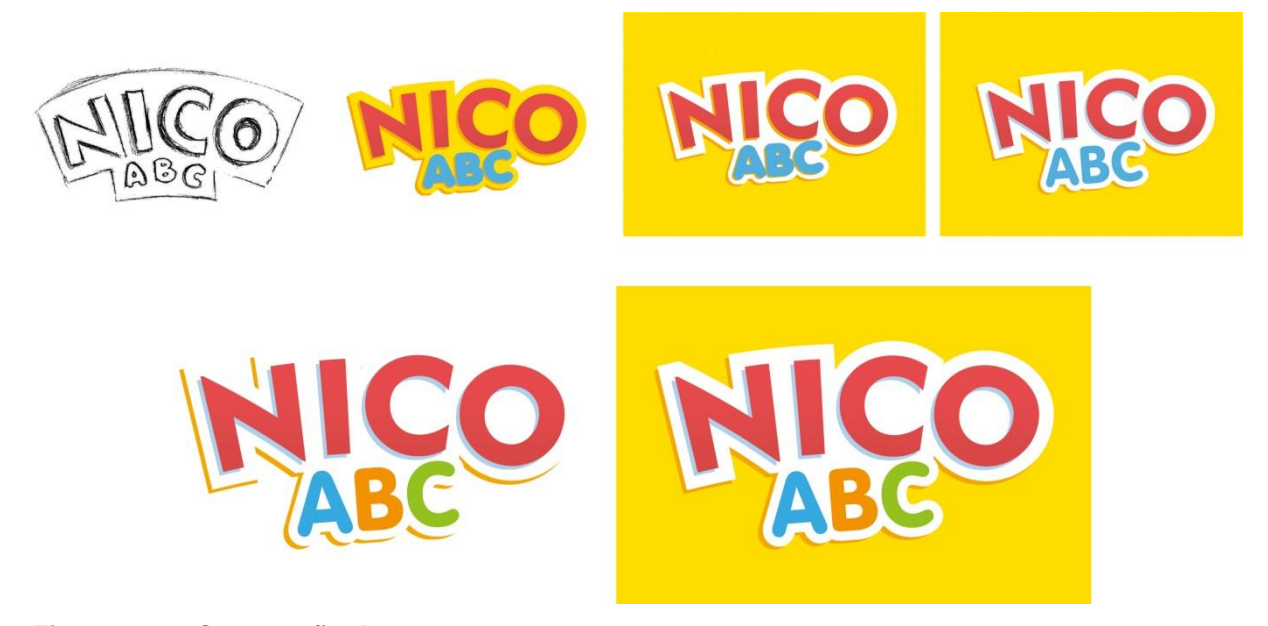

**Figura 106 – Construção da marca** Fonte: Autoria própria (2013)

A disposição do "ABC" na parte inferior da marca possibilita e facilita sua substituição por outras palavras para possíveis outros aplicativos da série, como exemplo "123" para aprendizagem dos números.

Vale ressaltar que a marca foi desenvolvida para uso em suportes digitais: iPad e *web* (redes sociais). Nesses suportes não há restrição de cores e efeitos, portanto, não constam as versões em preto e branco, monocromática e versão sem efeitos. O contorno branco flexibiliza a marca, pois facilita sua aplicação em diversos fundos, tanto em diferentes cores, quanto fundos com texturas. Suas cores contrastam bem com o contorno, e o nome principal, Nico, sobressai sobre os demais elementos através de seu tamanho e de sua cor.

#### 5.8 SONS

A definição dos sons terá como norte a sua importância nos *feedbacks.* Todo toque que o usuário der em um elemento interativo, deverá ser seguido de um *feedback* sonoro, curto, para que ele perceba que sua ação sobre o dispositivo foi entendida. Os sons também diferenciarão os elementos interativos dos não interativos, já que estes não possuirão resposta. Outro som também pode ser utilizado na transição das telas, evidenciando a mudança de conteúdo.

Após as tarefas serem completadas e quando o novo guia é desbloqueado, haverá um som de congratulação, com expressões sonoras jubilosas. Para os erros, apenas sons curtos para efeito de *feedback*, evitando assim, aborrecimentos.

É importante dizer que as instruções, que serão dadas durante a experiência do usuário pelo aplicativo, serão feitas através de uma voz.

#### **6. CONSIDERAÇÕES FINAIS**

Algumas tecnologias, como os dispositivos móveis, são recursos não só de comunicação e trabalho, mas igualmente lúdicos, que dão muito estímulo – de maneira especial – às crianças. O aplicativo aqui proposto é um recurso a mais de aprendizado, podendo estimular o estudo também fora do ambiente escolar. A exploração e a curiosidade são instigadas com essas tecnologias.

Com a chegada dos *tablets* ao mercado, e com a sua crescente acessibilidade, surge a oportunidade de aproveitá-los e usá-los em diversos campos, como na educação infantil, uma vez que sua apropriação entre as crianças vem se dando de maneira marcante, sobretudo entre as camadas médias e acima.

A motivação do tema do projeto surgiu através da curiosidade e vontade em aprender mais sobre *design* de interface e interação, e também por ser o *tablet* uma tecnologia relativamente nova e que pode ser muito explorada. A temática sobre alfabetização, importante por auxiliar no desenvolvimento dos processos de comunicação da criança, ajuda a focar e a restringir o público, facilitando os estudos.

O aplicativo proposto permite a interação, um dos fatores que enriquecem e contribuem para o aprendizado. Para que seja proporcionada uma boa experiência, o estudo de *design* de interface e interação é primordial, bem como entender de maneira mais específica as características do público para quem o aplicativo se destina, com todos os mediadores que participam desse processo, com destaque aos pais e educadores. Ou seja, identificar e considerar os interesses das crianças em educação infantil, suas capacidades e habilidades ligadas à idade e as suas necessidades, aliando-as aos interesses dos pais, que orientam e definem parte significativa da vida dos seus filhos.

Utilizando-se de alguns princípios pode-se desenvolver um aplicativo adequado, com boa *affordance*, contribuindo para a percepção dos elementos interativos; *feedbacks* adequados para o público, contribuindo também para a percepção e incentivando e evitando frustrações ou aborrecimentos; navegação que incentive a exploração e a descoberta do conteúdo, atentando, portanto, à consistência da interface; cores, essenciais para o sucesso dos itens anteriores; tipografia, escolhida de acordo com os caracteres infantis apropriados; gestos adequados, buscando priorizar os mais intuitivos; desenho de ícones que auxiliem na navegação, na exploração do aplicativo e que deem pistas do seu conteúdo; e personagens, com sua função de guiar, incentivar e auxiliar o usuário de forma divertida e cativante. O *design*, portanto, como ferramenta essencial para o adequado desenvolvimento do aplicativo.

A metodologia utilizada aborda pontos importantes para a construção de um aplicativo, a começar pela identificação das particularidades do público a quem se destina. Em seguida, devem-se considerar as propriedades de *design* e interatividade, detectando e discernindo as formas de aplicá-las para as crianças em educação infantil. Essas propriedades são determinantes para o desenvolvimento de um aplicativo para crianças.

A partir da definição dos tópicos mais importantes na construção de um *design* para o tipo de aplicativo em questão, foi necessário perceber como essas propriedades já são utilizadas no mercado. Assim, pode-se ter uma melhor visão do cenário atual e, consequentemente, nortear a criação de um conteúdo com funcionalidades ou abordagens novas.

Acredita-se que o projeto pode contribuir também através do esclarecimento do caminho a se utilizar para a criação de um aplicativo para um determinado público. Além disso, as questões de usabilidade e o foco na experiência do usuário, também podem ser aproveitadas em outros projetos de *design*. Ressalta-se que a experiência de desenvolvimento de uma interface gráfica voltada a auxiliar no processo de alfabetização de crianças de 2 a 4 anos abre um universo de continuidade dentro da mesma faixa etária, sendo que não apenas um produto, mas uma série de produtos poderia ser desenvolvida com base nos mesmos princípios e personagens.

Vale resgatar a importância das disciplinas vistas durante o curso de Tecnologia em *Design* Gráfico, de modo especial, Ilustração, Projeto de Sistemas Visuais, Teoria e Prática da Cor e Metodologia de Projeto são algumas das disciplinas que proporcionaram conhecimento que auxiliou na criação dos fundos, dos elementos, dos personagens e da marca, mas isso não quer dizer que todas as demais disciplinas não tenham participado, ao construir referências, fortalecer o traçado e auxiliar nas reflexões. O *design* abrange várias áreas, e para o projeto, estudos mais aprofundados sobre interação e interface tiveram que ser feitos.

As análises dos aplicativos similares foram de extrema importância no desenvolvimento das telas, botões, ícones entre outros elementos do aplicativo Nico ABC. Elas também deram noção dos tipos de abordagens do alfabeto, bem como de atividades a serem realizadas num dispositivo móvel como o iPad. Com relação à definição das atividades, além dos aplicativos analisados, as entrevistas realizadas contribuíram com algumas ideias importantes, sobretudo a ideia de ligar as letras maiúsculas e minúsculas, da atividade 02, e com incentivos à utilização da atividade 01, encaixe das peças das letras, e do tracejamento.

O aplicativo Nico ABC se diferencia por ter um foco em personagens-guias durante a experiência do usuário, dando a este a opção de escolher quem irá acompanhá-lo. O aplicativo também poderá se destacar entre os aplicativos em português para alfabetização, pois as opções são reduzidas e mais simplificadas se comparadas aos aplicativos disponíveis em inglês.

Vale ressaltar que houve algumas dificuldades para levantar referências e pesquisas no âmbito nacional, pois apesar de já existirem diversos estudos em outros territórios, pouco material foi encontrado em língua portuguesa e menos ainda sobre estudos desenvolvidos no Brasil. As entrevistas com as pedagogas e com a *designer* ajudaram a preencher esses vazios e a tirar diversas dúvidas, bem como auxiliar no desenvolvimento da interface gráfica do aplicativo. Juntando-as com os estudos e com a metodologia, pode-se desenvolver um projeto que compreendesse as crianças em educação infantil.

Para criar um protótipo para novos estudos e validação junto ao público, as questões sobre os sons e o desenvolvimento das animações dos personagensguias, das animações das telas e dos ícones/botões ainda precisam ser trabalhadas. Além delas, há a ideia de trazer atualizações periódicas com novas atividades e palavras a serem aprendidas, incentivando a continuidade no uso do aplicativo. Também há a possibilidade de trabalhar o conteúdo em outros idiomas, aumentando o seu alcance.

Outras áreas, além do design, também são necessárias para a construção do aplicativo, como, por exemplo, o envolvimento de educadores e programadores para o sistema iOS. Embora existisse no início a possibilidade de fazer uma versão simplificada como teste, por meio da parceria com uma colega e profissional da área de informática, que auxiliaria na prototipagem de algumas funcionalidades *–* o que acabou não se concretizando por questões de saúde da pessoa que havia se disposto a colaborar, a experiência de aprender um pouco mais ao propor um trabalho de conclusão de curso em uma área sobre a qual não havia domínio expandiu os limites até então estabelecidos, resultando em grande aprendizado.

A escrita do artigo (Apêndice C) auxiliou na estruturação do documento final, evidenciando a importância de contextualizar cada um dos capítulos, e preparar a apresentação (Apêndice D) fez enxergar todo o processo de desenvolvimento do trabalho, trazendo à tona a importância de ter uma Metodologia de base suficientemente flexível de modo a permitir a incorporação de etapas adicionais – relativas a áreas específicas – que culminaram em um modo mais abrangente de desenvolvimento do *design* de aplicativos voltados a apoiar a educação formal.

Em vista da natureza preparatória e transitiva do período pré-escolar, é fundamental que atividades sejam feitas também em grupo de crianças para que possam resolver os problemas entre si. Todo o cenário colabora para o que Piaget acredita ser um aspecto importante da educação pré-escolar: o desenvolvimento de habilidades de comunicação, ressaltados por meio de Macedo (2002).

A proposta do aplicativo é de auxiliar, e não substituir as atividades de alfabetização recebidas nas escolas. Contudo, ele pode ser um excelente recurso para trabalhar os conteúdos de alfabetização em ambientes diversos, visto que se trata de um dispositivo móvel. Acreditar que isso é possível foi o estímulo que esteve presente no desenvolvimento deste projeto.

Conforme citado anteriormente, pretende-se resgatar a experiência aqui desenvolvida, dando continuidade ao aplicativo, permitindo criar inicialmente uma versão para testes e, se possível, disponibilizar o aplicativo junto ao mercado.

# **REFERÊNCIAS**

BOTELHO, Laura Silveira; LEITE, Josieli A. de Oliveira. **Letramentos múltiplos**: Uma nova perspectiva sobre as práticas sociais de leitura e de escrita. Revista Eletrônica da Faculdade Metodista Granbery, n.10, 2011. Disponível em: < http://re.granbery.edu.br/artigos/NDMx >. Acesso em: 21 mar. 2013.

BRASIL. Ministério da Educação, Secretaria de Educação Básica. **Pró-Letramento**: Programa de formação continuada de professores dos anos/séries iniciais do ensino fundamental: alfabetização e linguagem. Brasília, 2008.

BROCH, José Carlos. **O conceito de** *affordance* **como estratégia generativa no design de produtos orientados para a versatilidade**. Porto Alegre. 2010. 100 f. Dissertação (Mestrado em Design e Tecnologia) – Programa de Pós-Graduação em Design, Universidade Federal do Rio Grande do Sul, Porto Alegre, 2010. Disponível em: < http://www.lume.ufrgs.br/handle/10183/25510 >. Acesso em: 17 out. 2012.

BUENO, Jocian Machado. **Psicomotricidade**. Teoria e prática: estimulação, educação e reeducação psicomotora com atividades aquáticas. São Paulo: Lovise, 1998.

CARR, Dan. *Ten steps to creating animations for games and web using sprite sheets in Adobe Flash Professional CS6*. Disponível em: < http://www.adobe.com/inspire/2012/12/ten-steps-flash-cs6.html >. Acesso em: 16 dez. 2013.

CERBENA, Ana Paula. Entrevista concedida a Lucas Aviles Fabossi, 2013.

COMITÊ GESTOR DA INTERNET NO BRASIL. **Pesquisa sobre o uso da** *Internet* **por crianças e adolescentes**: ICT Kids Online Brazil 2012. São Paulo, 2013. Disponível em: < http://www.cetic.br/publicacoes/2012/tic-kids-online-2012.pdf > Acesso em: 01 jul. 2013.

COMMON SENSE MEDIA INC. 2013. Disponível em: < http://www.commonsensemedia.org/mobile-app-lists/common-sense-media-learningaward-winners >. Acesso em: 27 jul. 2013.

FINOQUETO, Leila C. P. **Psicomotricidade:** Mais alguns elementos para a prática pedagógica em educação física. 2008. Disponível em: < http://www.docstoc.com/docs/892448/psicomotricidade-e-educa%C3%A7%C3%A3ofisica >. Acesso em: 26 out. 2013.

FREITAS, Camila *et al*. *Design* **de interface de** *game* **pedagógico em plataforma multitoque**. SBC - *Proceedings of* SBGames 2011. *Arts & Design Track - Short Papers*. Faculdade de Tecnologia SENAC Goiás, 2011. Disponível em: < http://www.sbgames.org/sbgames2011/proceedings/sbgames/papers/art/short/91731 .pdf >. Acesso em: 18 mar. 2013.

GELMAN, Debra Levin. *Design for kids. A framework for digital experiences.* Rosenfeld Media, 2011. Disponível em: < http://www.rosenfeldmedia.com/books/design-children/chapters/kids%202to4.pdf >. Acesso em: 19 mar. 2013.

GRANDO, Anita; KONRATH, Mary Lúcia P.; TAROUCO, Liane. **Projeto e produção de objetos educacionais usando conceitos de alfabetização visual**. Pós-Graduação Informática na Educação – UFRGS CINTED, 2004. Disponível em: < http://sedici.unlp.edu.ar/bitstream/handle/10915/22442/Documento\_completo.pdf?se quence=1 >. Acesso em: 16 nov. 2013.

HOURCADE, Juan Pablo. *Interaction design and children. Fundation and Trends***®** *in human-computer interaction*, vol 1, n. 4. p. 277-392, 2007.

iTUNES. **Educação**. *App* Populares. ABC do Bita. Disponível em: < https://itunes.apple.com/br/genre/ios-educacao/id6017?mt=8 >. Acesso em: 05 ago. 2013a.

\_\_\_\_\_\_. **Elmo Loves ABCs** *for* **iPad**. Disponível em: < https://itunes.apple.com/br/app/elmo-loves-abcs-for-ipad/id426747278?mt=8 >. Acesso em: 27 jul. 2013b.

\_\_\_\_\_\_. **Endless Alphabet**. Disponível em: < https://itunes.apple.com/br/app/endless-alphabet/id591626572?mt=8 >. Acesso em: 30 jul. 2013c.

LOURENÇO, Daniel Alvares. **Aspetos tipográficos**: caracteres infantis, o estilo caligráfico das letras e os espacejamentos. 9º Congresso Brasileiro de Pesquisa e Desenvolvimento em *Design*, 2010. Disponível em: < http://blogs.anhembi.br/congressodesign/anais/artigos/69440.pdf >. Acesso em: 23 fev. 2013.

MACEDO, Lino de. **Ensaios construtivistas**. 5. ed. São Paulo: Casa do Psicólogo, 2002.

MERWE, Rian V. D. *A dad's plea to developers of iPad apps for children*. Disponível em: < http://uxdesign.smashingmagazine.com/2012/03/12/dads-pleadevelopers-ipad-apps-children/ >. Acesso em: 15 out. 2012.

MICHAEL COHEN GROUP LLC. *Young children, apps & iPad*. U.S. Department of Education, *Ready to Learn Program*, 2012. Disponível em: < http://mcgrc.com/wp-content/uploads/2012/06/ipad-study-cover-page-report-mcginfo\_new-online.pdf >. Acesso em: 13 mai. 2013.

MCG. *Profile*. 2012. Disponível em: < http://mcgrc.com/who\_we\_are/profile/ >. Acesso em: 31 dez. 2013.

NIEMEYER, Lucy. **Tipografia**: Uma apresentação. 4. ed. Rio de Janeiro: 2AB, 2010.

PARENTS' CHOICE FUNDATION. *Children media and toy reviews: About us*. Disponível em: em: < http://www.parentschoice.org/aboutus.cfm?CFID=14493330&CFTOKEN=54458700 >. Acesso em: 27 jul. 2013.

PEÓN, Maria Luísa. **Sistemas de Identidade Visual.** 4. ed. Rio de Janeiro: 2AB, 2009.

PERROTTA, Isabella. **O alfabeto e a alfabetização**. 2002. Disponível em: < http://www.hybris.com.br/Alfabeto.pdf >. Acesso em: 04 abr. 2013.

PREECE, Jenne; ROGERS, Yvonne; SHARP, Helen. **Design de interação**: Além da interação humano-computador. São Paulo: Artmed, 2005.

\_\_\_\_\_\_.\_\_\_\_\_\_. 3. ed. Tradução: Isabela Gasparini. Porto Alegre: Bookman, 2013.

REGO, Teresa Cristina. **Vygotsky**: uma perspectiva histórico-cultural da educação. 19. ed. Petrópolis: Vozes, 2008.

RODRIGUES, Claudia B. Entrevista concedida a Lucas Aviles Fabossi, 2013.

RODRIGUES, Delano. *Naming:* O nome da marca. Rio de Janeiro: 2AB, 2011.

ROGERS, Yvonne. *Icons at the interface: Their usefulness, Interacting with Computers.* 1989*.*

SAVI, Magda. Entrevista concedida a Lucas Aviles Fabossi, 2013.

SESAME WORKSHOP. *Best practices: designing touch tablet experiences for preschoolers.* 2012. Disponível em: < http://www.sesameworkshop.org/assets/1191/src/Best%20Practices%20Document% 2011-26-12.pdf >. Acesso em: 20 fev. 2013.

SHULLEY, Carly. *Pockets of potential: Using mobile technologies to promote children's learning*. New York: The Joan Ganz Cooney Center at Sesame Workshop, 2009. Disponível em: < http://www.joanganzcooneycenter.org/wpcontent/uploads/2010/03/pockets\_of\_potential\_1\_.pdf >. Acesso em: 13 mai. 2013.

SIGEL, Irving E. *Development of mental representation: Theories and Applications.* Mahwah, New Jersey: Earlbaum, 1999.

SILVA, Leornardo Rolim e. A força publicitária das mascotes junto ao público-alvo criança. **Revista Eletrônica Temática**, n. 4. 2008. Disponível em: < http://www.insite.pro.br/2008/09.pdf >. Acesso em: 26 fev. 2013.

UNIVERSIDADE TECNOLÓGICA FEDERAL DO PARANÁ – Comissão de Normalização de Trabalhos Acadêmicos. **Normas para Elaboração de Trabalhos Acadêmicos**. Curitiba: UTFPR, 2008.

WALKER, Sue. *The songs the letters sing: Typography and children's reading*. *Typographic Design for Children. National Centre For Language and Literacy. The University of Reading*, 2005. Disponível em: < http://www.kidstype.org/?q=webfm\_send/4 >. Acesso em: 28 mar. 2013.

WHEELER, Alina. **Design de Identidade de Marca**: Guia essencial para toda a equipe de gestão de marcas. 3 ed. Porto Alegre: Bookman, 2012.

# **REFERÊNCIAS IMAGENS**

BBC. *Tablet device considerations. Touchscreen gestures*. Disponível em: < http://www.bbc.co.uk/gel/tablet/tablet-device-considerations/touchscreengesturesgestures >. Acesso em: 25 jul. 2013

CALLAWAY: Endless Alphabet. Versão 1.6. 2013. iPad.

GELMAN, Debra Levin. *Design for kids. A framework for digital experiences.* Rosenfeld Media, 2011. Disponível em: < http://www.rosenfeldmedia.com/books/design-children/chapters/kids%202to4.pdf >. Acesso em: 19 mar. 2013.

MR. PLOT: ABC do Bita. 2013. iPad.

SESAME STREET: Elmo Love's ABC. 2011. iPad.

# **APÊNDICE A – ROTEIRO: ENTREVISTA** *DESIGNER*

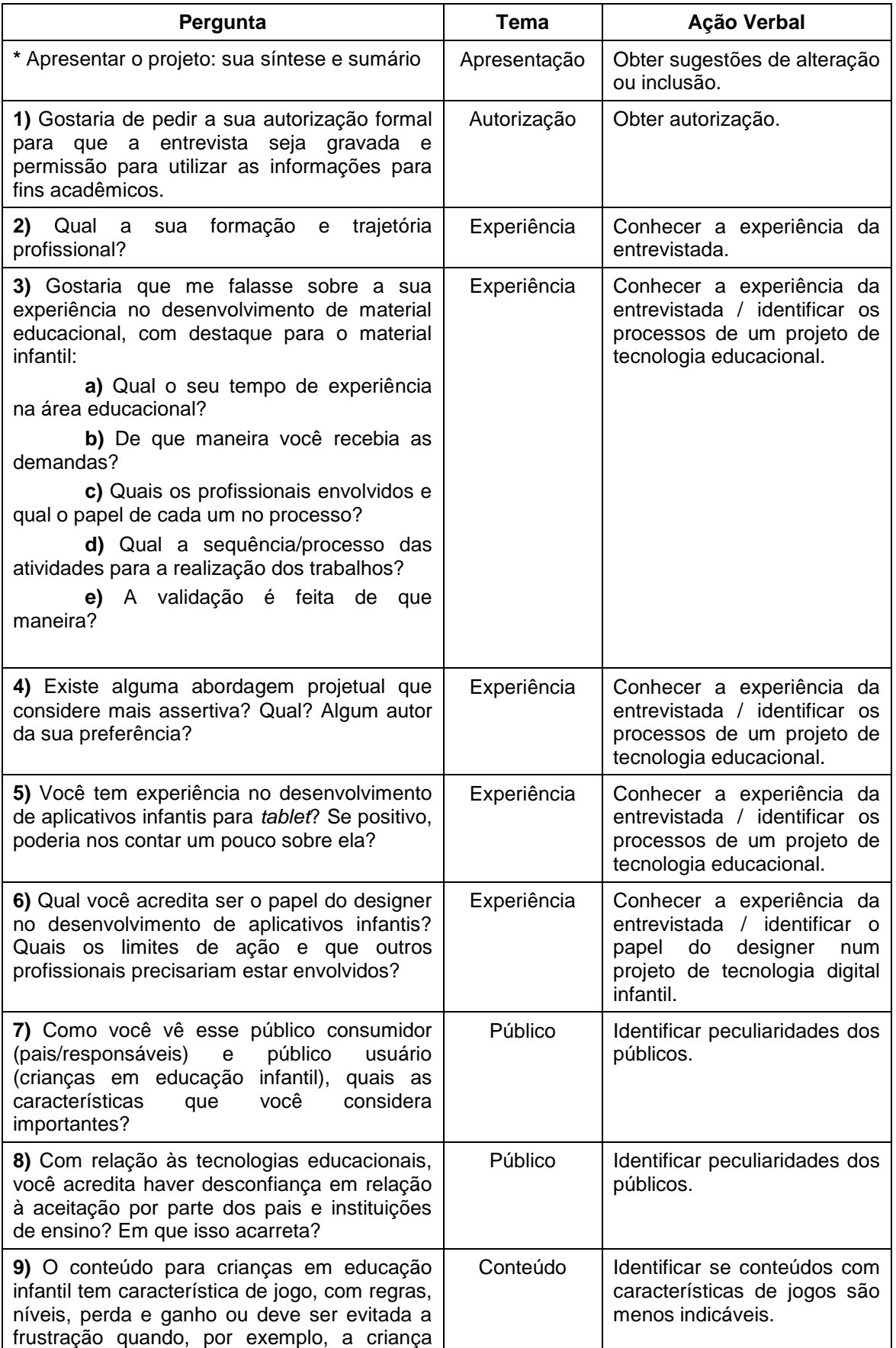

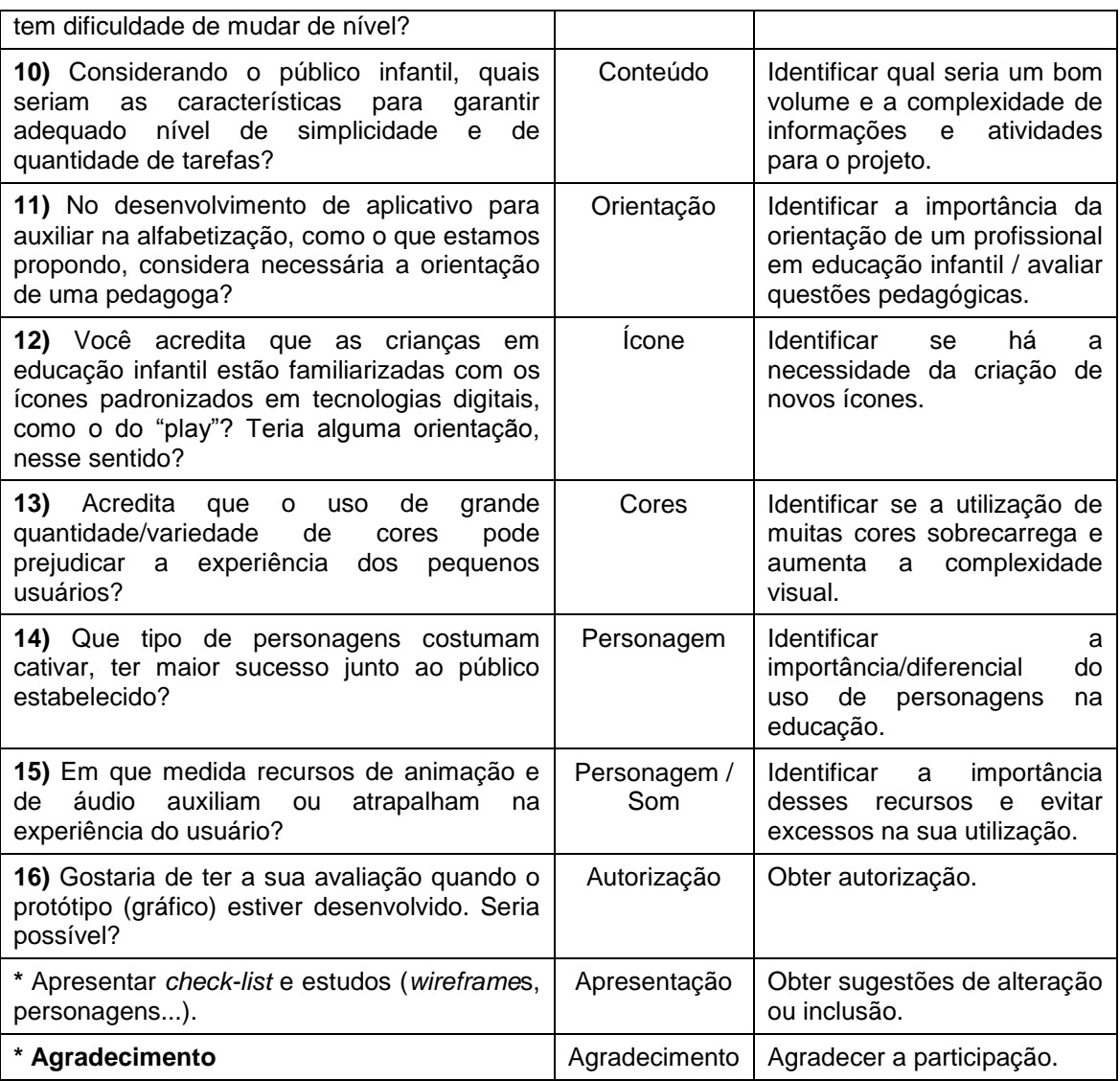

A entrevista com a *designer* Bordin contribuiu para o entendimento de alguns termos e funcionamentos no campo de design de interfaces e interação, como é seu desenvolvimento e quem são os profissionais envolvidos. Além disso, fortaleceu vários pontos do projeto, com argumentos que vão de encontro com alguns autores pesquisados. Também contribuiu com a ideia da criação de um diagrama de telas para facilitar o entendimento do fluxo do aplicativo.

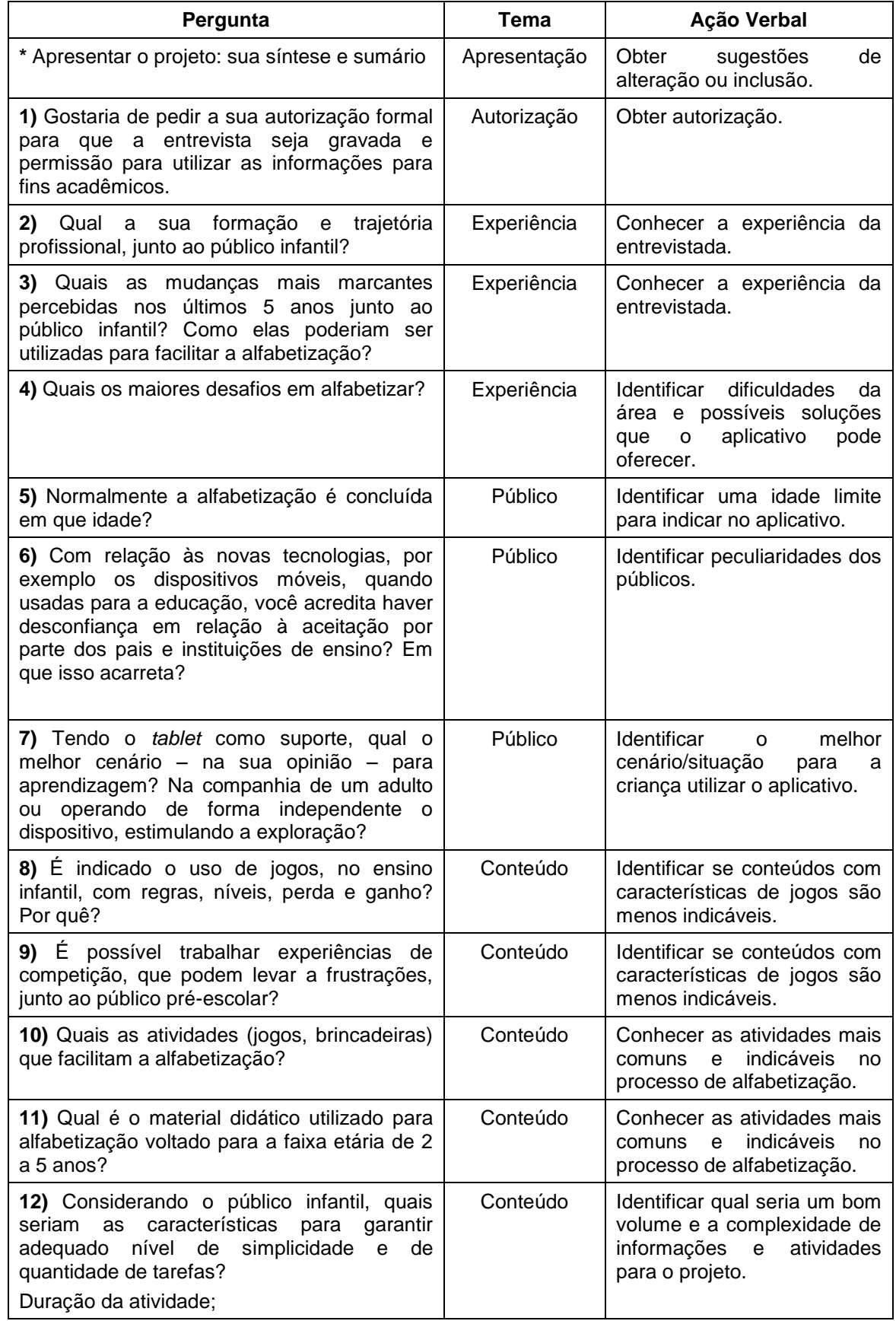

# **APÊNDICE B – ROTEIRO: ENTREVISTAS PEDAGOGAS**

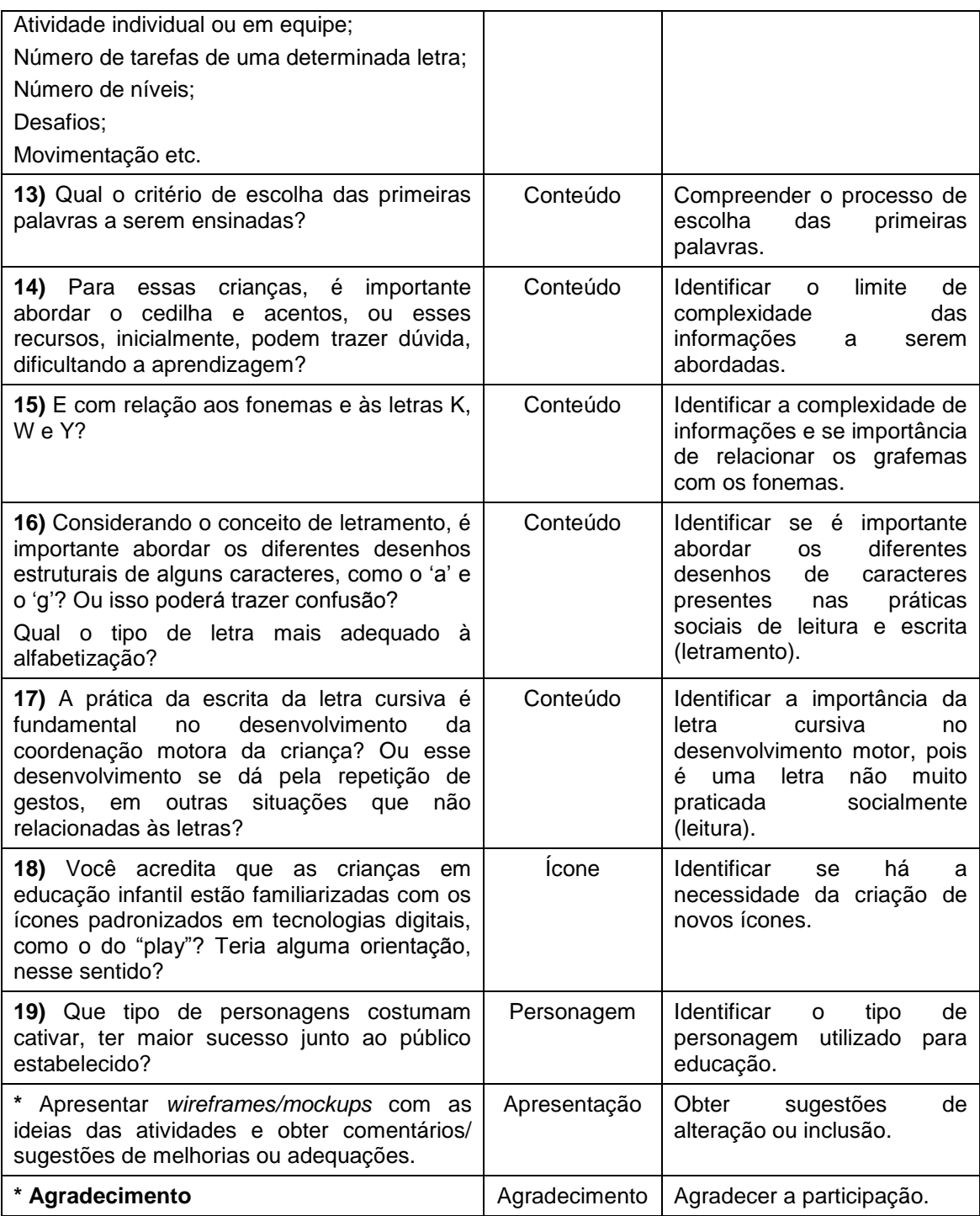

A entrevista com a pedagoga Cerbena auxiliou na retirada de dúvidas e de questões relacionadas ao público. Sua experiência contribuiu com ideias para atividades e a pedagoga também ressaltou a importância das tecnologias na educação, sendo o aplicativo proposto um potencial recurso de estímulo para o aprendizado.

A entrevista com a pedagoga Savi também contribuiu para as questões do público, reforçando argumentos e possibilitando a comparação.

# **APÊNDICE C – ARTIGO**

#### *Design* **de Interface Voltado a Crianças em Educação Infantil**

Lucas Aviles Fabossi, Ana Lúcia Santos Verdasca Guimarães

Departamento Acadêmico de Desenho Industrial - Câmpus Curitiba Universidade Tecnológica Federal do Paraná - UTFPR Avenida Sete de Setembro, 3165 - Curitiba/PR, Brasil - CEP 80230-901

> lucasfabossi@gmail.com analuverdasca@yahoo.com.br

**Resumo** - Este artigo apresenta algumas diretrizes para a construção de um *design* de interface gráfica voltado a crianças em educação infantil. Leva-se em consideração a experiência do usuário e a interatividade, aplicando conhecimentos que facilitam sua aplicação em dispositivos móveis, como os *tablets*.

**Palavras-chave:** *Design* de Interface, Experiência do Usuário, Crianças em Educação Infantil, *Tablet*.

**Abstract** - This paper presents some guidelines for construction of an interface design oriented to children in childhood education. Takes into consideration the user experience and the interactivity, applying knowledges that facilitates its application in mobile devices, as tablets.

**Key-words:** Interface Design, User Experience, Childhood Education, Tablet.

### **INTRODUÇÃO**

Para o desenvolvimento de um *design* de interface que tem como usuários crianças em educação infantil, precisa-se identificar as peculiaridades desse público, e associá-las às propriedades do *design* e da interatividade, a fim de que se chegue

a conclusões que contribuam para a criação de boas experiências e boa usabilidade aliados à estética apreciável.

As questões de usabilidade e de experiência do usuário devem ser equilibradas. A interface de um sistema deve ser eficaz e utilizável, porém deve garantir que a experiência do usuário seja divertida, motivadora e interessante [1]. Um bom *design* propicia às crianças uma rápida progressão, com domínio do uso do aplicativo com mais velocidade [2].

#### *DESIGN* **DE INTERFACE**

A Sesame Workshop [3] tem experiência de mais de 40 anos em testes de mídia para crianças, sendo 20 anos em testes de mídias digitais, incluindo mais de 50 estudos de *touch screen*. Dentre os estudos feitos está um destinado a crianças em educação infantil, o qual aborda questões de experiências em *tablets* que contribuem para o desenvolvimento de uma interface adequada ao público. Portanto, esse estudo foi selecionando como elemento central para auxiliar na compreensão de vários elementos-chave, apresentados a seguir.

#### *Affordance*

A *affordance* é o resultado da relação entre o ser vivo e o ambiente; é a possibilidade de interação que o usuário percebe executar com o objeto/elemento [4]. Preece, Rogers e Sharp [1] definem *affordance* como "um termo utilizado para se referir ao atributo de um objeto que permite às pessoas saber como utilizá-lo".

Merwe [5] é diretor de *user experience* e pai de uma criança de 2 anos de idade. Ele testou vários aplicativos com sua filha e faz destaque à *affordance*. Merwe [5] diz que a maioria dos aplicativos para crianças não apresenta indicações de quais elementos são interativos e quais não são, causando frustração. A *affordance* é a solução, pois dá aos elementos interativos a característica de que são clicáveis, interativos. A Sesame Workshop [3] chama atenção para os objetivos de um aplicativo: eles devem ser explícitos e os passos necessários para alcança-los precisam ser óbvios. Quanto mais uma ação é fundamental, mais chamativo o seu elemento de interatividade precisa ser [3].

#### *Feedback*

No caso de crianças em educação infantil, o *feedback* tem um papel importante na prevenção de frustrações e aborrecimentos. Ele precisa ser encorajador [3]. O *feedback* também pode mostrar o progresso do usuário e provocar o sentimento de reconhecimento pessoal [2]. Ele pode ser dado através de elementos visuais, verbais, audíveis, bem como pela combinação deles [1].

Como os usuários em questão são crianças em desenvolvimento, dar respostas adequadamente é fundamental para proporcionar uma boa experiência. A resposta errada é encarada como uma oportunidade para um momento de aprendizagem. Nestas situações, precisa-se empregar de forma encorajadora um *feedback* visual e auditivo. Os incentivos são muito importantes, pois mantêm os pequenos usuários motivados. Deve-se enfatizar a boa escolha que o usuário faz [3].

#### **Navegação**

Uma criança leiga deixa sua apreensão inicial rapidamente, nascendo a vontade para explorar. Contudo, a interface do aplicativo precisa ser intuitiva, pois, do contrário, elas não permanecerão nele [2].

Interfaces consistentes são mais fáceis de serem aprendidas e usadas. Elas seguem regras, como exemplo uma mesma ação (modo de operação) para seleção de objetos. A consistência diminui a propensão de erros e propicia um sentido de organização [1].

Funções similares devem parecer semelhantes e agrupadas, fortalecendo a consistência e a continuidade de uma interface [3].

Sesame Workshop [3] reforça que o *design* deve convidar a criança à descoberta e à exploração. A experiência digital deve garantir uma exploração estruturada, sistemática e intuitiva. Ela deve ser desenvolvida para ser cativante e divertida, porém, considerando a educação como suporte.

Aplicativos (como tecnologia interativa) podem assegurar uma aprendizagem ativa por meio da interação exploratória. Isso se deve ao potencial que eles têm de apresentar informações de forma que as maneiras tradicionais não têm [6]. A exploração do tipo tentativa e erro é uma questão central que influencia no aprendizado e é algo natural para as crianças pequenas, assim como o toque e a repetição [2].

As crianças em educação infantil tendem a segurar o dispositivo móvel na orientação paisagem e fazem a sondagem do seu conteúdo da mesma forma que leem. Os elementos interativos devem ser disponibilizados de forma criteriosa na tela, pois, pelo peso dos *tablets*, as crianças tendem a segurá-los pela borda inferior, tornando grande a probabilidade de a criança tocar nesses elementos acidentalmente [3].

A Sesame Workshop ainda evidencia a oportunidade de apresentar sugestões em intervalos, após um determinado tempo de inatividade. Ainda com intuito de ajudar e instruir, uma seção de "Como Fazer" destinado aos pais e responsáveis é muito útil.

#### **Gestos**

As crianças ao usarem um dispositivo móvel passam de leigas a *experts* rapidamente. Com relação aos gestos, há uma progressão dos mais simples para movimentos mais direcionados e diferenciados [2].

Estudos feitos pela Sesame Workshop [3] sobre gestos utilizados pelas crianças em educação infantil apontam para duas categorias de gestos: os mais intuitivos e os menos intuitivos.

Os mais intuitivos são:

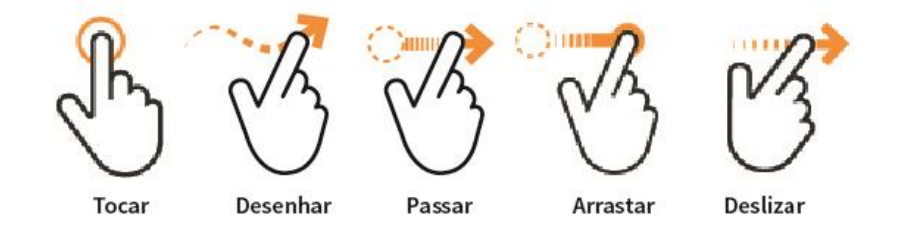

**Gestos mais intuitivos.** Fonte: Adaptado de BBC [7].

• **Tocar:** o gesto interativo mais intuitivo e fundamental para o público em questão.

- **Desenhar/Movimento do dedo:** traçar e desenhar na tela são gestos que as crianças amam fazer, porém, algumas vezes, elas têm dificuldade por não levantarem o dedo da tela. Nesse caso é aconselhável considerar conclusões parciais.
- **Passar:** este gesto se torna muito intuitivo se indicações visuais de onde se deve executá-lo são providenciadas. Em alguns casos, é prudente disponibilizar, para uma mesma função, também a execução do toque. Por exemplo: virar uma página com o gesto de passar e também com o

toque numa seta. Nas áreas em que o gesto funcionará não é aconselhável ter outras interatividades.

- **Arrastar:** o pequeno usuário pode tocar e arrastar algum objeto para outra localidade, mas, como dito, as crianças em educação infantil têm dificuldade em movimentar continuamente o dedo na tela. Quando o movimento for permitido, considerar a conclusão parcial.
- **Deslizar:** esse gesto é menos familiar para o público do que o gesto de arrastar. Se for necessário fazer com que as crianças executem o movimento, o aplicativo deverá fornecer instruções de como realiza-lo.

Já os menos intuitivos são:

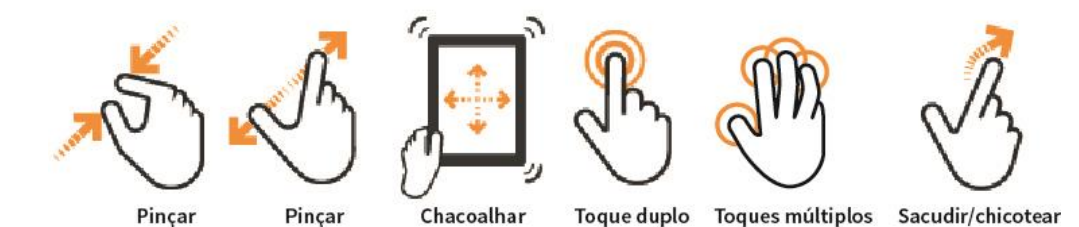

**Gestos menos intuitivos.**

Fonte: Adaptado de BBC [7].

- **Pinçar:** o movimento de pinçar para redimensionar pode ser difícil para as crianças. Caso seja necessário o movimento, é aconselhável que seja direcionado para ações menos essenciais.
- **Chacoalhar:** tendo em vista os aspectos físicos dos *tablets*, como o tamanho e o peso, o movimento pode ser difícil de controlar, além de aumentar as chances das crianças danificarem o aparelho. É aconselhável limitar funcionalidades que requeiram esse movimento a dispositivos menores como celulares, pois o movimento é mais fácil de ser executado.
- **Toque duplo:** as crianças tendem a presumir que o aplicativo não funciona quando o toque duplo é exigido, pois esperam um *feedback* imediato ao darem um toque. Em vista disso, é recomendável que este toque seja destinado para prevenir acidentes na navegação (como acessar conteúdos direcionados aos responsáveis).
- **Toques múltiplos:** crianças utilizam vários dedos na tela sem intenção e com pouca destreza. A função deve ser reservada para ações que não requeiram respostas corretas.
- **Sacudir/chicotear:** crianças não estão acostumadas com o movimento de sacudir um objeto na tela. Elas tendem a tocá-lo e/ou arrastá-lo. É aconselhável programar esses movimentos para que ambos executem a mesma função.

## **Sons**

As crianças preferem ouvir, considerando também que este ato exige menos esforço cognitivo. Os sons podem transmitir estados emocionais, bem como suscitar respostas emocionais nos usuários [6]. Para crianças em educação infantil, eles precisam comunicar, informar, instruir e dar *feedback*, ao invés de simplesmente entreter. É aconselhável identificar convenções específicas para tipos de sons, e não colocar sons em tudo [8].

É preciso escolher um tipo de som e relacioná-lo a uma única utilidade. Portanto, é importante estabelecer, estrategicamente, convenções no processo de *design* para garantir o uso apropriado e consistente dos sons. Assim, eles facilitam a utilização da interface, como, por exemplo, um breve som de um clique para dar *feedback* de uma ação provocada pelo usuário [8]. Esse *feedback* deve ser imediato, pois as crianças esperam a comunicação da ação. Sons que tenham relação com a ação a ser executada devem ser considerados, se houver a possibilidade [3].

#### **Cores**

As cores desempenham um papel fundamental na separação e hierarquização visual. Elas ajudam na identificação de elementos interativos e não interativos. Bordin [9] enfatiza que na escolha das cores, as questões de usabilidade devem ser priorizadas. Vale ressaltar que mentalmente as crianças agrupam itens baseando-se mais em cores que em tamanhos, formas ou localizações [8].

É senso comum pressupor que crianças gostam de muitas cores. As mais novas adoram coisas chamativas e fortes, mas preferem uma limitada paleta de cores. Do contrário, podem ficar sobrecarregadas se houver muitas cores competindo por sua atenção. Crianças em educação infantil preferem a simplicidade, pois muitos efeitos e cores aumentam a complexidade visual e, consequentemente, prejudicam sua capacidade de discernir com o que interagir [8].

### **Tipografia**

Tendo em vista que as crianças em educação infantil ainda estão em processo de alfabetização, o uso de textos deve ser mínimo [10]. Inicialmente as crianças "dependem da leitura letra a letra e necessitam de um espaçamento muito consistente" [11].

Quanto à escolha tipográfica para uma interface voltada para o público em questão, a letra 'a' arredondada, presente em algumas fontes, é a que mais se assemelha à correspondente manuscrita, o que explica ela ser comumente ensinada para as crianças [12]. Essas letras com desenhos estruturais arredondados acabam se tipificando como caracteres infantis. Walker [13] afirma que tipos sem serifa e com caracteres infantis são mais adequados para leitores iniciantes, apesar de não afetarem sua motivação para ler. Esses caracteres são especialmente diferenciados por serem mais simples e próximos da letra cursiva.

Calibri AaGg<br>Berlin Sans FB AaGg

**Desenhos estruturais.** Fonte: O Autor.

# **Ícones**

Os ícones são representações de ferramentas, aplicações e operações abstratas, como aceitar e modificar, entre outras. Eles são fáceis de serem aprendidos e recordados, o que favorece a utilização de um sistema com interface gráfica por parte de um usuário leigo [6]. Bordin [9] comenta que, uma vez o ícone aprendido, este fica interiorizado no usuário através do uso constante da ferramenta.

Como para os adultos, os ícones desenhados para crianças precisam ser reconhecíveis por meio de representações coerentes de ações ou objetos. Levando também em consideração a *affordance*, os ícones devem ser facilmente distinguíveis entre si e precisam contrastar com o fundo, sendo percebidos como interativos [10].

A Sesame Workshop [3] afirma que, para melhorar o suporte ao usuário, é mais efetivo o uso de ícones que seguem uma convenção padrão, como exemplo os ícones de um controle remoto. A designer Bordin [9] recomenda que se mantenham os ícones universais que envolvam funcionalidades básicas.

Quanto mais óbvio o ícone é, ou se ele segue uma convenção padrão, acabase facilitando sua interpretação, envolvendo menos esforço cognitivo e o usuário pode responder de maneira mais intuitiva [14].

Gelman [8] e Hourcade [10] concordam que os desenhos dos elementos da interface devem ser simples, com complexidade moderada. Hourcade [10] acrescenta que se deve levar em consideração o tamanho dos ícones, de maneira que facilite o clique ou o toque.

#### **Personagens**

A fim de aproximar, incentivar e auxiliar na orientação do usuário, o personagem pode assumir importante papel na experiência de uso de um sistema para crianças em educação infantil.

Um personagem tem a capacidade de atrair atenção de forma lúdica e de comunicar uma mensagem com facilidade, participação e alegria [15]. Além disso, ele pode ser um diferencial competitivo, pois é frequente o uso de um personagem favorito num ícone para alavancar a venda de um determinado aplicativo em uma loja de aplicativos [2].

Hourcade [10] comenta que os personagens, na maioria das interações com crianças, aparecem como "agentes pedagógicos". Eles podem funcionar no ensino sobre algum tópico. Preece, Rogers e Sharp [6] reforçam essa característica afirmando que eles podem assumir o papel de tutores. A Sesame Workshop [3] utiliza os seus personagens como anfitriões ou guias, proporcionando uma experiência que traga um sentimento de amizade e divertimento, construindo relações com as crianças.

Gelman [8] exemplifica que um personagem pode ajudar também por meio de sons, explicando ao usuário o que os itens de uma interface pode fazer. Sesame Workshop [3] fortalece esse argumento aconselhando a iniciar grande parte dos conteúdos com um personagem ou uma voz adulta amistosa saudando o usuário.

### **CONCLUSÃO**

A interação é um recurso com grande potencial para enriquecer e contribuir para o aprendizado e, utilizando-se de alguns princípios, pode-se desenvolver um sistema adequado, com boa *affordance*, contribuindo para a percepção dos elementos interativos; *feedbacks* adequados para o público, contribuindo também para a percepção e incentivando e evitando frustrações ou aborrecimentos; navegação que incentive a exploração e a descoberta do conteúdo, atentando, portanto, à consistência da interface; cores, essenciais para o sucesso dos itens anteriores; tipografia, escolhida de acordo com os caracteres infantis apropriados; gestos adequados, buscando priorizar os mais intuitivos; desenho de ícones que auxiliem na navegação, na exploração de um sistema e que deem pistas do seu conteúdo; e personagens, com sua função de guiar, incentivar e auxiliar o usuário de

forma divertida e cativante. O *design* é, portanto, ferramenta essencial para o adequado desenvolvimento de um sistema.

## **REFERÊNCIAS**

- [1] PREECE, Jenne; ROGERS, Yvonne; SHARP, Helen. Design de interação: Além da interação humano-computador. São Paulo: Artmed Editora S.A., 2005.
- [2] MICHAEL COHEN GROUP LLC. Young children, apps & iPad. U.S. Department of Education, Ready to Learn Program, 2012. Disponível em: < http://mcgrc.com/wp-content/uploads/2012/06/ipad-study-cover-page-report-mcginfo\_new-online.pdf >. Acesso em: 13 mai. 2013.
- [3] SESAME WORKSHOP. Best practices: designing touch tablet experiences for preschoolers. 2012. Disponível em: < http://www.sesameworkshop.org/assets/1191/src/Best%20Practices%20Documen t%2011-26-12.pdf >. Acesso em: 20 fev. 2013.
- [4] BROCH, José Carlos. O conceito de affordance como estratégia generativa no design de produtos orientados para a versatilidade. Porto Alegre. 2010. 100 f. Dissertação (Mestrado em Design e Tecnologia) – Programa de Pós-Graduação em Design, Universidade Federal do Rio Grande do Sul, Porto Alegre, 2010. Disponível em: < http://www.lume.ufrgs.br/handle/10183/25510 >. Acesso em: 17 out. 2012.
- [5] MERWE, Rian V. D. A dad's plea to developers of iPad apps for children. Disponível em: < http://uxdesign.smashingmagazine.com/2012/03/12/dads-pleadevelopers-ipad-apps-children/ >. Acesso em: 15 out. 2012.
- [6] PREECE, Jenne; ROGERS, Yvonne; SHARP, Helen. Design de interação: Além da interação humano-computador. 3. ed. Tradução: Isabela Gasparini. Porto Alegre: Bookman, 2013.
- [7] BBC. Tablet device considerations. Touchscreen gestures. Disponível em: < http://www.bbc.co.uk/gel/tablet/tablet-device-considerations/touchscreengesturesgestures >. Acesso em: 25 jul. 2013
- [8] GELMAN, Debra Levin. Design for kids. A framework for digital experiences. Rosenfeld Media, 2011. Disponível em: < http://www.rosenfeldmedia.com/books/design-children/chapters/kids%202to4.pdf >. Acesso em: 19 mar. 2013.
- [9] BORDIN, Claudia. Entrevista concedida a Lucas Aviles Fabossi, 2013.
- [10] HOURCADE, Juan Pablo. Interaction design and children. Fundation and Trends® in human-computer interaction, vol 1, n. 4. p. 277-392, 2007.
- [11] LOURENÇO, Daniel Alvares. Aspetos tipográficos: caracteres infantis, o estilo caligráfico das letras e os espacejamentos. 9º Congresso Brasileiro de Pesquisa e Desenvolvimento em Design, 2010. Disponível em: < http://blogs.anhembi.br/congressodesign/anais/artigos/69440.pdf >. Acesso em: 23 fev. 2013.
- [12] PERROTTA, Isabella. O alfabeto e a alfabetização. 2002. Disponível em: < http://www.hybris.com.br/Alfabeto.pdf >. Acesso em: 04 abr. 2013.
- [13] WALKER, Sue. The songs the letters sing: Typography and children's reading. Typographic Design for Children. National Centre For Language and Literacy. The University of Reading, 2005. Disponível em: < http://www.kidstype.org/?q=webfm\_send/4 >. Acesso em: 28 mar. 2013.
- [14] GRANDO, Anita; KONRATH, Mary Lúcia P.; TAROUCO, Liane. Projeto e produção de objetos educacionais usando conceitos de alfabetização visual. Pós-Graduação Informática na Educação – UFRGS CINTED, 2004. Disponível em: < http://sedici.unlp.edu.ar/bitstream/handle/10915/22442/Documento\_completo.pdf? sequence=1 >. Acesso em: 16 nov. de 2013.
- [15] SILVA, Leornardo Rolim e. A força publicitária das mascotes junto ao públicoalvo criança. Revista Eletrônica Temática, n. 4. 2008. Disponível em: < http://www.insite.pro.br/2008/09.pdf >. Acesso em: 26 fev. 2013.

# **APÊNDICE D – APRESENTAÇÃO**

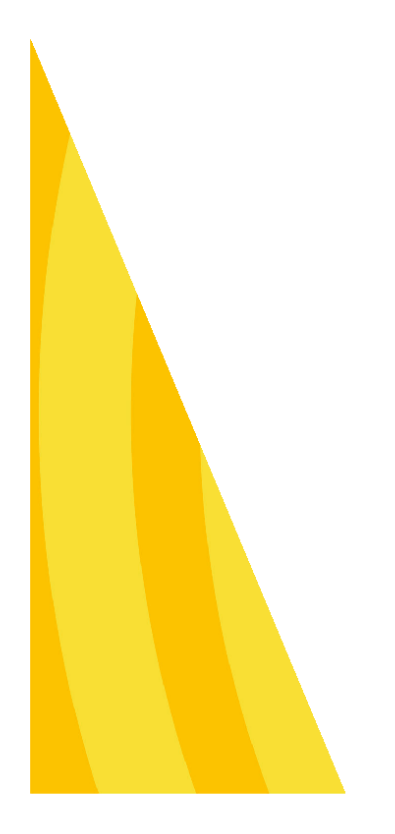

Design de **Aplicativo** para Tablets para Crianças em Educação **Infantil** 

Lucas Aviles Fabossi Orientadora: Profª. Drª. Ana Lúcia Santos Verdasca Guimarães

# Introdução

- . Dispositivos Móveis: recursos interativos
- . Acessibilidade cada vez maior
- . Tecnologias de comunicação e entretenimento
- . Novas possibilidades de aprendizado
- . Outros ambientes

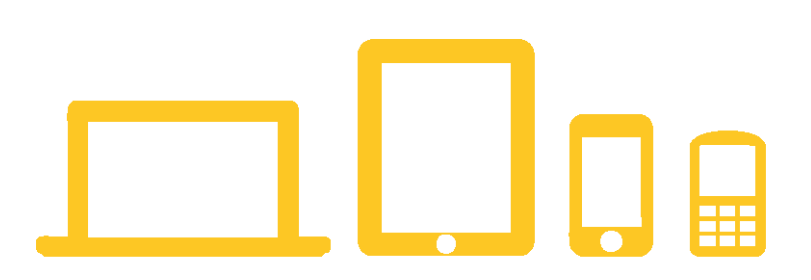

# Objetivo

- . Desenvolver aplicativo para tablets
- . Aprendizagem da leitura
- . Design como base
- . Experiência das crianças

**Propriedades** de Design e **Interatividade** 

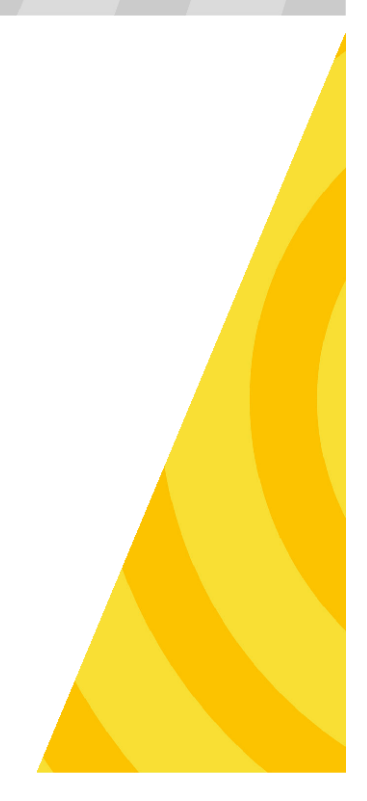
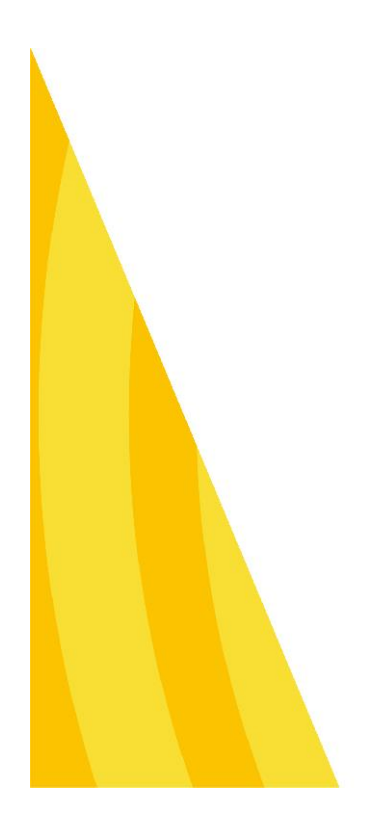

- . Equilíbrio: Usabilidade x Experiência
- . Interface eficaz e utilizável
- . Experiência divertida e motivadora
- . Bom design: domínio do aplicativo

Como alcançar um bom design?

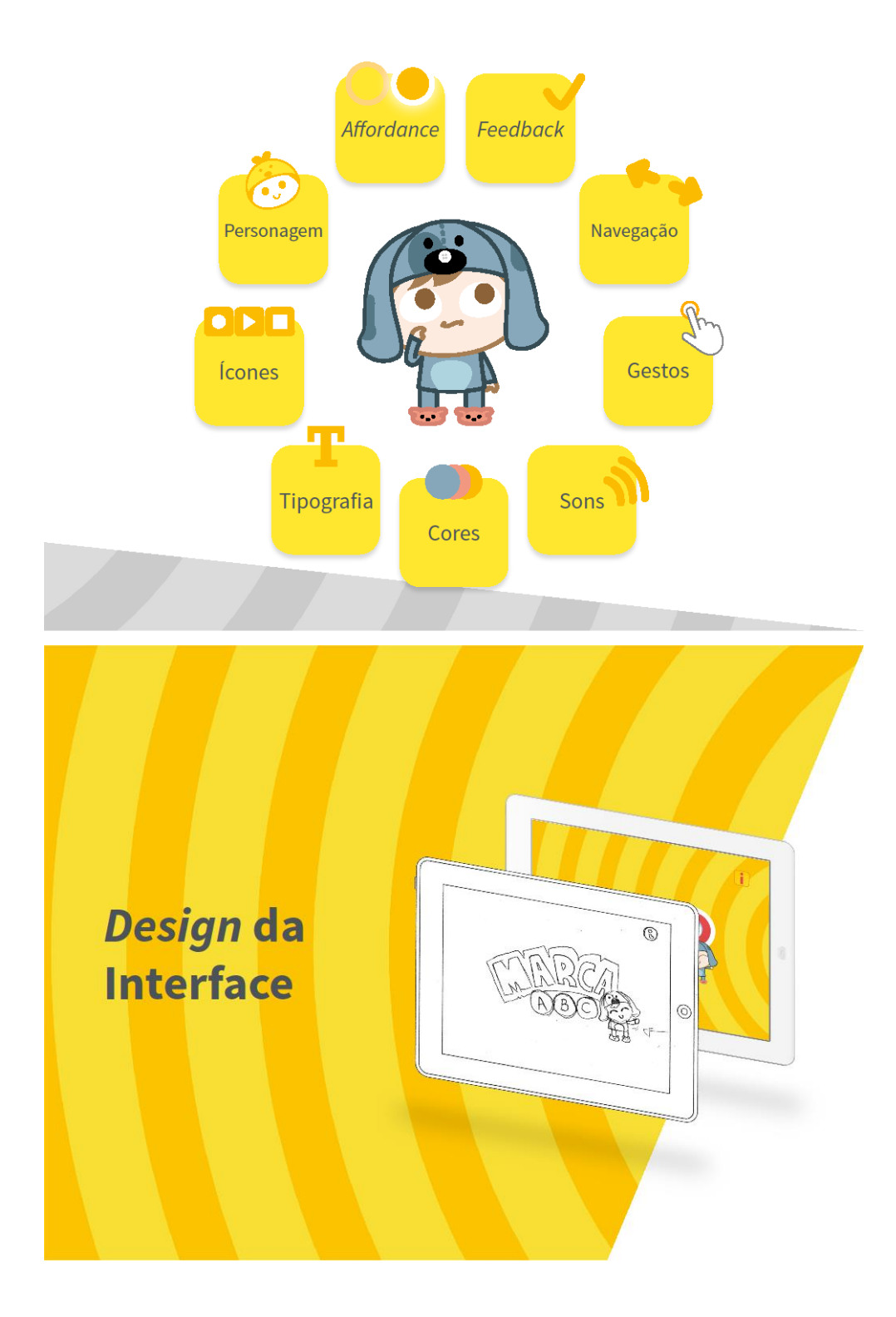

#### **Metas**

- . Eficiência
- . Segurança
- . Capacidade de Aprendizagem
- . Capacidade de Memorização
- . Experiência cativante e divertida

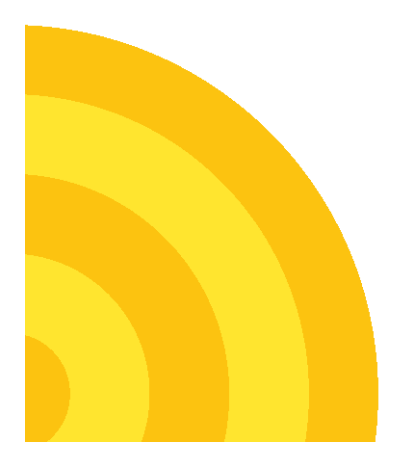

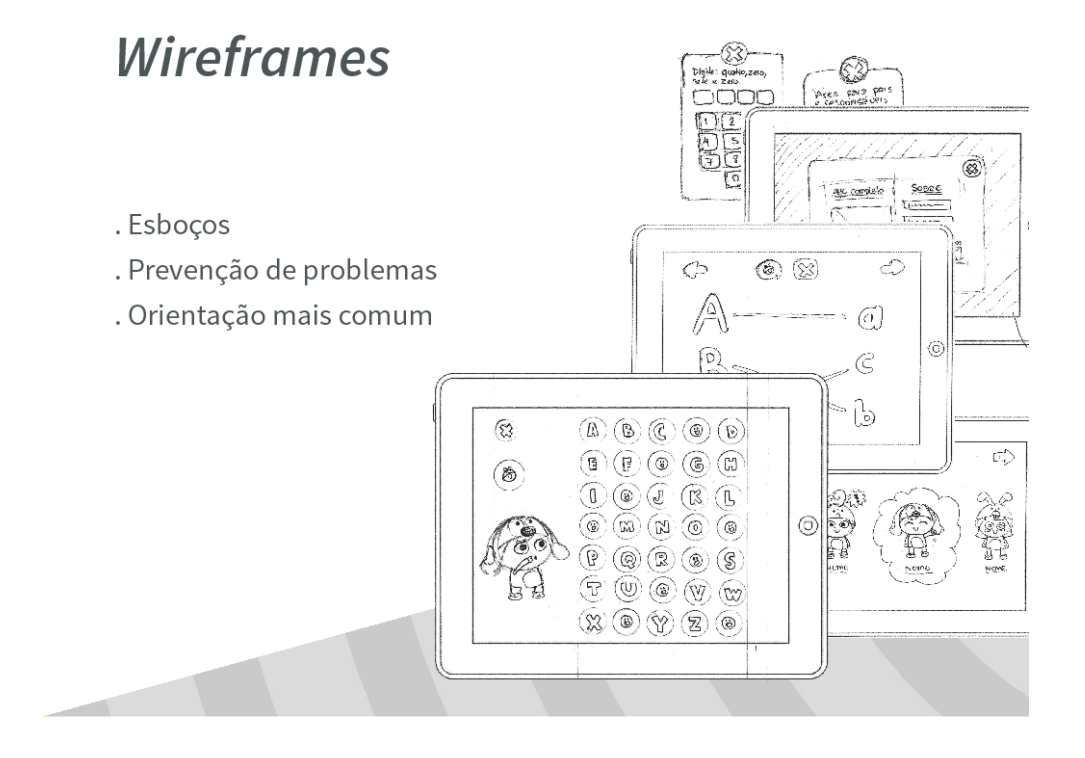

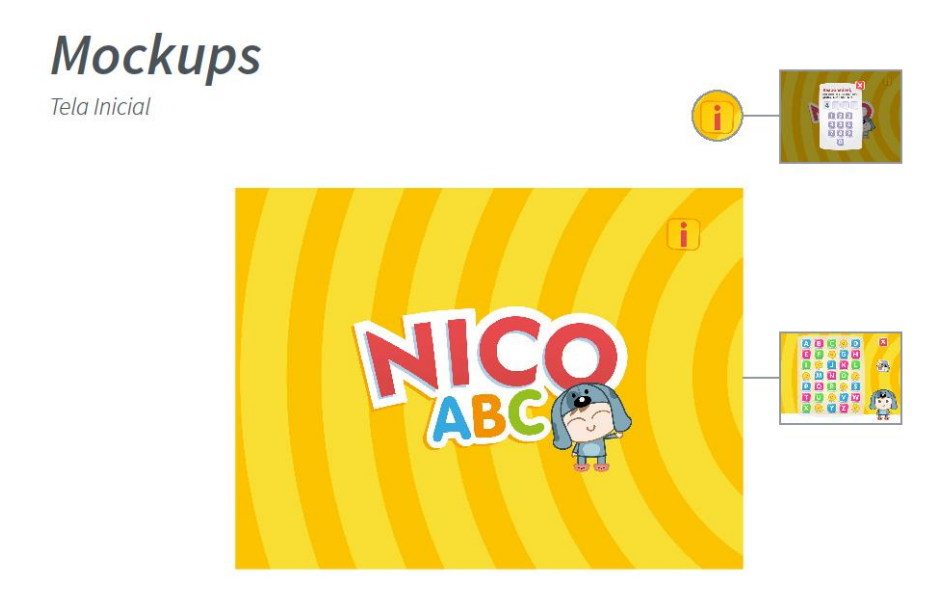

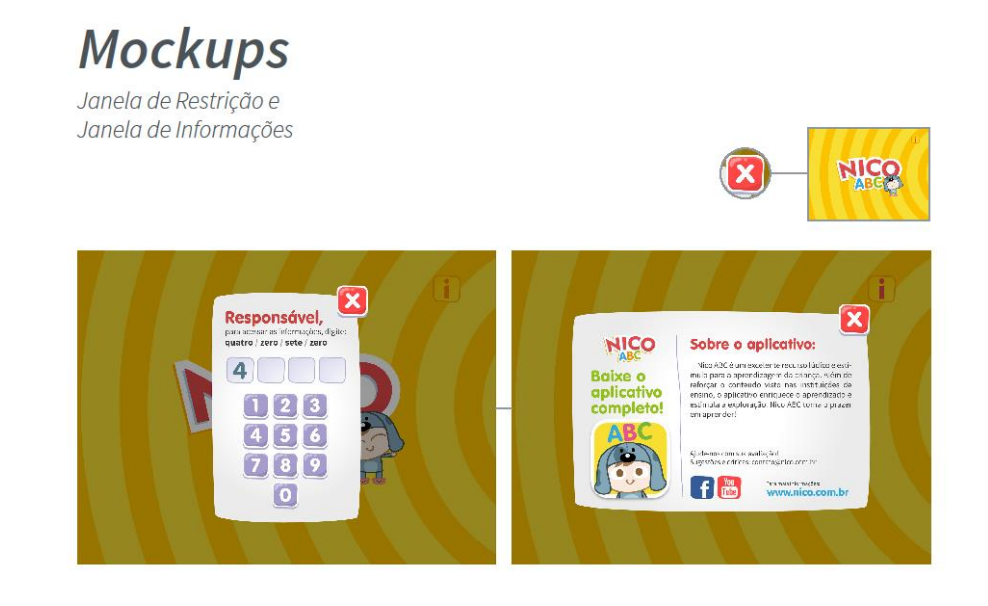

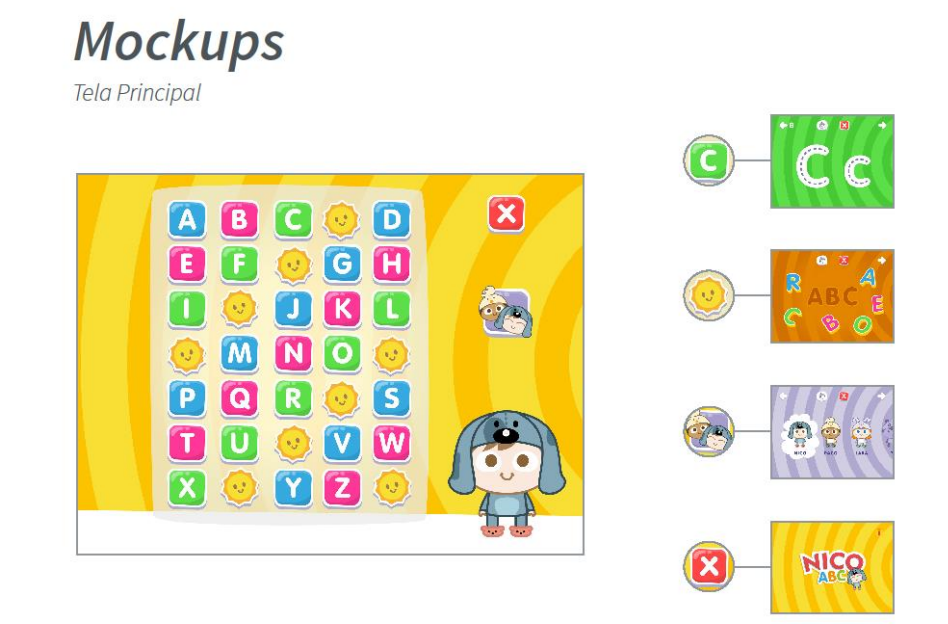

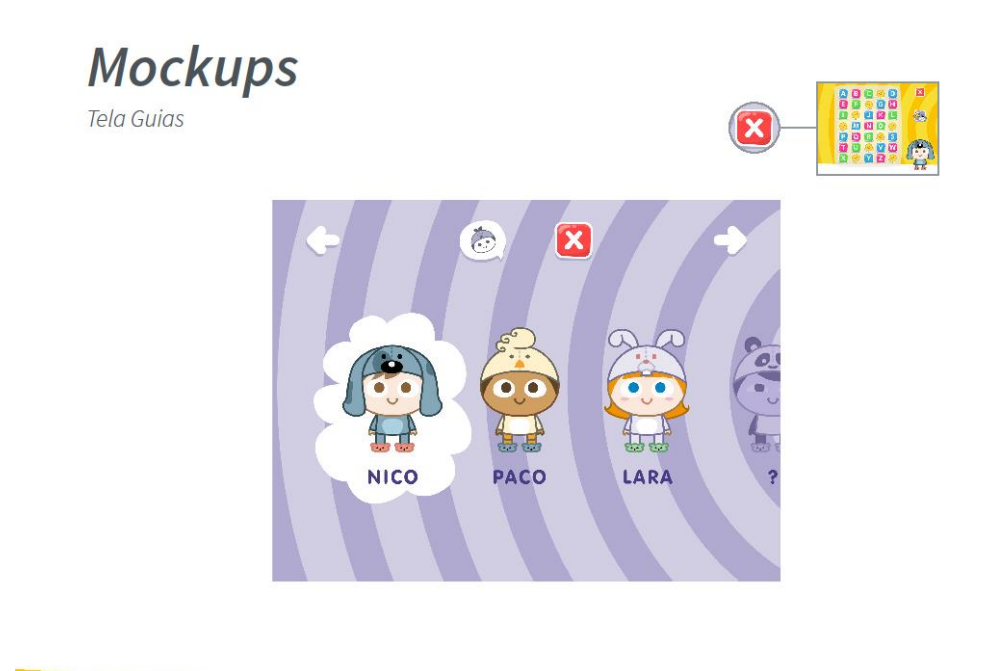

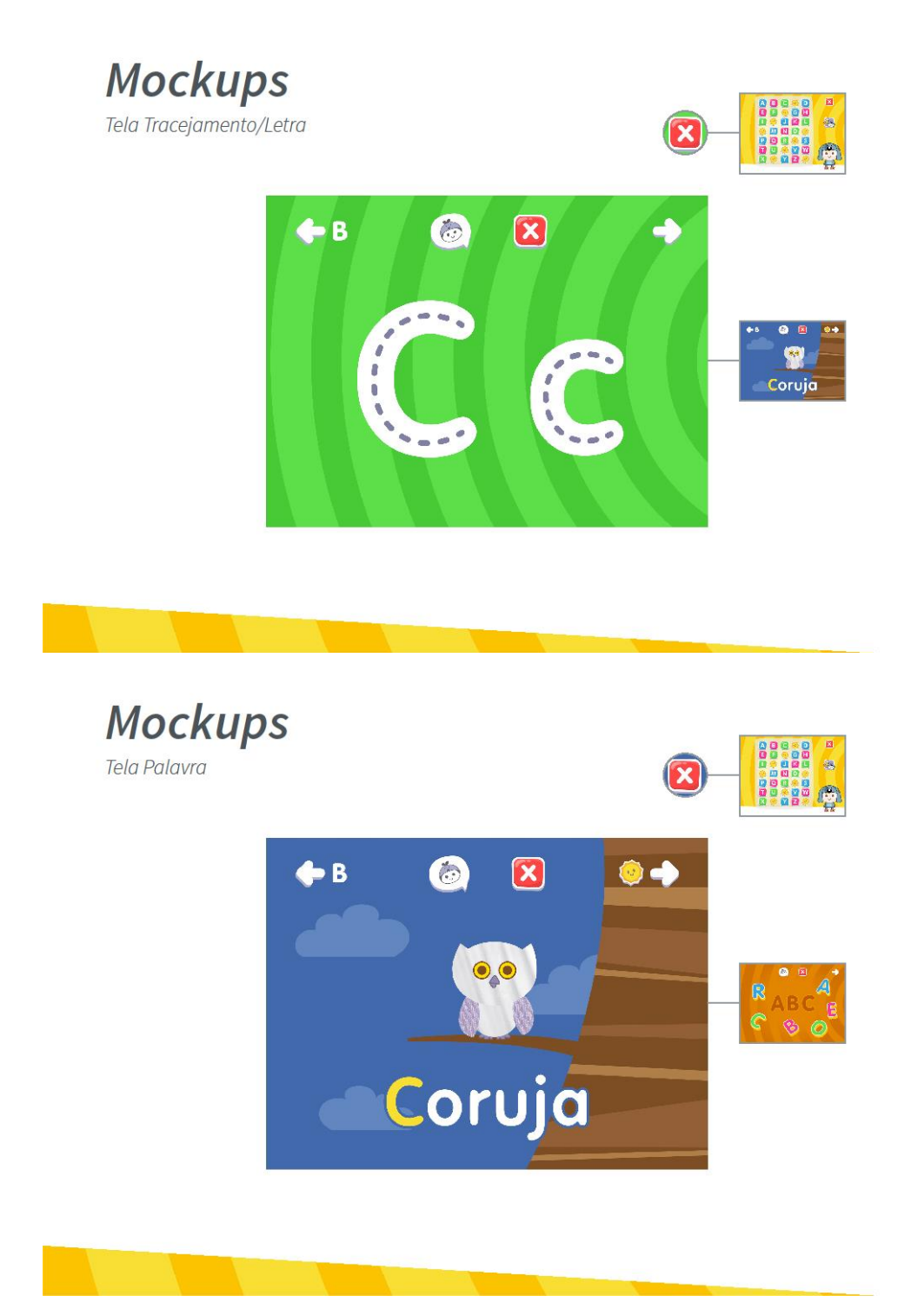

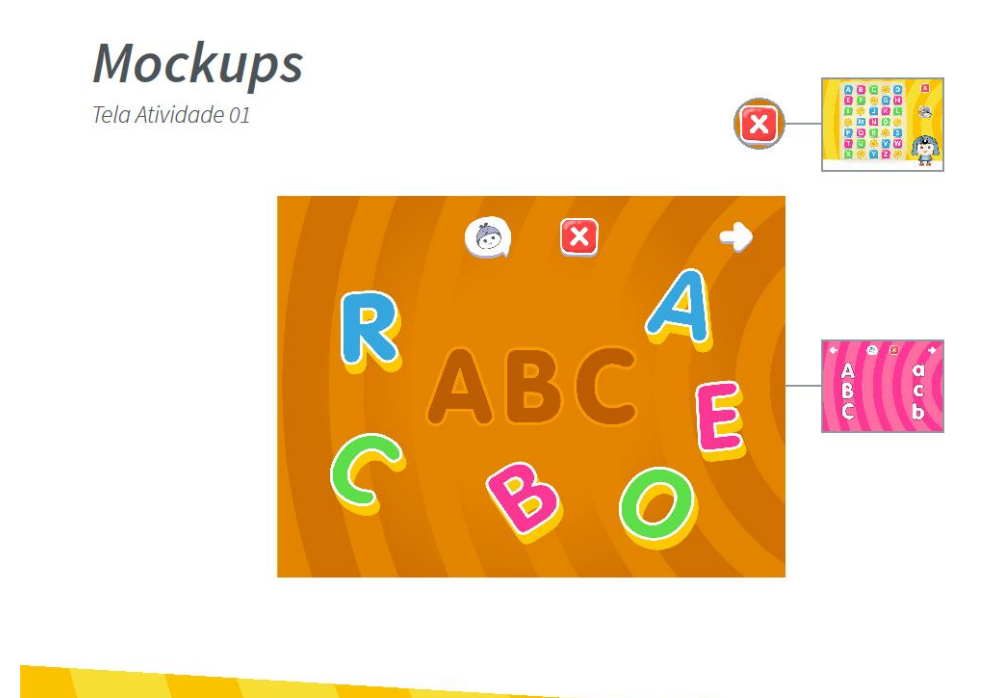

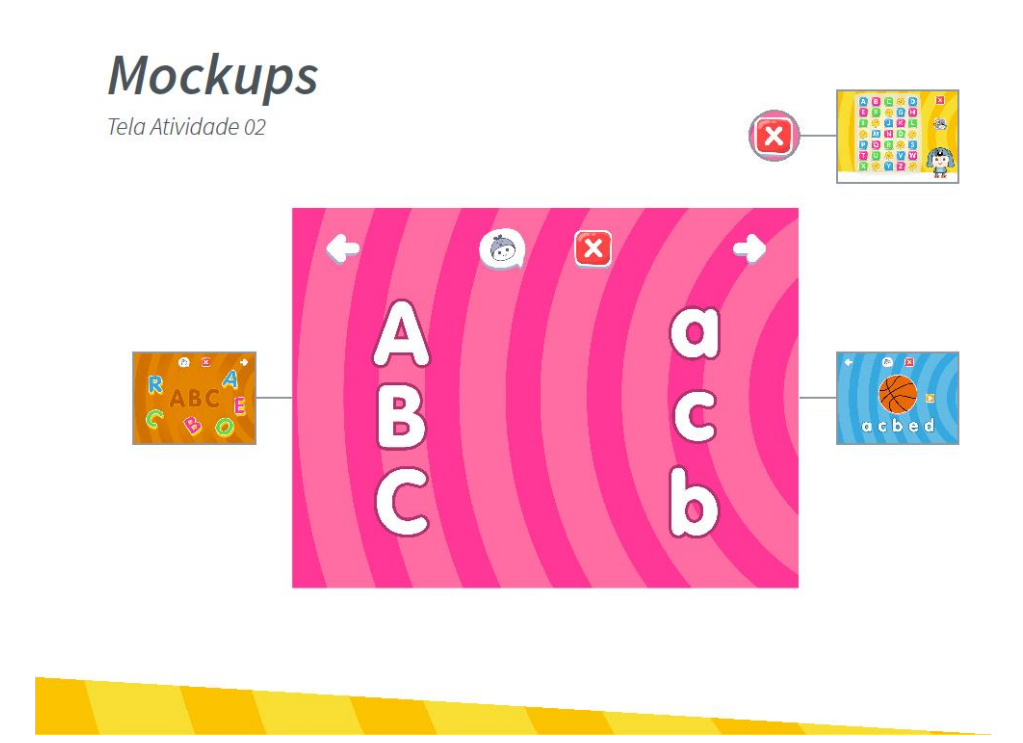

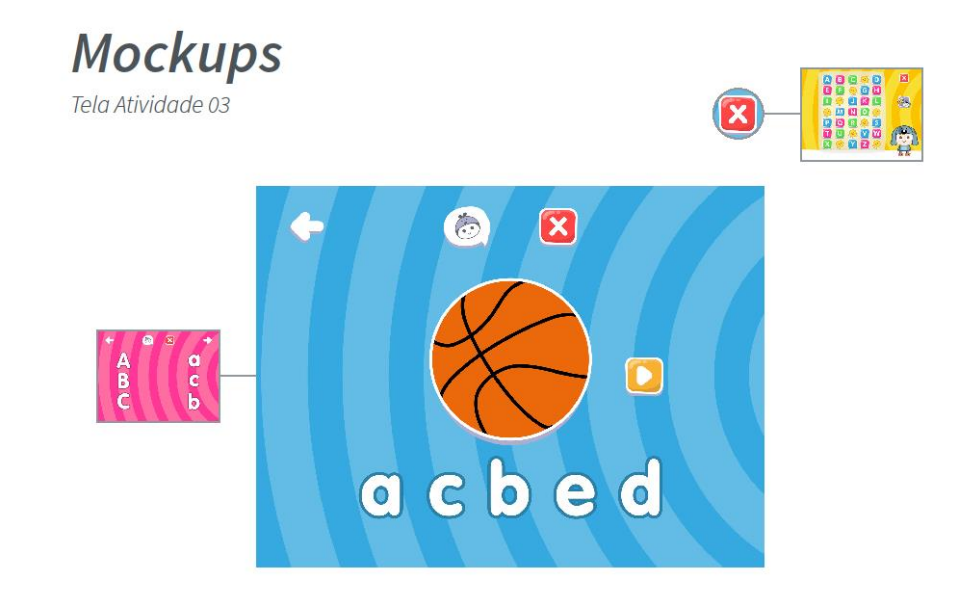

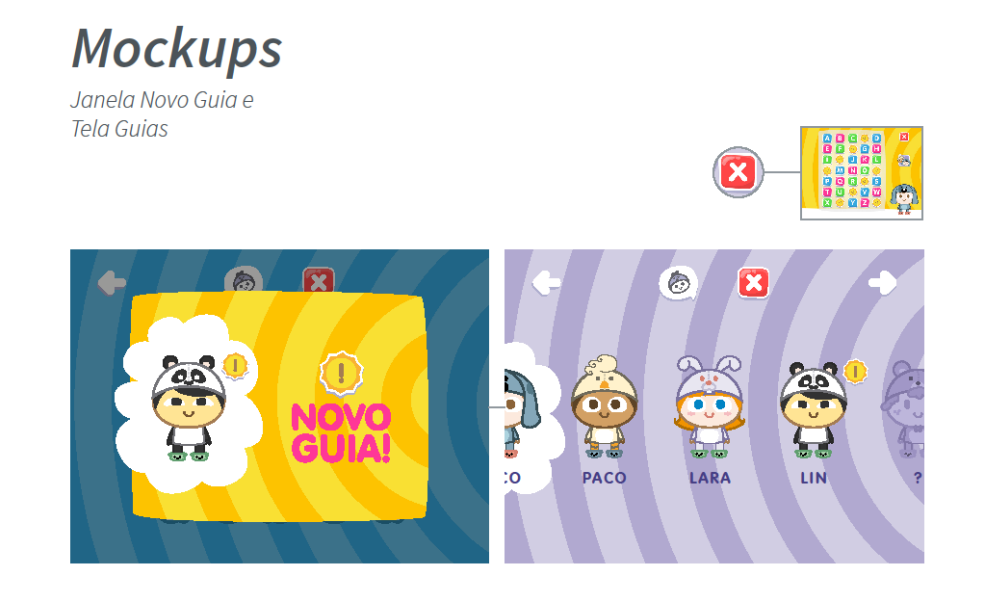

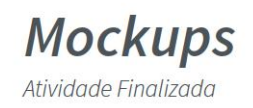

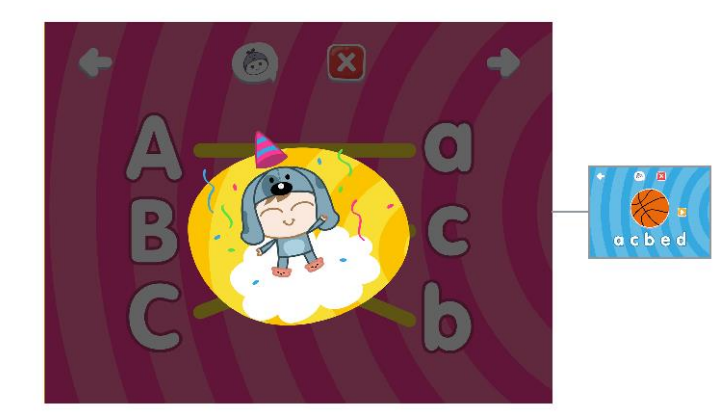

**Mockups** Transição de Telas

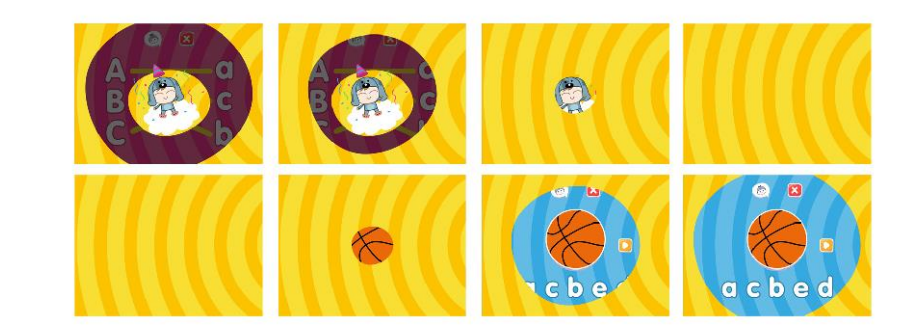

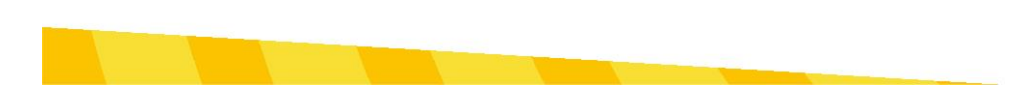

#### **Cores**

- . Indicam sequência
- . Affordance
- . Feedback

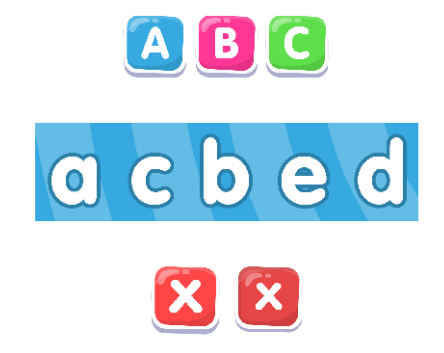

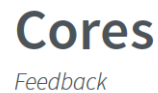

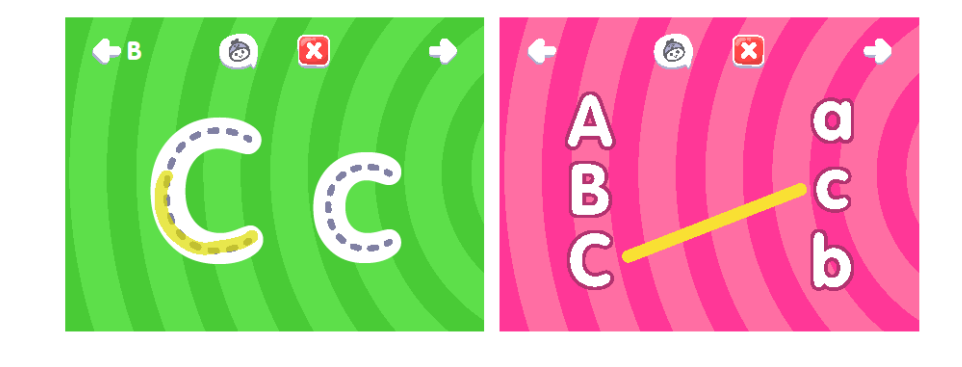

## Tipografia

- . Desenhos estruturais "infantis"
- . Cantos arredondados
- . VAG Rounded BT

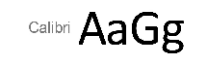

Berlin Sans FB AaGg

AaBbCcDdEeFfGg HhliJjKkLlMmNn OoPpQqRrSsTtUu **VvWwXxYyZz** 

ij>g>j

## Menu e Ícones

- . Facilitar navegação
- . Parte superior
- . Padrões consolidados

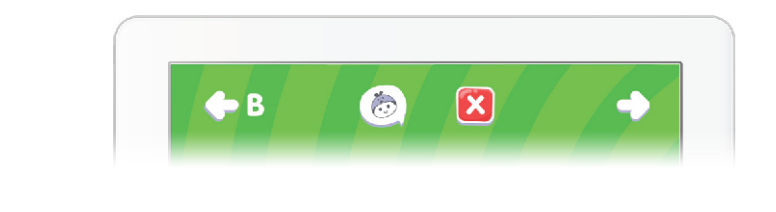

#### **Ícones** Ajuda

. Auxílio do Guia

. Associação

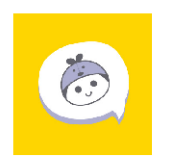

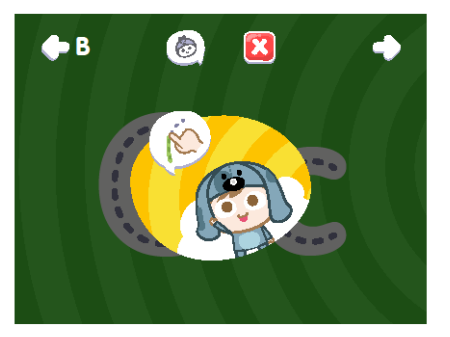

#### Ícones Aplicativo C ē. . Identificação 隐 . Associação  $\Box$  as: Ő . Redução 尚 愚 薦 ITE  $\mathbf{B}$  $\frac{1}{2}$  $\begin{picture}(180,10) \put(0,0){\line(1,0){10}} \put(10,0){\line(1,0){10}} \put(10,0){\line(1,0){10}} \put(10,0){\line(1,0){10}} \put(10,0){\line(1,0){10}} \put(10,0){\line(1,0){10}} \put(10,0){\line(1,0){10}} \put(10,0){\line(1,0){10}} \put(10,0){\line(1,0){10}} \put(10,0){\line(1,0){10}} \put(10,0){\line(1,0){10}} \put(10,0){\line($ **FROM**  $\mathcal{X}^{\text{out}}_{\text{in}}$  $\overline{\mathbf{C}}$ iCG App Icon Template 3.3 Pare l Re

# Ícones

Painel

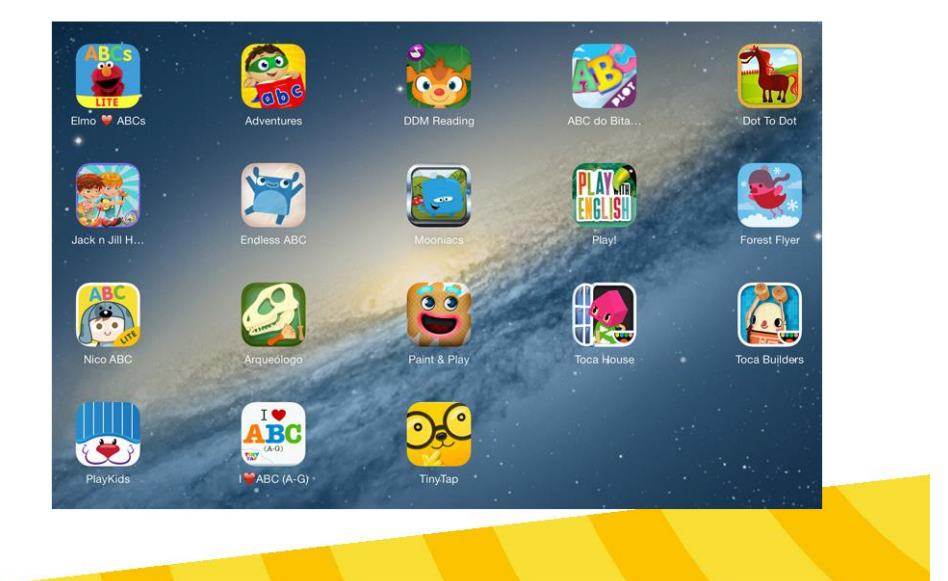

## Personagens

Ajuda

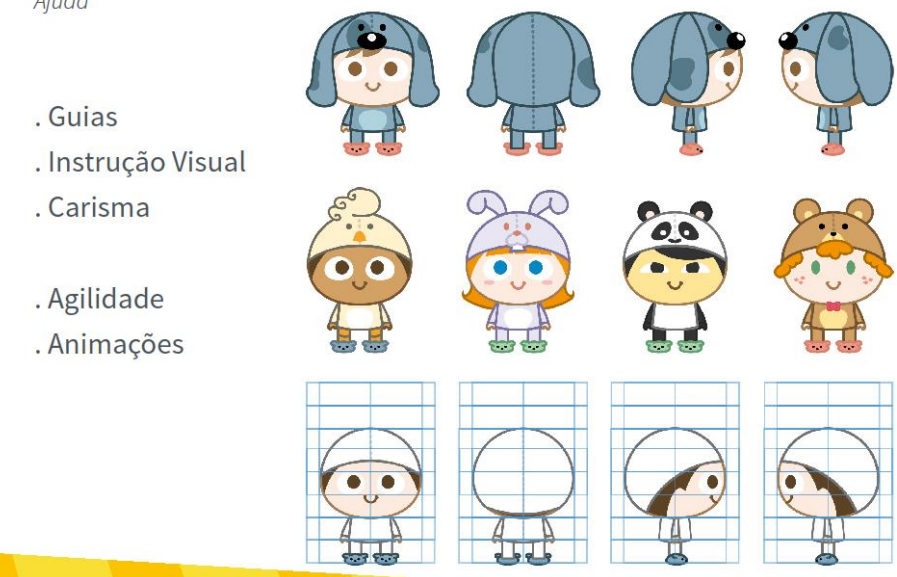

#### **Personagens**

Sprite Sheets

- . Alternativa para iOS
- . Único Arquivo
- . Quadros (frames)

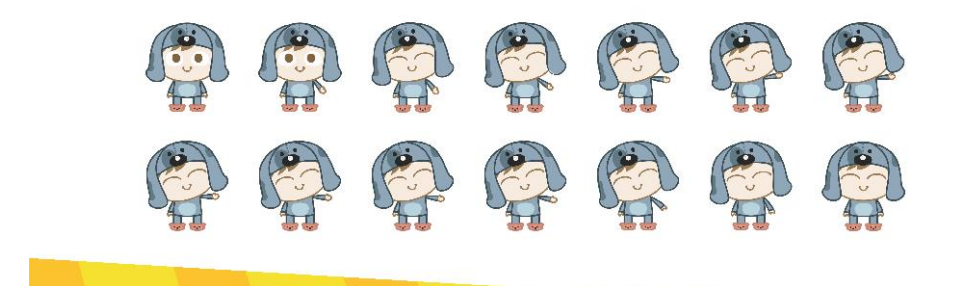

#### **Marca**

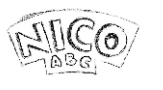

- . Simplicidade
- . Pronúncia
- . Fortalece Personagem
- . Contorno: destaque e flexibilidade
- . Substituição: ABC

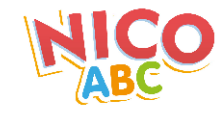

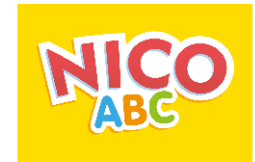

### **Sons**

- . Instruções
- . Feedbacks
- . Elementos interativos
- . Transição das telas
- . Congratulação
- . Erros: sons curtos
- . Aliados a imagens

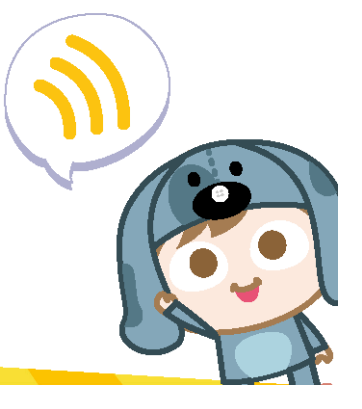

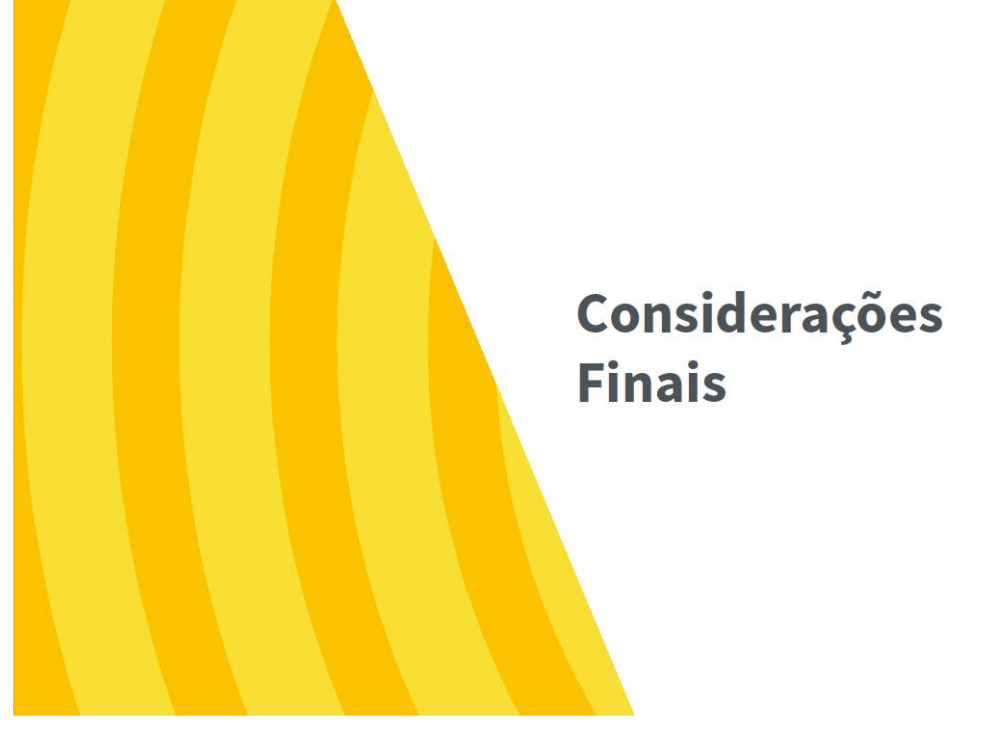

## Considerações

- . Recurso Lúdico
- . Estímulo fora do ambiente escolar
- . Interação: enriquece o aprendizado

#### . Estudos:

- usuários
- responsáveis
- entrevistas
- design
- aplicativos similares
- . Caminho para construção
- . Foco em personagens-guias
- . Opções reduzidas em português
- . Série de aplicativos
- . Protótipo
- . Atualizações periódicas: novas atividades e palavras
- . Aplicativo como auxílio

## Obrigado.